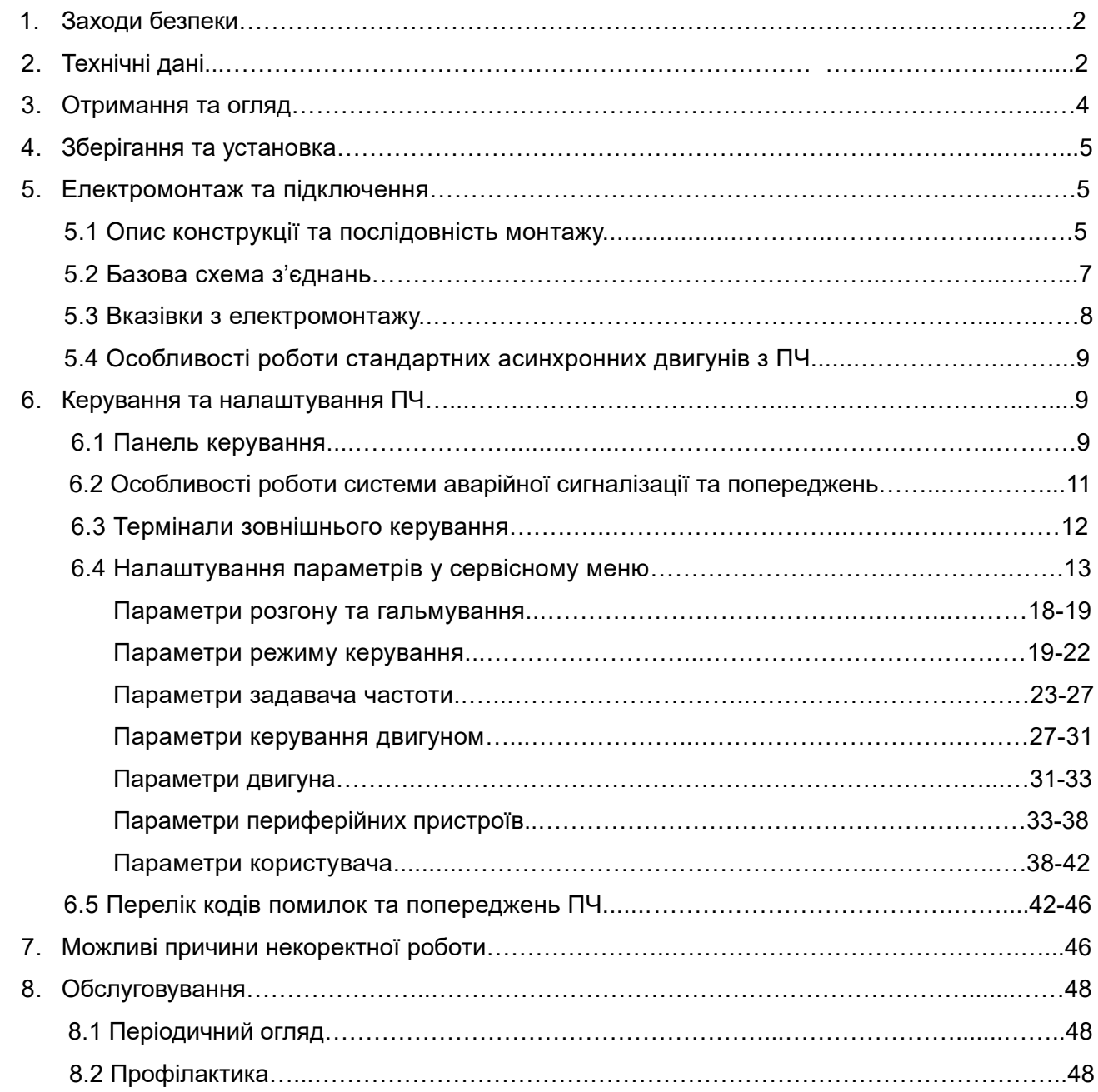

## *УМОВНІ ПОЗНАЧЕННЯ:*

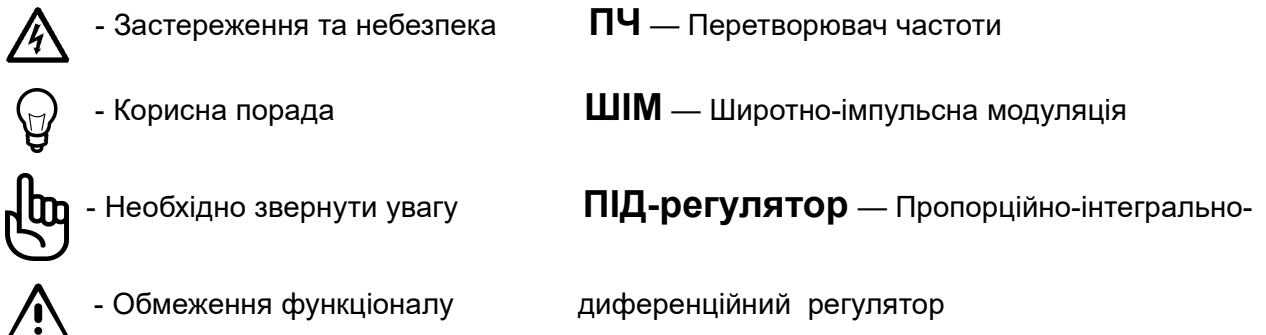

## **1. Заходи безпеки.**

### *КЕРІВНИЦТВО З ЕКСПЛУАТАЦІЇ (КЕ) визначає порядок зберігання , МОНТАЖУ, НАЛАШТУВАННЯ ТА ЕКСПЛУАТАЦІЇ ПЕРЕТВОРЮВАЧА ЧАСТОТИ (ПЧ)*

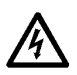

## *Попередження!*

Перед виконанням будь-яких дій з перетворювачем частоти обов'язково вивчіть дане КЕ.

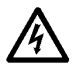

## *Небезпека!*

- ПЧ повинен бути від'єднаний від мережі змінного струму (знеструмлений) перед будьяким обслуговуванням, пов'язаним зі зняттям (відкриванням) захисних кришок, перемиканнями силових або керуючих ланцюгів. Обслуговування ПЧ має виконуватись кваліфікованим персоналом, який вивчив дане КЕ.
- Після відключення перетворювача від мережі конденсатори ланцюга постійного струму деякий час (до 2 хв.) залишаються під напругою, тому не відкривайте кришок, що закривають струмонесучі елементи ПЧ. Візуальною ознакою небезпечної напруги на конденсаторах є світіння LED індикаторів на панелі керування ПЧ. Під небезпечною напругою знаходяться не тільки елементи ПЧ, а й кабелі двигуна та мережі!
- Не під'єднуйте мережу до клем U, V і W, які призначені для під'єднання двигуна. Якщо це трапиться, ПЧ буде виведений з ладу. При цьому споживач позбавляється гарантійних зобов'язань постачальника і виробника!

## *Попередження!*

- ПЧ повинен використовуватись тільки з трифазними асинхронними електродвигунами та живитись від трифазної мережі змінного струму 380В (за винятком перетворювачів CFM310S, які живляться від однофазної мережі 220В).
- У ПЧ є електронні компоненти, які чутливі до статичної електрики. Щоб уникнути пошкоджень цих компонентів електростатичним розрядом, не торкайтеся електронних компонентів або друкованих плат електропровідним інструментом або голими руками.
- Обов'язково заземлюйте ПЧ через відповідну клему на його корпусі. Опір заземлюючого контуру - не більше 4 Ом.
- Радіатор ПЧ під час роботи може нагрітися до температури більш ніж 70ºC. Не торкайтеся радіатора працюючого ПЧ, щоб уникнути опіку. Не затуляйте радіатор предметами, які перешкоджають вільній конвекції повітря.
- Для вимірювання опору ізоляції кабелів слід відключити їх від ПЧ.
- Не можна підключати до затискачів двигуна будь-які конденсатори.

## **2.ТЕХНІЧНІ ДАНІ ПЕРЕТВОРЮВАЧІВ ЧАСТОТИ CFM310**

Перетворювачі частоти CFM310 задекларовані і сертифіковані та відповідають вимогам:

- Технічного регламенту низьковольтного електричного обладнання,
- Технічного регламенту електромагнітної сумісності обладнання,
- Технічного регламенту обмеження використання деяких небезпечних речовин в електричному та електронному обладнанні,
- Державним стандартам ДСТУ EN 61800-3, ДСТУ EN 61800-5-1 та ДСТУ EN 50581.

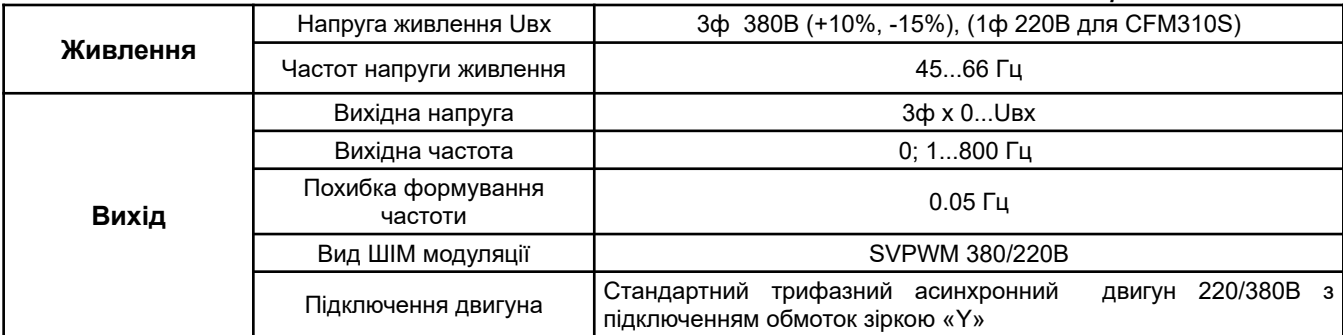

*Таблиця 1. Технічні дані*

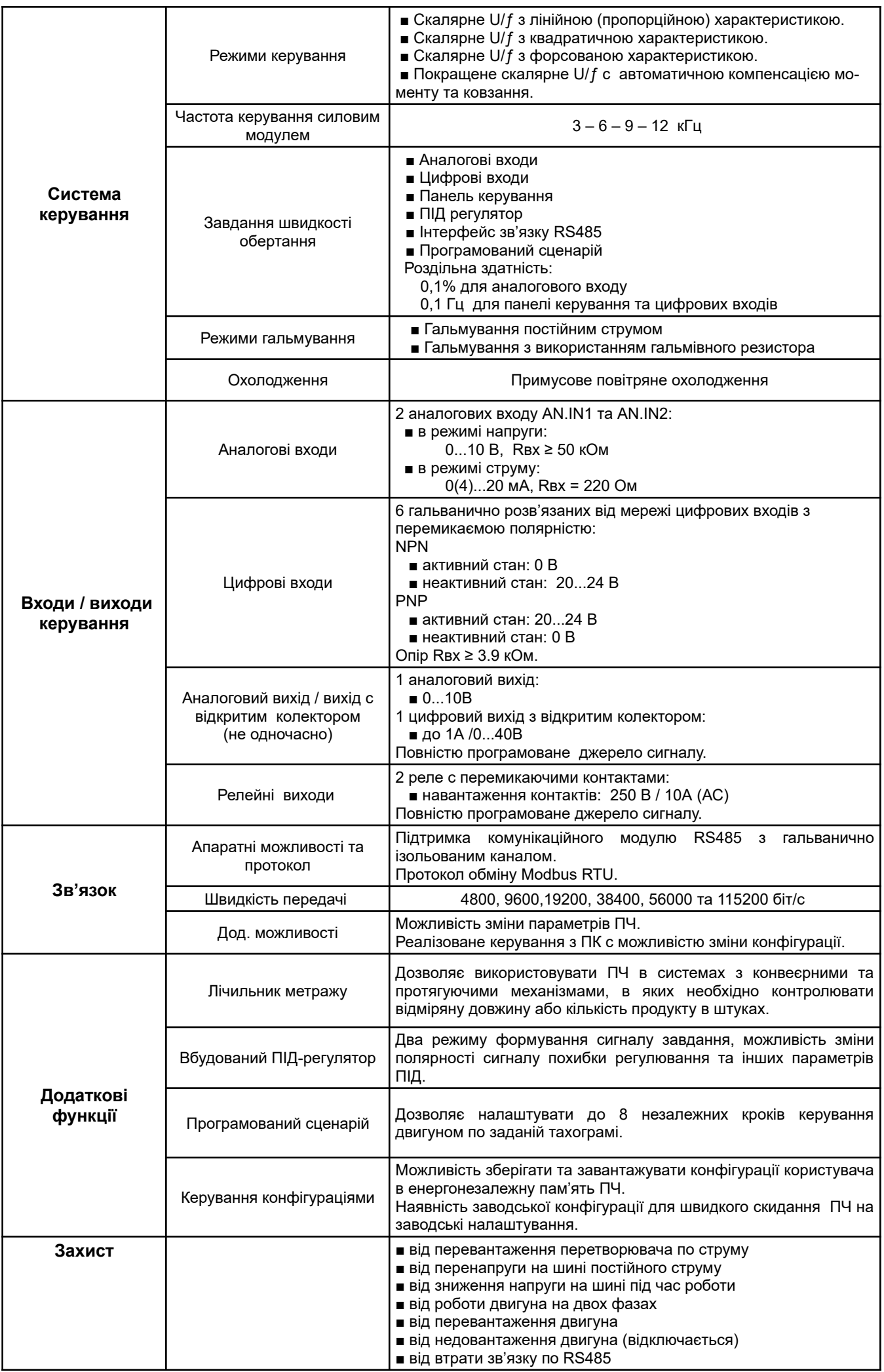

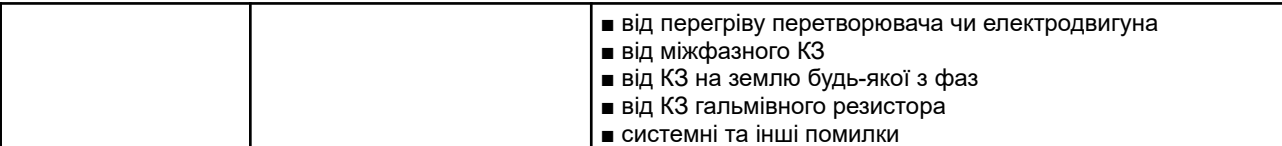

| <b>МОДЕЛЬ</b>                                                                                | <b>ПОТУЖНІСТЬ</b><br>ПЧ | ВХІДНИЙ СТРУМ, А   |                                     | ВИХІДНІЙ СТРУМ, А  |                     |             |  |
|----------------------------------------------------------------------------------------------|-------------------------|--------------------|-------------------------------------|--------------------|---------------------|-------------|--|
|                                                                                              |                         | <b>НОМІНАЛЬНИЙ</b> | ABTOM.<br><b>ВИМИКАЧ</b><br>(кат.В) | <b>НОМІНАЛЬНИЙ</b> | <b>МАКСИМАЛЬНИЙ</b> | MACA,<br>КГ |  |
| <b>CFM310S</b>                                                                               | 1.1кВт                  | 9.3                | 16                                  | 3.3                | 5                   | 2.2         |  |
|                                                                                              | 1.5кВт                  | 12.8               | 20                                  | 4.5                | 6.8                 |             |  |
|                                                                                              | 2.2 <sub>K</sub> BT     | 17.4               | 25                                  | 6.2                | 9.3                 |             |  |
|                                                                                              | 3.3 <sub>K</sub> BT     | 22.1               | 32                                  | 7.8                | 11.7                |             |  |
| Моделі перетворювачів СГМ310 з індексом "S" живляться від однофазної мережі 220Вольт 50герц. |                         |                    |                                     |                    |                     |             |  |
| <b>CFM310</b>                                                                                | 1.1 <sub>K</sub> BT     | 3.7                | 10                                  | 3.3                | 5                   | 1.6         |  |
|                                                                                              | 1.5кВт                  | 5                  |                                     | 4.5                | 6.8                 |             |  |
|                                                                                              | 2.2 <sub>K</sub> BT     | 6.9                | 16                                  | 6.2                | 9.3                 | 2.2         |  |
|                                                                                              | 3.3 <sub>K</sub> BT     | 8.7                |                                     | 7.8                | 11.7                |             |  |
|                                                                                              | 4.0кВт                  | 11.7               | 25                                  | 10.5               | 15.8                |             |  |
|                                                                                              | <b>5.5кВт</b>           | 15.2               | 32                                  | 13.6               | 20.4                | 3.8         |  |
|                                                                                              | 7.5кВт                  | 20                 | 40                                  | 18                 | 27                  |             |  |
|                                                                                              | 11кВт                   | 28.9               | 63                                  | 26                 | 39                  | 4.1         |  |

*Таблиця 2. Зведена таблиця параметрів моделей CFM310S та CFM310*

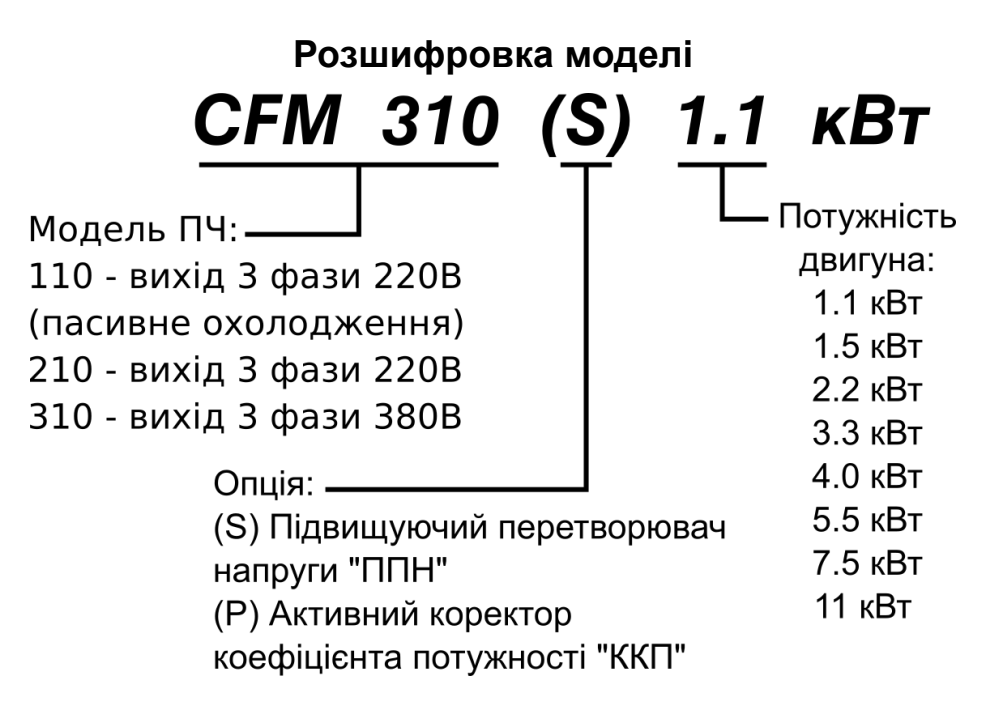

#### **3.ОТРИМАННЯ ТА ОГЛЯД**

Перевірте отриманий комплект, який, у базовому варіанті, має складатись з:

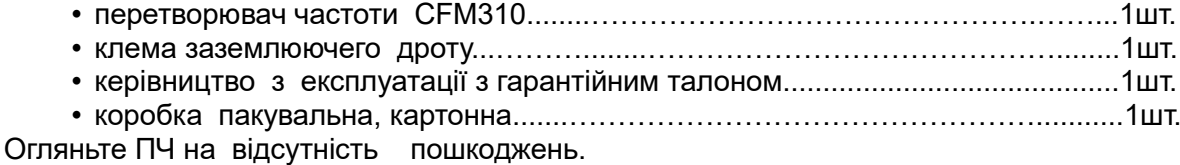

Переконайтесь, що номінал перетворювача, вказаний на наклейці отриманого зразка, відповідає моделі яка була замовлена.

## **4. ЗБЕРІГАННЯ ТА ВСТАНОВЛЕННЯ**

ПЧ повинні зберігатися в заводській коробці. Щоб не втратити гарантію на перетворювачі, які довгий час будуть знаходитись на складі, необхідно забезпечити їх зберігання відповідно вказаним нижче рекомендаціям:

- зберігати в сухому и чистому приміщенні;
- при температурі навколишнього середовища від 0°С до +60 °С;
- при відносній вологості до 90 % (без утворення конденсату);
- при атмосферному тиску от 86 до 106 кПа;
- не зберігати в середовищі, яке викликає корозію;
- не зберігати на нестійких поверхнях.

Для забезпечення нормального теплового режиму ПЧ, його необхідно встановлювати в вертикальному положенні, влаштувавши повітряний коридор: з боків та спереду - не менш 50 мм, зверху та знизу – не менш 150 мм.

Ступінь захисту корпусу перетворювача відповідає рівню IP20 (відповідно до ДСТУ EN 60529), тобто ПЧ повинен встановлюватись таким чином, щоб забезпечувались наступні умови:

- відсутність прямого потрапляння бризок та випадіння конденсату;
- відсутність дії прямих сонячних променів та інших джерел тепла;
- відсутність дії агресивних газів та корозії;
- відсутність пилу та металевих частинок;
- відсутність вібрацій та ударів;
- відсутність потужних електромагнітних полів з боку іншого обладнання;
- робоча температура від + 10°C до + 40°C;
- відносна вологість повітря до 90% (без випадіння конденсату);
- атмосферний тиск: 86 106 кПа.

## **5. ЕЛЕКТРОМОНТАЖ ТА ПІДКЛЮЧЕННЯ**

#### **5.1. ОПИС КОНСТРУКЦІЇ ТА ПОСЛІДОВНІСТЬ МОНТАЖУ**

Зовнішній вигляд і габаритні розміри перетворювача серії CFM310 зображені на рисунку 1.

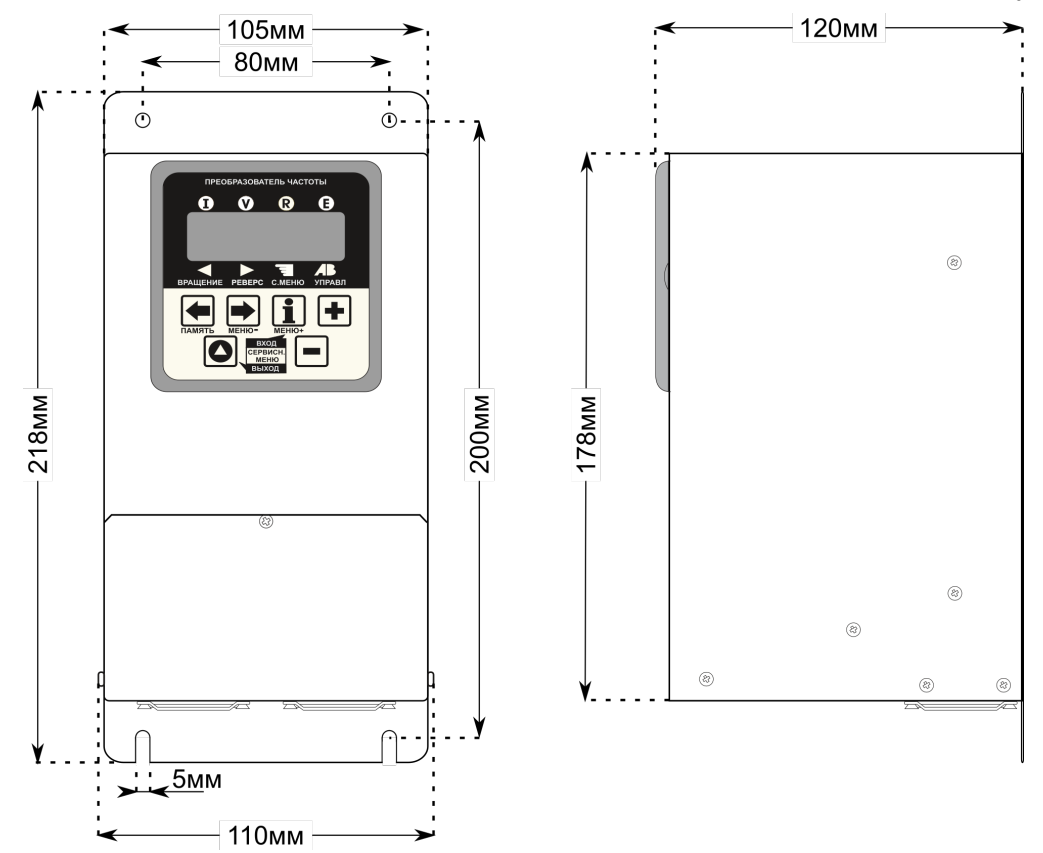

*Рисунок 1а. Габаритні розміри перетворювачів CFM310 1.1 та 1.5кВт.*

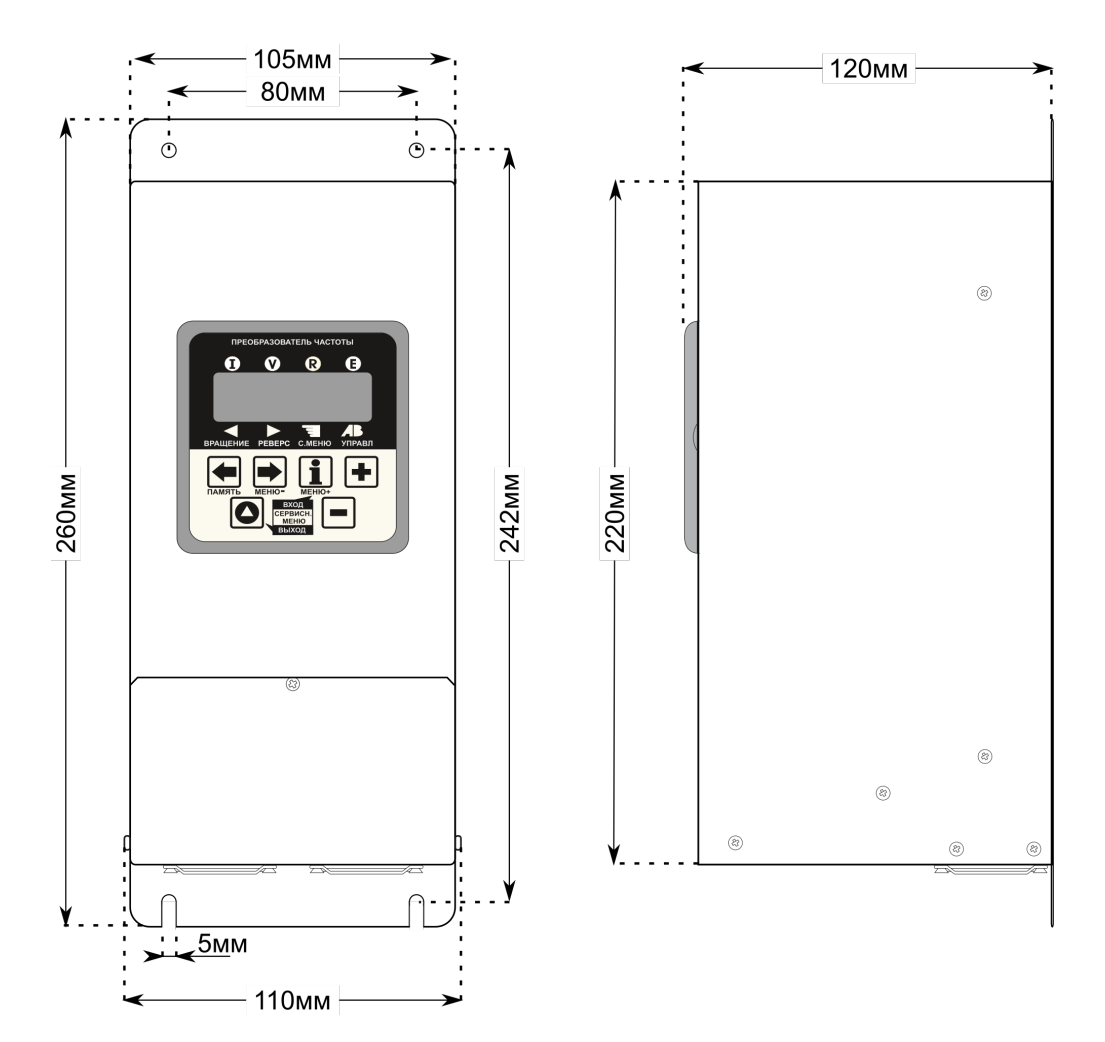

*Рисунок 1б. Габаритні розміри перетворювачів CFM310 2.2 та 3.3кВт та CFM310S.*

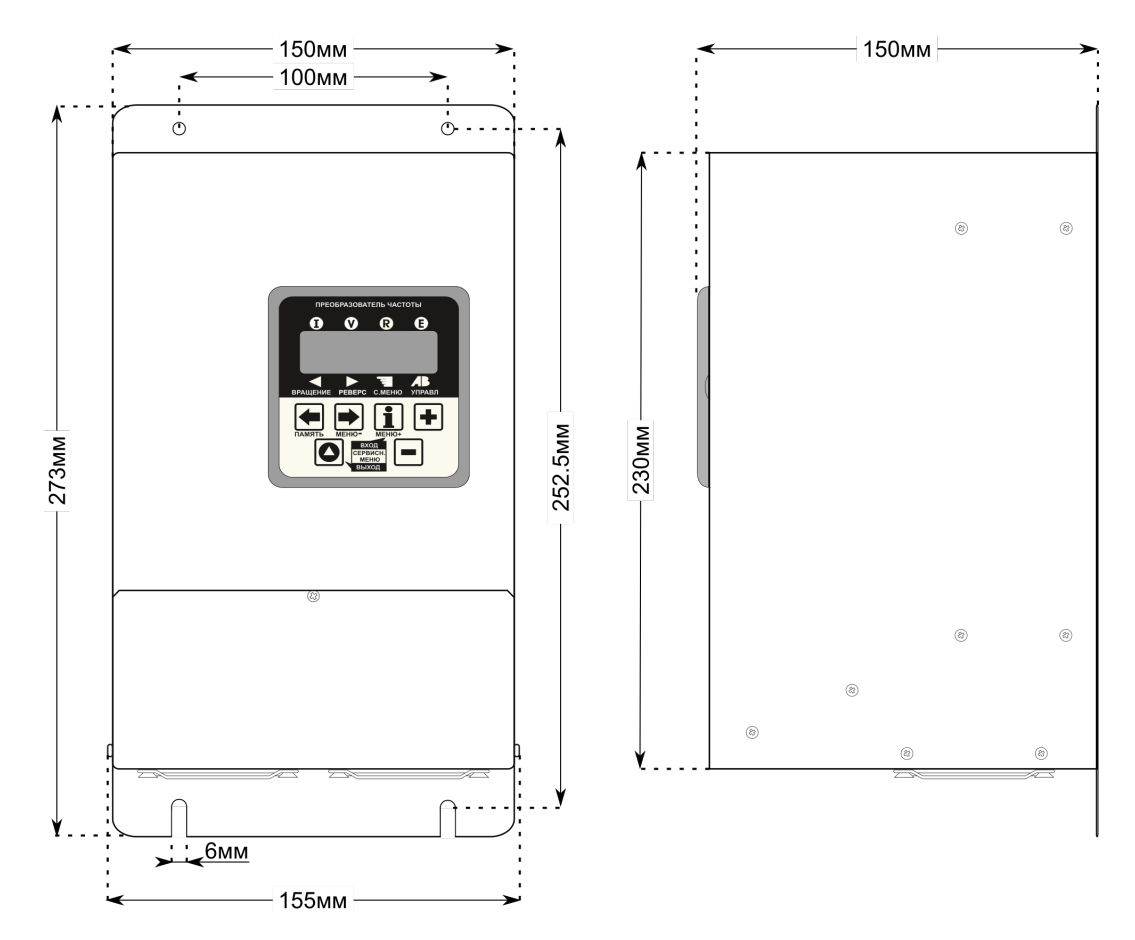

*Рисунок 1в. Габаритні розміри перетворювачів CFM310 4.0кВт, 5.5кВт, 7.5кВт, 11кВт.*

- Встановіть перетворювач на вертикальну поверхню, застосовуючи монтажні отвори по периметру.
- Підключить дроти мережі до клем ~380В, а дроти двигуна до клем UVW. **Не переплутайте їх! Момент затягування гвинтів силових терміналів – 1.2 кг∙см. Перетин дротів повинен бути 6 ... 10А / мм² для мідного дроту в поліхлорвініловій ізоляції. Для підключення двигуна до ПЧ використовуйте трижильний мідний кабель 3х2.5мм², а якщо довжина траси перевищує 30м необхідно збільшити перетин кабелю для зменшення втрат**

**5.2. БАЗОВА СХЕМА З'ЄДНАНЬ.**

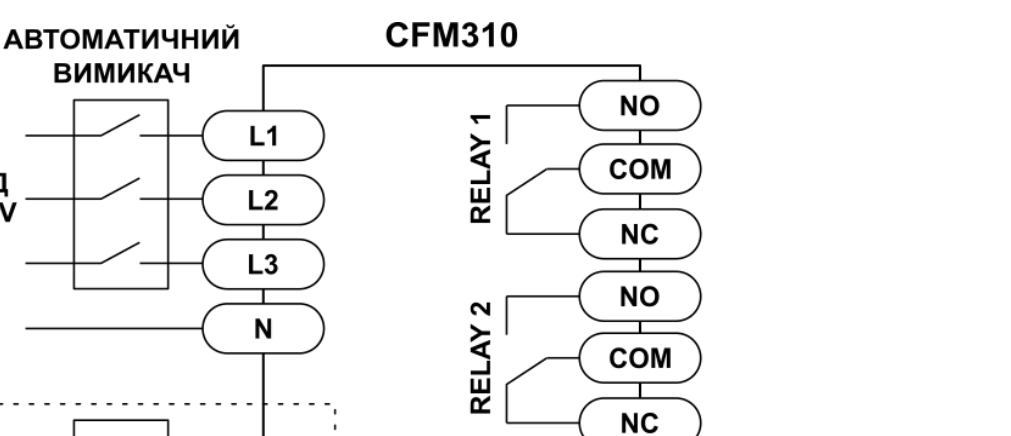

ВХІД

 $\sim$ 380V  $\mathbf{I}$ від датчиків систем автоматизації AN.IN2 або потенціометра N **ВХІД ~220V**  $+10V$ **ТІЛЬКИ СЕМЗ10S** потенціометр **AN.IN1 ЗАЗЕМЛЕННЯ** ᆂ **GND** для живлення зовнішніх пристроїв  $+24V$ індикація і системи автоматизації AN.OUT **ГАЛЬМІВНИЙ РЕЗИСТОР** (опціонально) Di1 BR<sub>1</sub> пуск Di<sub>2</sub> реверс  $⊓$ Di3 Di4 BR<sub>2</sub> D<sub>i5</sub> U D<sub>i</sub><sub>6</sub> I. ▐▇ H

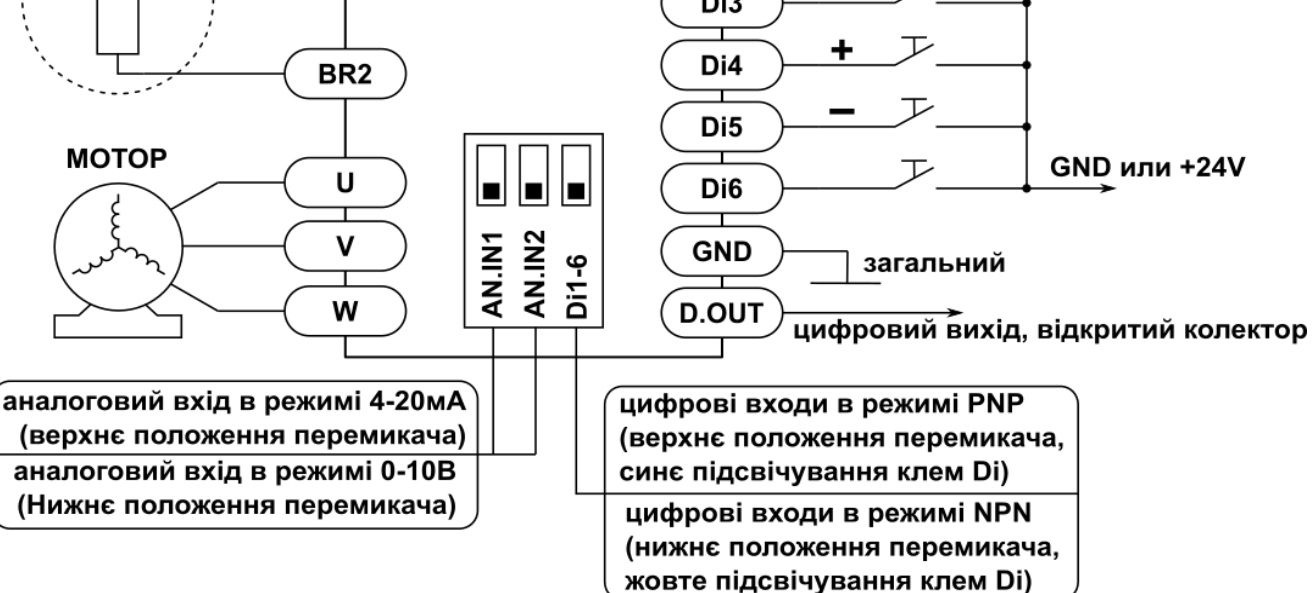

*Рисунок 2. Базова схема зовнішніх підключень до перетворювача.*

## *ПОПЕРЕДЖЕННЯ!*

Не під'єднуйте дроти мережі живлення до клем **U**, **V** и **W**, які призначені для під'єднання двигуна.

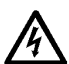

## *ПОПЕРЕДЖЕННЯ!*

При використанні в побутовій обстановці це обладнання може порушувати функціонування інших технічних засобів в результаті створюваних радіоперешкод. В цьому випадку може знадобиться прийняття додаткових заходів щодо зниження перешкод.

## *УВАГА!*

Затягуйте гвинти клем з зусиллям, яке рекомендоване цим КЕ.

Перетворювачі розраховані на роботу із стандартними трифазними асинхронними електродвигунами, які треба підключати зіркою «Y», як показано на рисунку 3 зліва. Справа показано підключення трикутником «∆», яке можна застосовувати для двигунів на 380/660В та в деяких спеціальних випадках (проконсультуватися з виробником). **U<sup>1</sup>**  $\mathbf{v}$ **W** 

Категорично заборонено підключати стандартний двигун Δ220В/Y380В трикутником «∆»**.** При даному підключенні двигун буде споживати струм вище норми, що може привести до виходу з ладу перетворювача та самого двигуна.

Виняток складають двигуни Δ380В/Y660В, які підключаються трикутником в мережу 380В.

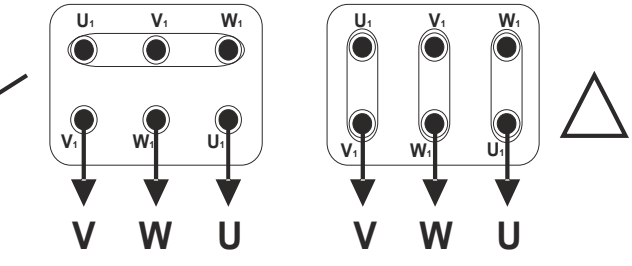

*Рисунок 3. Варіанти підключення обмоток двигуна.*

Під час встановлення та підключення ПЧ дотримуйтесь правил експлуатації електроустановок та норм безпеки.

- Переконайтесь, що захисний пристрій (автомат) встановлено між мережею та частотним перетворювачем.
- Переконайтесь, що ПЧ заземлено, а опір заземлення не перевищує 4 Ом.
- Заземлення ПЧ та двигуна робіть відповідно з вимогами діючих нормативів.
- Якщо використовуються декілька ПЧ, встановлених поруч, їх заземлюючі клеми можна з'єднати паралельно, але так, щоб з заземюючих дротів не утворювались петлі.
- Для зміни напрямку обертання двигуна достатньо поміняти місцями два будь-яких дроти, які з'єднують двигун з ПЧ.
- Переконайтесь, що мережа здатна забезпечити необхідну напругу на клемах ПЧ під час повного навантаження двигуна.
- Не під'єднуйте та не від'єднуйте дроти перетворювача під напругою.
- Не контролюйте (шляхом вимірювання) сигнали на друкованих платах під час роботи привода.
- Для підключення до ПЧ CFM310 трифазної мережі 380В використовуйте 4 термінала. Перетворювач може працювати і без підключення нейтралі (тобто по трьом дротам), але рівень випромінювання електромагнітних перешкод буде вищим. Не намагайтесь підключити до перетворювача однофазний двигун.
- Для зменшення перешкод, які створює ПЧ, можливо використання фільтра електромагнітних перешкод (опція).
- Для зменшення ємнісних струмів витоку пів час роботи на довгий кабель використовуйте індуктивний фільтр (опція), який під'єднується безпосередньо на вихід ПЧ. Не застосовуйте фільтри, на вході яких встановлені ємності.
- При використанні пристрою захисного відключення (ПЗВ), рекомендується обирати захисний пристрій із струмом відключення не менш ніж 20 мА та часом відключення не менш ніж 0.1 сек, бо при більш чутливому ПЗВ можливі помилкові спрацювання.

*УВАГА!* Заборонено підключати ПЧ до мережі напряму, без захисного пристрою (автомата). *Після спрацьовування зовнішнього захисту для відновлення роботи ПЧ необхідно спершу усунути причину перевантаження, а лише потім ще раз ввімкнути перетворювач.*

## **5.4. ОСОБЛИВОСТІ РОБОТИ СТАНДАРТНИХ АСИНХРОННИХ ДВИГУНІВ З ПЕРЕТВОРЮВАЧЕМ ЧАСТОТИ**

**1.** При живленні трифазного асинхронного двигуна від ПЧ втрати в двигуні менше, ніж при живленні від мережі. В залежності від встановленого часу розгону, пусковий струм, що споживається електроприводом з мережі, може не перевищувати номінального струму, чи перевищувати його лише у 1,5 - 2 рази. При прямому пуску асинхронного двигуна з короткозамкненим ротором пусковий струм більше номінального в 5-7 разів, що негативно відбивається на мережі та її споживачах.

**2.** Під час тривалої роботи стандартного асинхронного двигуна на низької швидкості з номінальним моментом можливий його перегрів через зменшення обдування власним вентилятором.

**3.** Стандартний асинхронний двигун може тривало забезпечити номінальний момент тільки на номінальній частоті обертання, тому при зниженні швидкості обертання необхідно зменшувати середнє навантаження на вал двигуна.

**4.** Для досягнення великих моментів при низьких швидкостях обертання слід використовувати спеціальні двигуни з незалежним від швидкості обертання охолодженням, або двигуни підвищеної потужності .

 При використанні стандартного двигуна на частотах вище номіналу слід враховувати обмеження, які пов'язані з ресурсом підшипників, підвищеною вібрацією від залишкового дисбалансу ротора, а також зменшення моменту порівняно з номінальним.

**5.** Гарантується нормальна робота перетворювача при струмі навантаження 150% від номінального, протягом не менше 1 хвилини.

**6.** При довгому кабелі, який з'єднує ПЧ з двигуном, можливі пікові викиди напруги на обмотках двигуна, які можуть привести до пробою ізоляції обмоток. Можливо кілька рішень цієї проблеми:

- застосування моторного фільтра, який знижує величину пікових перенапружень;
- застосування двигуна з високою пробивною напругою ізоляції, який спеціально призначений для роботи с напівпровідниковими перетворювачами частоти;
- застосування кабелю довжиною не більше 10 30м.

## **6. КЕРУВАННЯ ТА ІНДИКАЦІЯ**

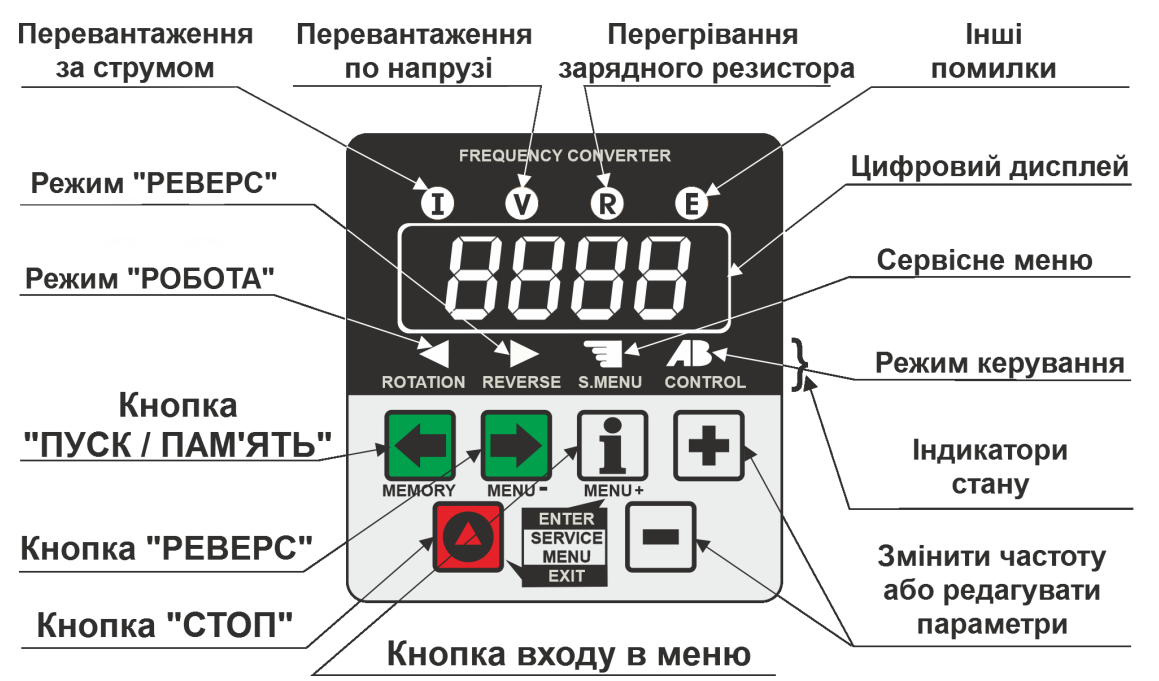

## **6.1. ПАНЕЛЬ КЕРУВАННЯ**

*Рисунок 4. Зовнішній вигляд панелі керування.*

Перетворювач може знаходитись в одному з двох режимів: робота чи програмування (сервісний режим, гл. 6.4). У робочому режимі для перегляду доступні тільки основні параметри роботи перетворювача (рис. 5).

Панель керування ПЧ має дві функціональні частини: цифровий LED дисплей та кнопки керування режимами роботи привода.

Цифровий дисплей розділений на три зони:

- індикатори перевантаження (червоні світлодіоди з маркуванням) зверху,
- цифрове табло для відображення параметрів ПЧ всередині,
- індикатори стану ПЧ (жовті світлодіоди) знизу.

Нижні жовті індикатори відображають стан перетворювача (зліва-направо):

- постійне світіння обертання двигуна (незалежно від напрямку), миготіння з низькою частотою — двигун обертається, при цьому йде розгін чи гальмування.
- миготіння з високою частотою на двигун подана напруга та виконуються допоміжні процедури.
- Напрямок обертання (незалежно від того, обертається чи ні),
- робота ПЧ в режимі налаштування (сервісному меню),
- автоматичне чи ручне керування.

 *Під автоматичним керуванням мається на увазі робота ПЧ від програмованого сценарію.* 

*Панель керування може бути знята з ПЧ та встановлена на дверцята електрошафи чи пульта оператора, або може бути замінена спеціальною інтерфейсною панеллю RS485. Для зняття панелі керування треба вставити пласку викрутку в спеціальні пази, що розташовані з боків панелі та легким рухом підняти.*

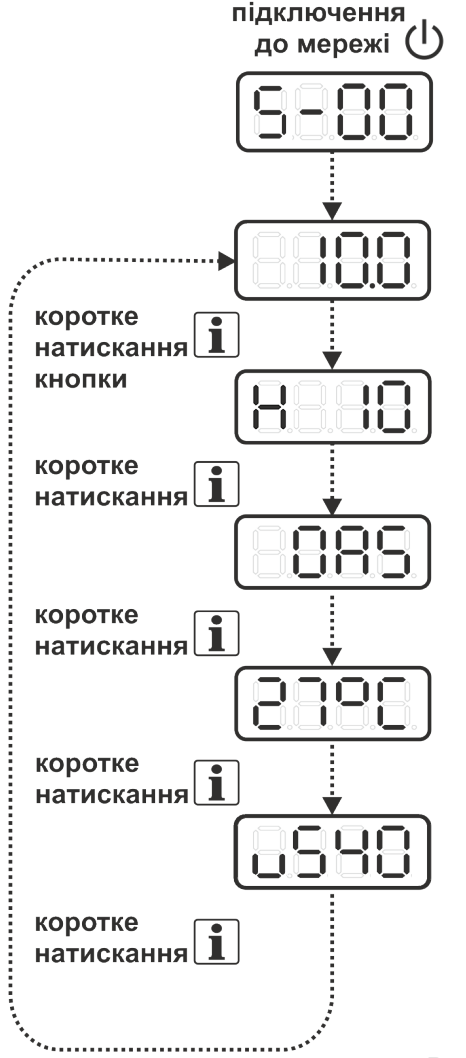

#### ВЕРСІЯ ПРОГРАМНОГО ЗАБЕЗПЕЧЕННЯ

яке використовується в даній моделі перетворювача частоти. Відображається протягом 3 секунд, кожен раз при вмиканні приладу.

#### ЗАДАНА ЧАСТОТА ОБЕРТАННЯ

Відображається в Гц (за замовчуванням) або у об/хв. (Налаштовується користувачем)

#### ПРОГРАМОВАНИЙ ПАРАМЕТР КОРИСТУВАЧА

може відображати вихідну частоту, вихідну напругу на двигун, масштабований параметр та інше.

#### СТРУМ, ЩО СПОЖИВАЄТЬСЯ ДВИГУНОМ

показання зліва від букви А відповідає споживаному струму в амперах, праворуч від букви - десятим часткам ампер.

#### ТЕМПЕРАТУРА РАДІАТОРА ПЕРЕТВОРЮВАЧА ЧАСТОТИ

Показання відображають температуру в градусах Цельсія.

#### НАПРУГА НА ШИНІ ПОСТІЙНОГО СТРУМУ

Праворуч від букви "u" відображається (в вольтах) випрямлена і згладжена напруга в мережі. Нормальним можна вважати значення 500-600В, хоча перетворювач зберігає працездатність у діапазоні 300-750В постійного струму.

#### *Рисунок 5. Робоче меню перетворювача.*

Заводські налаштування, встановлені при продажу, дозволяють керувати частотою обертан-

#### **6.2. ОСОБЛИВОСТІ ФУНКЦІОНУВАННЯ СИСТЕМИ АВАРІЙНОЇ СИГНАЛІЗАЦІЇ ТА ПОПЕРЕДЖЕНЬ**

В перетворювачах CFM організована система аварійної та попереджувальної сигналізації, яка дозволяє привернути увагу обслуговуючого персоналу.

В разі виникнення аварії в роботі ПЧ відбувається відключення вихідної напруги та перехід пристрою в режим аварійного очікування. Повторний запуск блокується, доки не будуть прийняті міри по усуненню аварійної ситуації та скинута помилка з пам'яті ПЧ кнопкою  $\Box$  («СТОП/ВИ-ХІД»), або до моменту ініціювання автоматичного рестарту, якщо він налаштований. Одночасно в режимі аварійного очікування працює спеціальна світлова індикація на дисплеї ПЧ в вигляді надпису, який миготить з періодичністю 0.7сек та послідовно перемикає коди усіх зафіксованих в приводі помилок (рис. 6а, «Error NN»). Також миготить аварійний світлодіод, який вказує на категорію кожної помилки, що дозволяє швидше прийняти рішення по усуненню несправності чи знайти опис та рекомендації в таблиці кодів помилок. Якщо трапилась критична аварія на працюючому приводі, то одночасно з миготінням кода помилки на дисплеї буде працювати звукова сигналізація.

Система попереджень призначена для інформування обслуговуючого персоналу про невірні налаштування окремих режимів роботи ПЧ та індикації переходу перетворювача в область критичних режимів роботи, коли треба звернути увагу на його робочі параметри для запобігання виникненню аварійної ситуації.

Попередження відображаються тільки на індикаторі панелі керування( «Attention NN» ) та не записуються в пам'ять журналу помилок. При цьому відбувається послідовне перемикання з періодичністю 0.7сек кожного з кодів попереджень, які виникли, та робочого параметра ПЧ (рис. 6б).

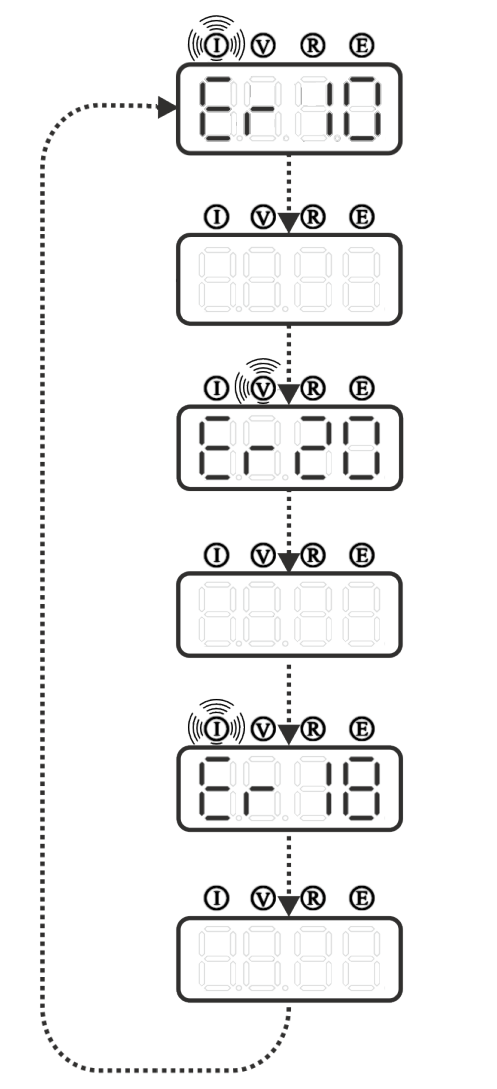

*Рисунок 6. а) Формат відображення помилок* в роботі ПЧ «Error NN»

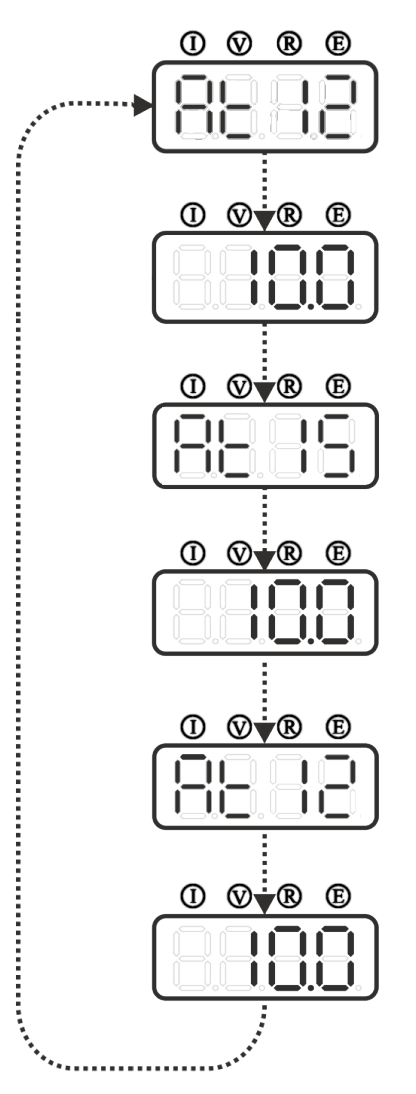

*Рисунок 6. б) Формат вібраження попереджень в роботі ПЧ «Attention NN»* 

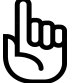

#### **Клеми керування перетворювача не мають гальванічного зв'язку з мережею живлення ~380 В.**

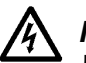

## *ПОПЕРЕДЖЕННЯ!*

 Для виключення помилкових спрацювань входів зовнішнього керування рекомендується застосовувати екранований кабель довжиною не більш ніж 30м.

Екран має бути з'єднаний зі спільним дротом керуючих клем або з заземленням.

Крім керування кнопками з передньої панелі, в ПЧ передбачено дистанційне керування роботою двигуна за допомогою терміналів зовнішнього керування (рис.7). Термінали підтримують роботу з дискретними та аналоговими вхідними сигналами.

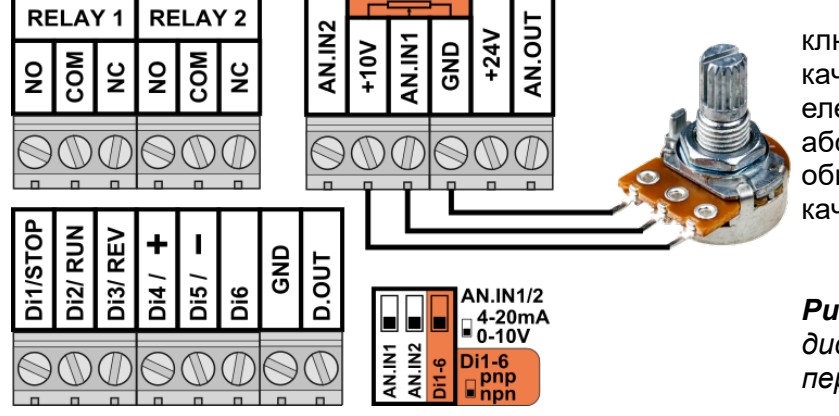

Цифрові входи можуть бути підключені до зовнішніх кнопок, перемикачів, датчиків та інших комутаційних елементів з виходами типу «NPN» або «PNP». Режим роботи входу обирається відповідним DIP-перемикачем (рис. 2).

*Рисунок 7. Клеми(термінали) дистанційного керування перетворювачем.*

Аналогові входи призначені для керування частотою обертання двигуна, а також для введення завдання та сигналу зворотного зв'язку для вбудованого в перетворювач ПІД-регулятора.

**Для керування частотою за допомогою змінного резистора (потенціометра) необхідно його підключити до клем «+10V», «AN.IN1» та «GND» (» (рис. 7). Номінал змінного резистора має бути в межах від 1 до 47 кОм (типове значення – 4.7 кОм), бажано з лінійною (А) характеристикою опору. Після підключення потенціометра до клем необхідно налаштувати ПЧ на роботу з першим аналоговим входом в пункті меню 3-02 = 1. Якщо необхідна робота з аналоговими сигналами 0(4)…20мА — слід виконати активацію даного режиму** входу DIP-перемикачем (рис. 2) та відповідним пунктом меню.

# *Навантаження виходу опорної напруги «+10В» не повинно перевищувати 30мА.*

Якщо використовується інша опорна напруга, необхідно виконати масштабування аналогового входу, враховуючи реальний рівень напруги, у відповідних налаштуваннях ПЧ.

Вихід «D.OUT» є транзисторним «NPN» виходом, характеристики якого вказані в таблиці 1. Вихід «AN.OUT» - це аналоговий вихід 0...10В, який можна масштабувати. Вихідний опір 4,7

кОм.

*Для живлення сигнальних датчиків в перетворювач вбудований блок живлення «+24В», до якого можна підключати споживачів з загальним струмом не більш ніж 200мА.*

## **6.4. НАЛАШТУВАННЯ ПАРАМЕТРІВ У СЕРВІСНОМУ МЕНЮ.**

В перетворювачах при продажу встановлені заводські налаштування, які дозволяють виконати пробний пуск, та за відсутності особливих вимог, виконувати роботу з ПЧ без додаткових налаштувань. Запрограмований на заводі ПЧ розрахований на роботу із звичайним трифазним асинхронним електродвигуном з напругою живлення 380В і частотою 50Гц. У разі використання двигуна з іншими параметрами необхідно змінити налаштування.

Щоб здійснити налаштування перетворювача, необхідно увійти в сервісне меню. Вхід у сервісне меню здійснюється двома способами:

- при ввімкненні живлення одночасно утримувати дві кнопки  $\mathbf{1}$  і  $\blacktriangleright$  на передній панелі ПЧ протягом 2 секунд. Даний спосіб також може використовуватися для відновлення роботи від передньої панелі при активованому режимі комунікації через RS485,
- з робочого меню утримувати одну кнопку  $\mathbf{I}$  протягом 2 сек.

Перегортання пунктів меню виконується кнопкою  $\mathbf{I}$  (вперед - підписана як «меню +») і кнопкою <sup>(•</sup> сназад - підписана як «меню-»). Номер пункту меню відображається в форматі Х-ХХ, де перед тире вказаний номер групи меню, а після тире номер підпу нкту зазначеної групи меню. Через 1 секунду після вибору потрібного пункту з'яви ться значення його параметра, яке потім можна змінювати за допомогою кнопок **+** та  $\Box$ . Для запам'ятовування нового значення параметра потрібно одноразово натиснути кнопку (підписана як «ПАМ'ЯТЬ»), при цьому цифровий дисплей повинен згаснути на 0.5 секунди, підтверджуючи збереження. У разі перегляду серійного номера або журналу помилок ПЧ, доступних тільки для читання, кнопка «ПАМ'ЯТЬ» виводить інші значення обраного пункту меню (рис. 28 і 29).

Вийти з сервісного меню в звичайний режим роботи можна в будь-який момент, натиснувши кнопки  $\bigcirc$  («ВИХІД»). Всі збережені параметри вступлять в силу відразу при виході з сервісного меню.

#### **Принципи навігації по сервісному меню продемонстровані на рисунку 8.**

*Щоб скинути ПЧ на заводські налаштування, необхідно: при включенні живлення перетворювача одночасно утримувати кнопки*  $\mathbf{I}$ ,  $\mathbf{P}$  *i*  $\Box$  протягом 2 секунд, *після цього перетворювач перейде в сервісний режим та зобразить пункт 7-03, значення якого буде дорівнювати 0. Для підтвердження скидання налаштувань натиснути кнопку «ПАМ'ЯТЬ».*

#### Увійти в сервісне меню налаштувань

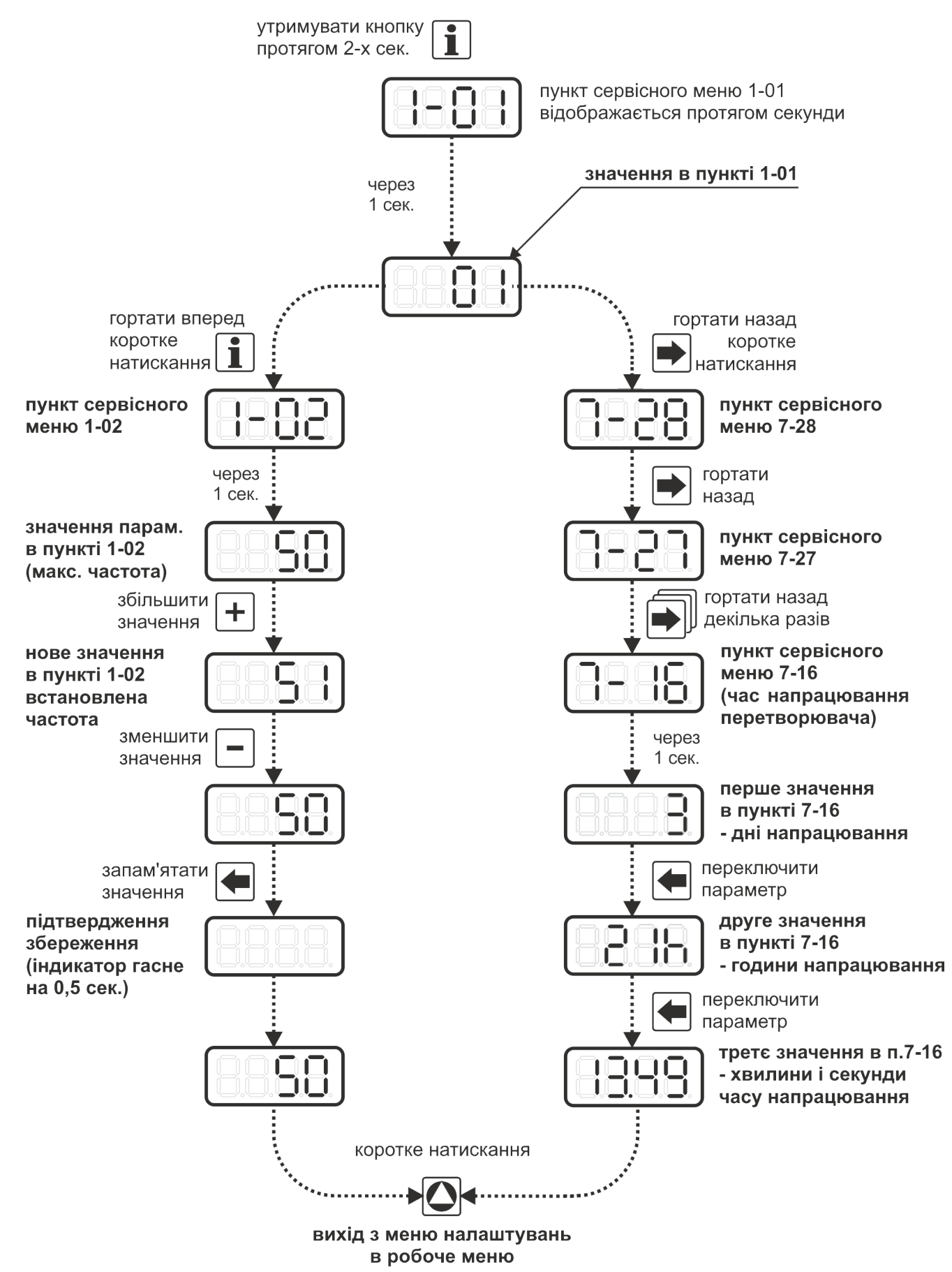

*Рисунок 8. Навігація по сервісному меню перетворювача.*

 *Щоб уникнути випадкового некоректного налаштування ПЧ, починаючи з версії програмного забезпечення 5-00, доступ до зміни параметрів деяких пунктів меню був частково* **( )** *або повністю* **( )** *обмежений. Відповідну відмітку можна знайти в таблиці №3.*

*Детальніше про зняття обмежень можна дізнатися з п.м. 7-02.*

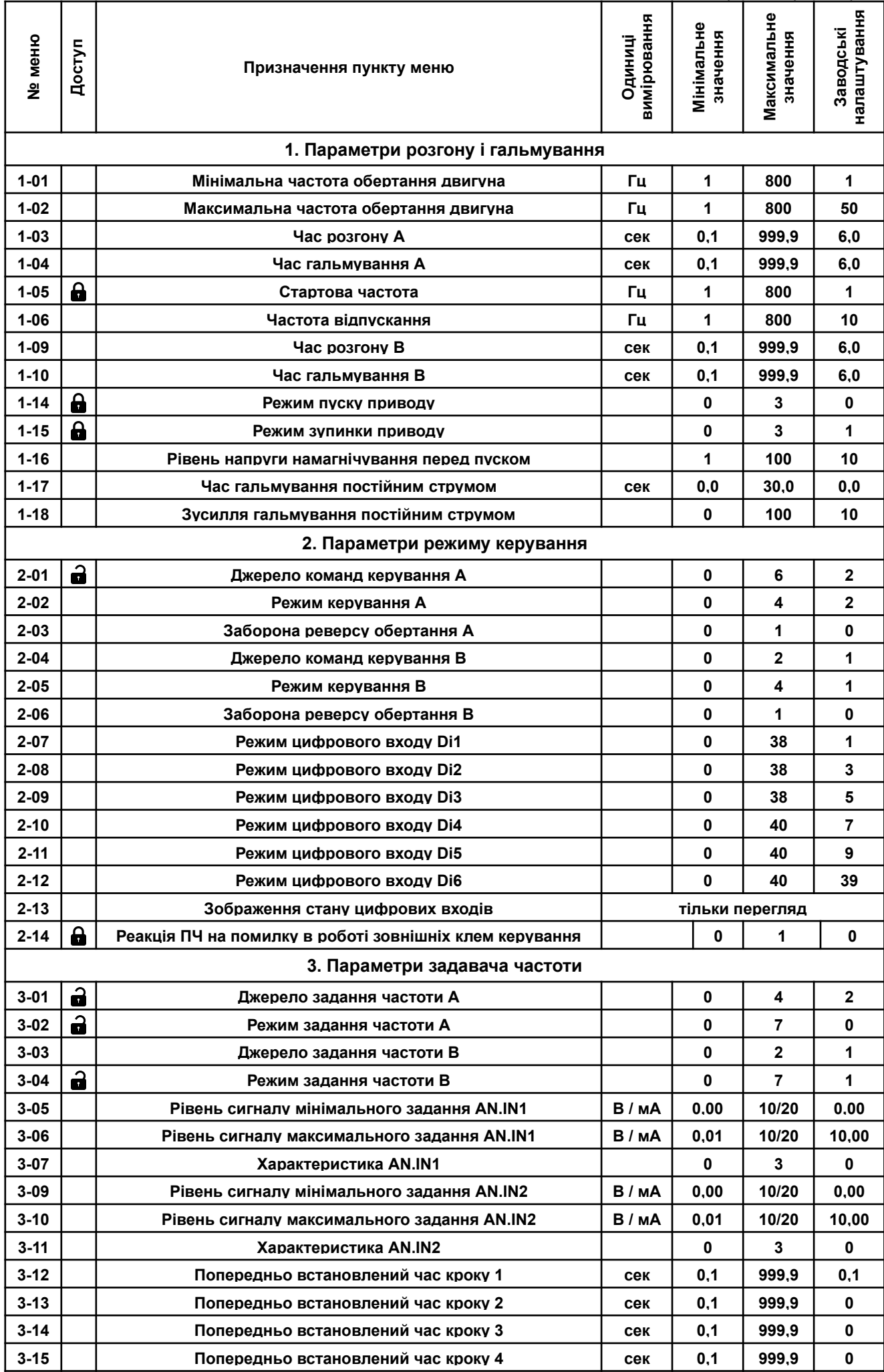

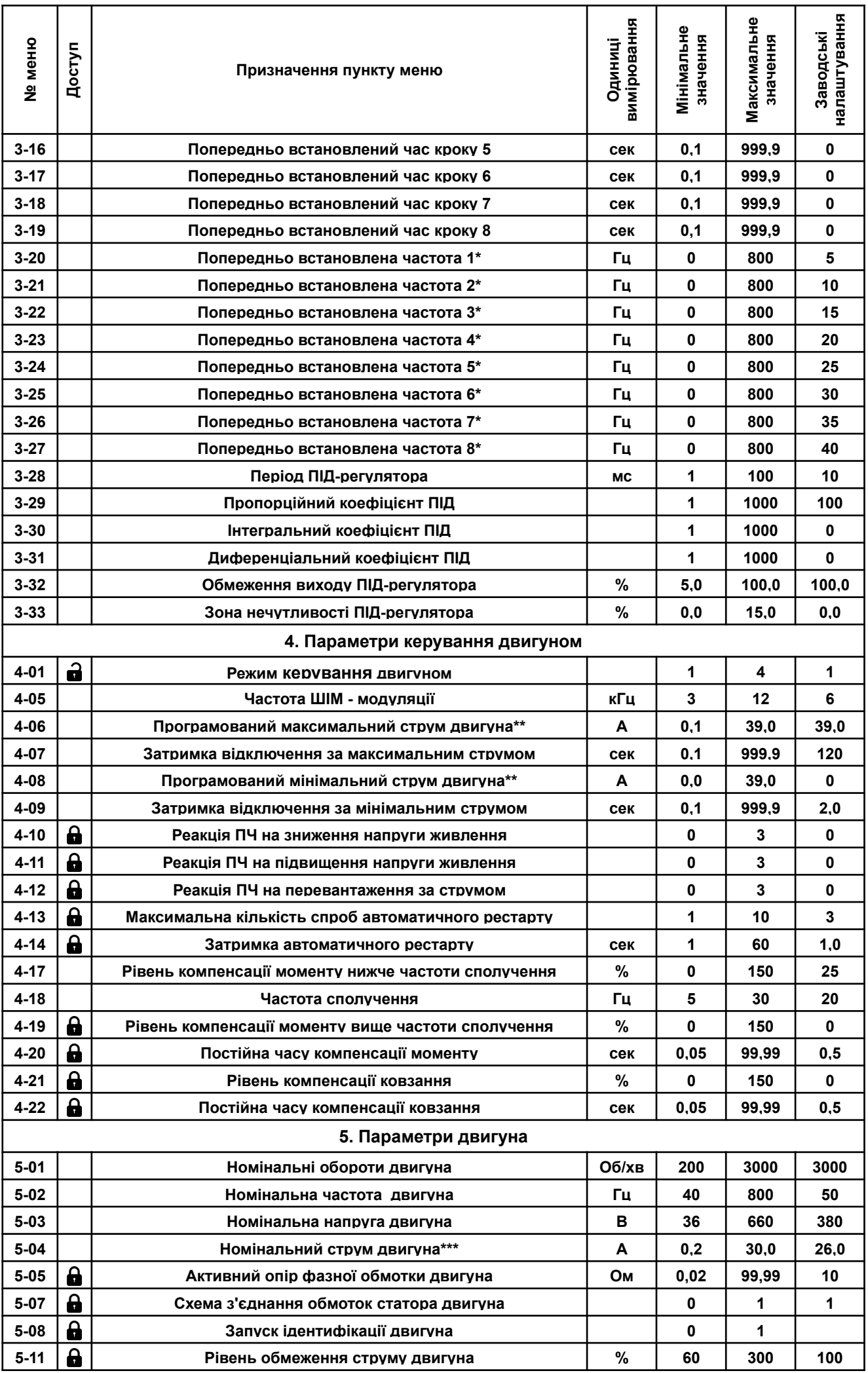

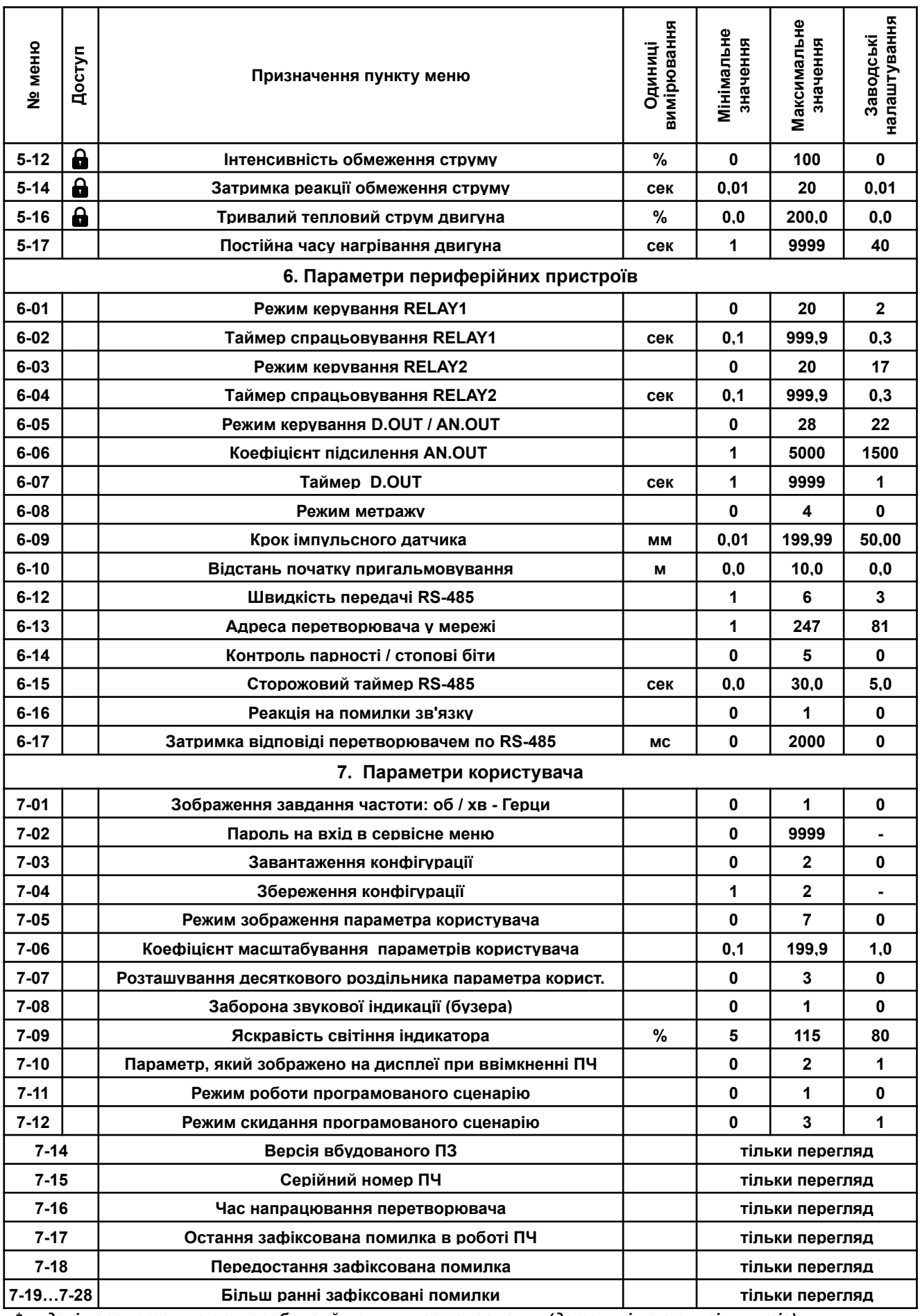

*\* – дані параметри мають особливий принцип встановлення (детальніше в описі пунктів).*

*\*\* – верхній рівень для перетворювачів обмежений значенням: 1.1кВт - 5А; 1.5кВт - 6.8А; 2.2кВт - 9.3А; 3.3кВт - 11.7А; 4.0кВт - 15.8А; 5.5кВт - 20.4А; 7.5кВт - 27А; 11.0кВт - 39А.*

*<sup>\*\*\* –</sup> заводські налаштування для перетворювачів: 1.1кВт - 3.3А; 1.5кВт - 4.5А; 2.2кВт - 6.2А; 3.3кВт - 7.8А; 4.0кВт - 10.5А; 5.5кВт - 13.6А; 7.5кВт - 18А; 11.0кВт - 26А.*

#### **Параметри розгону та гальмування.**

**Параметр 1-01.** Мінімальна частота обертання валу (в Герцах), необхідна при роботі з приводом.

При використанні двигуна на знижених обертах, не слід забувати про те, що самовентильовані двигуни не зможуть забезпечити номінальний потік повітря для свого охолодження, внаслідок чого не рекомендується довготривала робота з високим навантаженням на знижених оборотах.

Діапазон допустимих значень : 1 ÷ 800 Гц

**Параметр 1-02.** Максимальна частота обертання валу двигуна (в Герцах), необхідна при роботі з приводом.

Вище цього значення вихідна частота перетворювача може підніматися тільки якщо активована компенсація ковзання на величину поточного ковзання двигуна. Встановлюючи цей параметр, слід пам'ятати про те, що не всі двигуни розраховані на роботу при підвищених обертах. При роботі на обертах вище номінальних спостерігається зниження моменту на валу двигуна внаслідок обмеженості напруги живлення перетворювача, а також підвищений знос механічних вузлів машини.

Діапазон допустимих значень : 1 ÷ 800 Гц

**Параметр 1-03, 1-09.** Час розгону A / B (точність встановлення 0.1 секунда).

Дана величина показує, за який час вихідна частота змінеться від нульової до номінальної (номінальна частота пункт меню 5-02). Наприклад, при заданій частоті 25 Гц і номінальною частоті 50 Гц і часу розгону рівному 3.0 с, фактичний час розгону складатиме 25 Гц / 50 Гц \* 3.0 с = 1.5 сек.

Діапазон допустимих значень : 0.1 ÷ 999.9 с

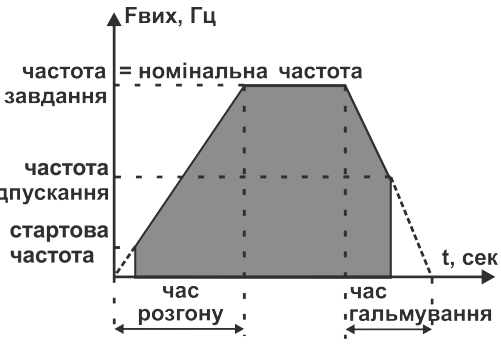

*Рисунок. 9. Динамічні параметри приводу.*

**Параметр 1-04, 1-10.** Час гальмування A / B (точність встановлення 0.1 секунда).

Дана величина показує, за який час вихідна частота змінеться від номінальної до нульової (номінальна частота - пункт меню 5-02). Наприклад, загальний час гальмування при частоті відпускання в 10 Гц, заданої частоті 40 Гц, номінальною - 50 Гц і часу гальмування рівному 3.0с, становитиме 3.0с  $^*$ (40 Гц - 10 Гц) / 50 Гц = 1.8с. Час гальмування також залежить від п.м. 1-15 (режим зупинки приводу).

Діапазон допустимих значень : 0.1 ÷ 999.9 с

#### **Параметр 1-05.** Стартова частота (в Герцах).

Визначає частоту трифазної напруги, що подається на двигун, при запуску (рис. 9). На підвищених стартових частотах і високому навантаженні двигуна при старті може спрацьовувати захист від струмового перевантаження ПЧ. Діапазон допустимих значень :1 ÷ 800 Гц

**Параметр 1-06.** Частота «відпускання» вала двигуна при зупинці (в Герцах).

Визначає вихідну частоту ПЧ, при якій припиняється подача трифазної напруги на двигун (рис. 9), якщо подана команда на керовану зупинку. Даний параметр діє тільки при зупинці, тобто якщо п.м. 1-01 дозволяє, то при обертанні вихідна частота ПЧ може встановлюватися менше частоти «відпускання». Діапазон допустимих значень : 1 ÷ 800 Гц

#### **Параметр 1-14.** Режим пуску приводу.

Задає послідовність процедури пуску приводу.

**Режим пуску 0** — простий пуск з перевіркою вихідних фаз ПЧ. Перед подачею на статор електродвигуна трифазної напруги відбувається тестування обмоток машини постійним струмом. Дана процедура дозволяє виключити ймовірність запуску перетворювача на дві фази або на КЗ в обмотках чи підключених проводах двигуна.

*Режим пуску 1* — пуск з попереднім намагнічуванням статора протягом 0.5 сек і перевіркою вихідних фаз ПЧ. Після тестування вихідних фаз на статор двигуна подається нерухомий вектор напруги з заданим кутовим положенням і регульованою амплітудою. Даний режим може застосовуватися для зниження пускових струмів при динамічних розгонах або важких пусках приводу.

**Режим пуску 2** — пуск з перевіркою вихідних фаз ПЧ і попередніми гальмуванням постійним струмом. Може застосовуватися в приводах, робочий орган яких під час зупинки може здійснювати обертальний рух як по ходу бажаного обертання валу двигуна, так і в зворотному напрямку. Даний режим дозволить виконати зупинку робочого органу і запустити привод в безпечному режимі.

*Режим пуску 3* — пуск з перевіркою вихідних фаз ПЧ і частотним скануванням, з подальшим м'яким підхопленням двигуна. В даному режимі перед пуском виконується частотне сканування електродвигуна для детектування фактичної швидкості обертання ротора. Після успішного детектування перетворювач виконує м'яке підхоплення двигуна на цій частоті, після чого виводить його на задану швидкість з інтенсивністю, визначеною в меню ПЧ. Режим може використовуватися в механізмах, в яких необхідно включати перетворювач на ходу без примусової зупинки, або у випадках, коли запас кінетичної енергії, накопиченої робочим органом, неможливо погасити, використовуючи гальмування постійним струмом перед пуском.

Діапазон допустимих значень: 0 ÷ 3

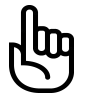

**Час сканування при використанні асинхронного двигуна з номінальною частотою 50 Гц становить до 7 сек. Чим вище фактична частота обертання валу, тим швидше виконується процедура. Пошук частоти виконується тільки в заданому напрямку обертання. Якщо частота не знайдена або напрямок фактичного обертання не відповідає заданому - ПЧ виконає пуск зі стартової частоти в заданому напрямку.**

#### **Параметр 1-15.** Режим зупинки приводу.

Задає дії приводу при отриманні команди на зупинку.

*Режим зупинки 0* — Зупинка двигуна на вільному вибігу.

*Режим зупинки 1* —Частотна зупинка із заданою, автоматично коригуємою, інтенсивністю і зниженим порогом завмирання по напрузі DC при переході двигуна в рекуперативний режим. Якщо в процесі зниження частоти напруги статора двигун переходить в режим рекуперації, який приводить до підвищення напруги в ланці постійного струму, привод «завмирає», а саме припиняє зниження частоти, і очікує, доки напруга не знизиться до норми. Коли напруга опускається в допустимий діапазон, процес зниження частоти відновляється.

*Режим зупинки 2* — Частотна зупинка із заданою інтенсивністю без обмежень і підвищеним порогом завмирання по напрузі DC при переході в режим рекуперації.

Даний режим не обмежує задану інтенсивність зниження частоти. Не рекомендується застосовувати без гальмівного резистора, якщо привод має високу інерційність (дискові пили, вентилятори, маховики та ін.). Завмирання приводу при зниженні частоти буде відбуватися тільки у випадках, якщо потужності використовуваного гальмівного резистора недостатньо, щоб розсіяти всю потужність, яка генерується. При цьому напруга може підніматися вище рівня безпечного функціювання ПЧ і викликати аварійний стан.

*Режим зупинки 3* — Частотна зупинка з гальмуванням постійним струмом при відпусканні.

До частоти відпускання привод зупиняється із заданою, автоматично коригуємою інтенсивністю, по досягненню даної позначки на статор подається постійна напруга з регульованою амплітудою і тривалістю впливу (п.м. 1-17 і 1-18).

Діапазон допустимих значень:  $0 \div 3$ 

**Параметр 1-16.** Рівень напруги намагнічування.

Задає амплітуду вектора напруги, що подається на статор електродвигуна перед пуском.

Це дозволяє збільшити стартовий момент.

Діапазон допустимих значень: 1 ÷ 100

**Параметр 1-17.** Час гальмування постійним струмом, сек.

При ненульовому значенню даного параметра при пуску, або досягненні частоти відпускання вмикається гальмування постійним струмом, якщо обраний відповідний режим. Дискретність встановлення параметра - 0.1 сек. При нульовому значенні параметра, гальмування постійним струмом не виконується.

Діапазон допустимих значень : 0 ÷ 30.0 с

**Параметр 1-18.** Зусилля гальмування постійним струмом.

Задає амплітуду нерухомого вектора напруги, що подається на статор електродвигуна. Чим вище цей параметр, тим більший струм протікає через обмотки двигуна, формуючи тим самим значний момент гальмування. Діапазон допустимих значень : 0 ÷ 100

#### **Параметри режиму керування.**

Передбачено 2 джерела керування обертанням двигуна, «А» і «В». Дані параметри дозволяють налаштувати два незалежних місця знаходження органу керування ПЧ (наприклад панель перетворювача і пульт оператора на верстаті). Джерело управління може бути змінено (переключено) в будь-який момент часу.

**Параметр 2-01.** Джерело команд керування «А».

Даним параметром задається джерело команд керування приводом в групі «А».

Джерелом команд керування для групи «А» може бути обрано:

 *Джерело 0* - Передня панель керування ПЧ (рис. 4), команди формуються тільки кнопками на передній панелі.

 *Джерело 1* - Термінали зовнішнього керування (рис. 7), команди формуються тільки сигналами на цифрових ізольованих входах.

 *Джерело 2* - Комбіноване керування, при якому команди приходять і від панелі, і від терміналів (значення за замовчуванням, при продажу та скиданні на заводські налаштування в п.м. 7-03).

 *Джерело 3* - Комунікаційний інтерфейс RS485, керування тільки від команд по інтерфейсу зв'язку, незважаючи на обраний режим керування (див. інструкція користувача ModBus-RTU).

**Джерело 4** - Програмований сценарій з керуванням від передньої панелі ПЧ (рис. 4), незважаючи на обраний режим керування.

 *Джерело 5* -Програмований сценарій з керуванням від терміналів зовнішнього керування (рис. 8), незважаючи на обраний режим керування.

**Джерело 6** - Програмований сценарій з комбінованим керуванням, при якому команди приходять і від панелі, і від терміналів, незважаючи на обраний режим керування.

Діапазон допустимих значень : 0 ÷ 6

**Параметр 2-02.** Режим керування від джерела «А».

Залежно від обраного джерела можна задати відповідний режим керування:

*Режим керування 0* — замикання і утримання контакту ПУСК в активному стані виконує запуск і безперервне обертання двигуна. У разі розмикання контакту ПУСК перетворювач починає виконувати зупинку двигуна. Зміна стану контакту РЕВЕРС в разі розбіжності фактичного і бажаного напрямку обертання викличе процес реверсування двигуна. Замикання і утримання в активному стані контакту СТОП призведе до повної зупинки приводу незалежно від стану контактів ПУСК і РЕВЕРС.

*Режим керування 1* — замикання і утримання контакту ПУСК в активному стані виконує запуск і безперервне обертання двигуна в прямому напрямку. Замикання і утримання контакту РЕВЕРС в активному стані виконує запуск і безперервне обертання двигуна в зворотному напрямку. У разі розмикання контактів ПУСК або РЕВЕРС, або одночасного їх замикання буде виконана зупинка двигуна. Замикання і утримання в активному стані контакту СТОП призведе до повної зупинки приводу незалежно від стану контактів ПУСК і РЕВЕРС.

**Режим керування 2** — короткочасне (імпульсне) замикання контакту ПУСК виконує запуск і безперервне обертання двигуна в прямому напрямку. Короткочасне (імпульсне) замикання контакту РЕВЕРС виконує запуск і безперервне обертання двигуна в зворотному напрямку. У разі одночасного імпульсного замикання контактів ПУСК і РЕВЕРС запуск двигуна виконаний не буде. Короткочасне (імпульсне) замикання або утримання в активному стані контакту СТОП призведе до повної зупинки приводу незалежно від стану контактів ПУСК і РЕВЕРС.

*Режим керування 3* — короткочасне (імпульсне) замикання контакту ПУСК виконує запуск і безперервне обертання двигуна. Короткочасне (імпульсне) замикання контакту РЕВЕРС в разі розбіжності фактичного і бажаного напрямку обертання викличе процес реверсування двигуна. Короткочасне (імпульсне) замикання або утримання в активному стані контакту СТОП призведе до повної зупинки приводу незалежно від стану контактів ПУСК і РЕВЕРС.

*Режим керування 4* - запуск і зупинка обертання двигуна виконується рівнем сигналу на аналоговому вході, за умови, що він обраний каналом завдання групи «А». Пуск двигуна відбудеться, коли завдання від аналогової напруги перевищить на 0,4Гц мінімальну частоту обертання. Двигун зупиниться при рівні аналогової напруги, відповідному мінімальної частоті + 0,3Гц. Наприклад, встановлена мінімальна частота обертання - 5Гц, це означає що двигун ввімкнеться на обертання при завданні 5,4Гц, а вимкнеться при завданні частоти на 5,3Гц і менше. У всьому іншому діапазоні частот (до максимальної частоти обертання) двигун керується аналоговою напругою. Зміна стану контакту РЕВЕРС в разі неспівпадання фактичного і бажаного напрямку обертання викличе процес реверсування двигуна. Замикання і утримання в активному стані контакту СТОП призведе до повної зупинки приводу незалежно від стану контакту РЕВЕРС і рівня сигналу на аналоговому вході.

Діапазон допустимих значень : 0 ÷ 4

#### *При виборі того чи іншого джерела керування з'являється обмеження доступних до використання режимів керування. У таблиці 4 вказані доступні режими для кожного з джерел команд керування.*

| джерело керування                                   | Режим 0                       | Режим 1 | Режим 2 | <b>ROJIUUT +.</b> OUMCACHA IIO DCAUMAM NCDYGAHA<br>Режим 3 | Режим 4 |
|-----------------------------------------------------|-------------------------------|---------|---------|------------------------------------------------------------|---------|
| Джерело 0 - Панель керування                        |                               | ٠       |         |                                                            |         |
| Джерело 1 - Термінали зовнішнього керування         |                               |         | ٠       |                                                            |         |
| Джерело 2 - Комбінована (заводське налаштування)    |                               |         | ٠       |                                                            |         |
| Джерело 3 - комунікаційний інтерфейс RS485          | керування від команд по RS485 |         |         |                                                            |         |
| Джерело 4 - Програмований сценарій (від ПП)         |                               |         |         |                                                            |         |
| Джерело 5 - Програмований сценарій (від терміналів) | керування від команд сценарію |         |         |                                                            |         |
| Джерело 6 - Програмований сценарій (комбінований)   |                               |         |         |                                                            |         |

*Таблиця 4. Обмеження по режимам керування*

**Параметр 2-03.** Заборона реверсу обертання валу двигуна «А»

При значенні «0» перетворювач дозволяє обертання валу двигуна в обох напрямках.

При значенні «1» перетворювач дозволяє обертання валу двигуна тільки в одному напрямку (прямому - при погашеному світлодіоді статусу РЕВЕРС).

Діапазон допустимих значень: 0 ÷ 1

**Параметр 2-04.** Джерело команд керування В.

Даним параметром задається джерело команд керування приводом в групі «В». Для вибору доступні ті ж джерела, що і в п.м. 2-01, за винятком комунікаційного інтерфейсу RS485 і програмованого сценарію. Діапазон допустимих значень : 0 ÷ 2

**Параметр 2-05.** Режим керування від джерела «В».

Має ті ж значення, що і режими керування в п.м. 2-02.

Діапазон допустимих значень : 0 ÷ 4

**Параметр 2-06.** Заборона реверсу обертання валу двигуна «В».

Має ті ж значення, що і п.м. 2-03.

Діапазон допустимих значень : 0 ÷ 1

#### **Параметр 2-07...2-12.** Режими роботи цифрових входів Di1..6.

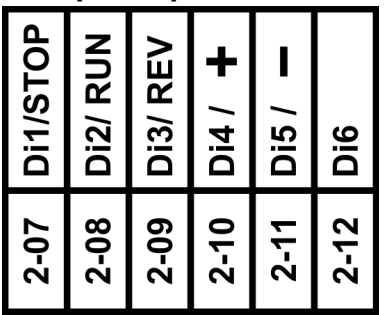

Дані параметри дозволяють привласнити цифровим ізольованим входам бажані функції з керування приводом, завданням частоти, підрахунку імпульсів та інші. Кожен пункт меню відповідає одному з цифрових входів (рис. 10). Нижче в таблиці 5 наведені доступні режими роботи для цифрових входів.

*Рисунок 10. В*ідповідність цифрових входів пунктам меню.

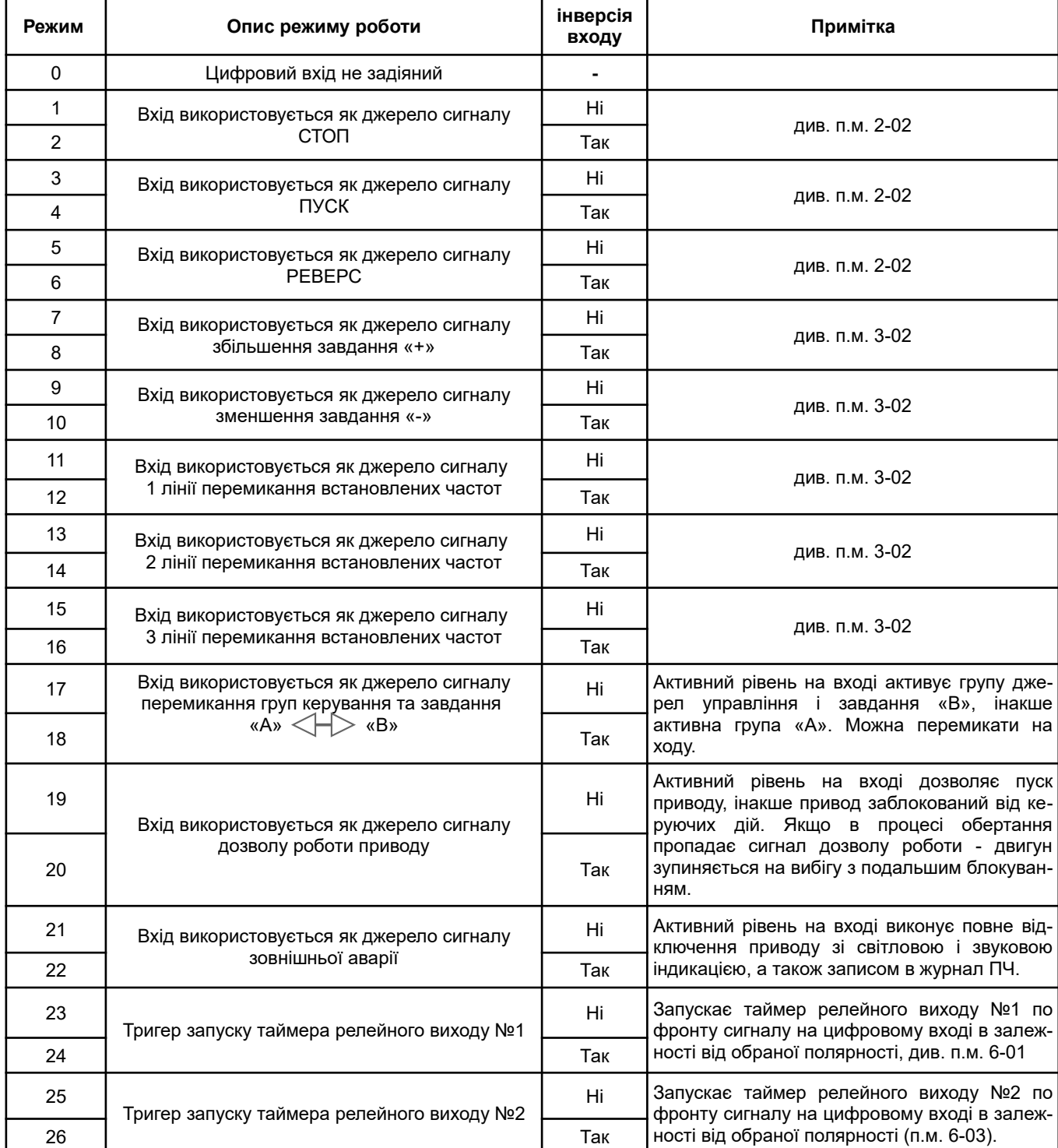

#### *Таблиця 5. Перелік доступних функцій для програмування цифрових входів*

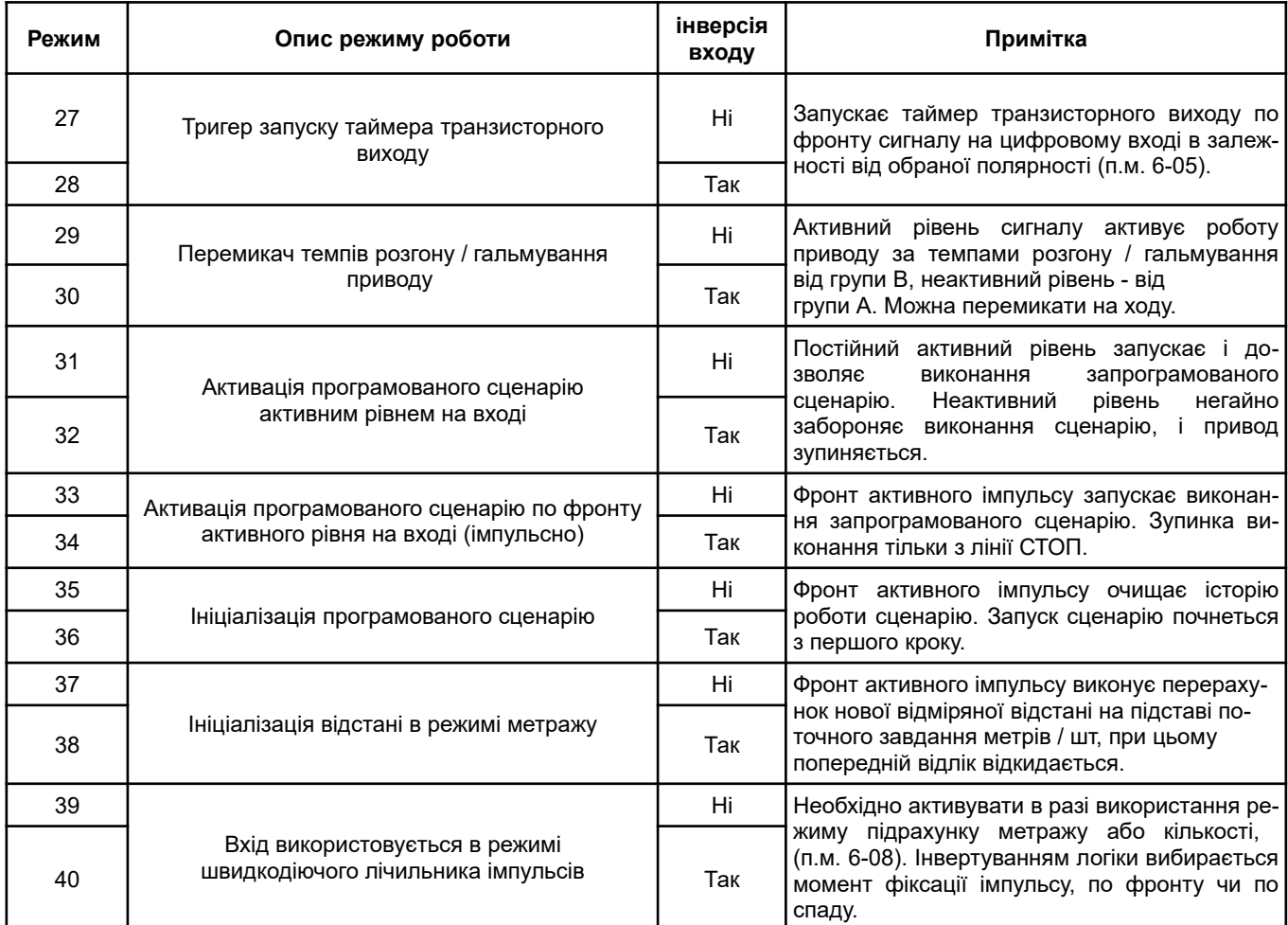

#### **При програмуванні роботи цифрових входів дублювання режимів не допускається і перевіряється автоматично.**

*Наприклад: цифровий вхід Di1 налаштований як джерело сигналу СТОП, при цьому, якщо задати входу Di3 режим джерела сигналу СТОП або інвертованого сигналу СТОП - режим входу Di1 автоматично буде скинутий в 0 (не використовується).*

**Параметр 2-13.** Відображає фізичний стан цифрових входів (рис. 11) незалежно від налаштувань режиму керування і задавача частоти. Доступний тільки для перегляду.

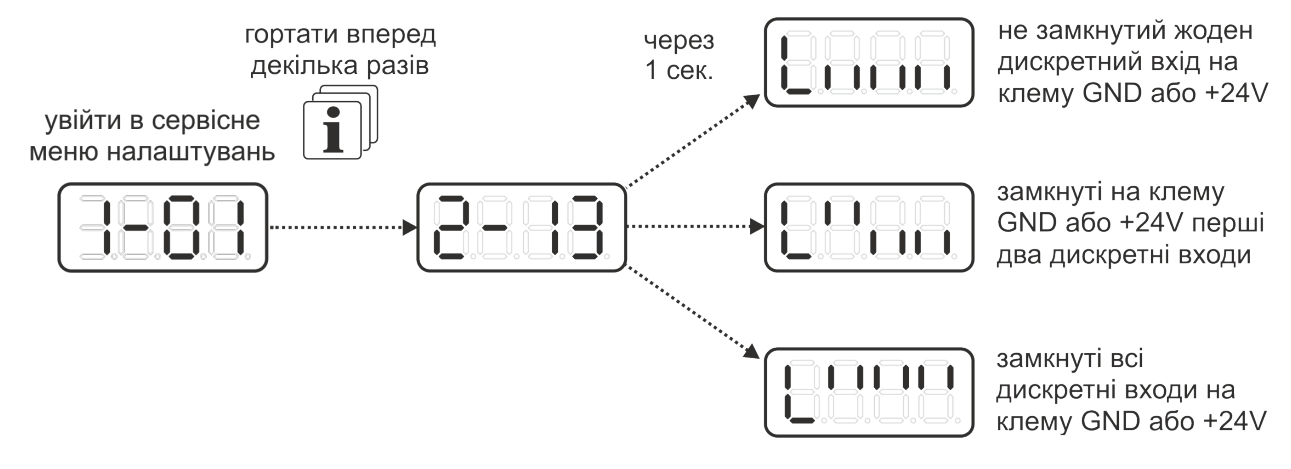

*Рисунок 11. Формат відображення стану цифрових входів.*

**Параметр 2-14.** Реакція ПЧ на помилку в роботі зовнішніх клем управління

 Задає реакцію перетворювача в разі часткової чи повної відмови зовнішніх клем керування ПЧ. *При значенні 0 –* Перетворювач НЕ детектує несправність в роботі клем.

*При значенні 1 –* Перетворювач детектує відмову в клемах, після чого виконає повну зупинку приводу з аварійною світловою і звуковою індикацією.

Діапазон допустимих значень: 0 ÷ 1

#### **Параметри задавача частоти.**

Передбачено 2 джерела задання частоти обертання двигуна, «А» і «В». Дані параметри дозволяють налаштувати два незалежних місця завдання частоти ПЧ (наприклад панель перетворювача і пульт оператора на верстаті). Режим задання може бути змінено (переключено) в будь-який момент часу.

**Параметр 3-01.** Джерело команд задання частоти обертання «А».

Даним параметром задається джерело задання частоти обертання двигуна в групі «А».

Як джерело задання частоти для групи «А» може бути обрано:

**Джерело 0** – Панель керування ПЧ (рис. 4), встановлення частоти може формуватися тільки кнопками на передній панелі.

*Джерело 1 –* Термінали зовнішнього керування (рис. 7), встановлення частоти може надходити від цифрових або аналогових входів.

*Джерело 2 –* Комбіноване керування при якому задання частоти може зміняться як з кнопок панелі, так і з цифрових або аналогових входів терміналів зовнішнього керування.

*Джерело 3 –* Комунікаційний інтерфейс RS485, керування частоти обертання формується тільки командою через інтерфейс зв'язку, незважаючи на інші режими задання частоти.

*Джерело 4 –* Програмований сценарій, задання частоти виконується автоматично на підставі поточного стану виконання сценарію, незважаючи на інші режими задання частоти.

Діапазон допустимих значень : 0 ÷ 4

**Параметр 3-02.** Режим задання частоти обертання від джерела «А».

Залежно від обраного джерела задання можна задати відповідний режим задання частоти:

*Режим задання 0* — зміна частоти виконується дискретно сигналами «+» і «-» з кроком 0,1 Гц або 10 об / хв від кнопок на панелі керування і / або цифрових входів терміналів зовнішнього керування, в залежності від обраного джерела задання.

*Режим задання 1* — задання вихідної частоти формується рівнем сигналу на AN.IN1.

*Режим задання 2* — задання вихідної частоти формується рівнем сигналу на AN.IN2.

*Режим задання 3* — задання вихідної частоти завантажується з попередньо встановлених частот комбінаціями станів сигналів ліній перемикання встановлених частот (див. табл.6).

*Режим задання 4* — задання вихідної частоти формується рівнем сигналу на AN.IN1 або завантажується з попередньо встановлених частот комбінаціями станів сигналів ліній перемикання встановлених частот (див. табл. 6).

*Режим задання 5* — задання вихідної частоти формується рівнем сигналу на AN.IN2 або завантажується з попередньо встановлених частот комбінаціями станів сигналів ліній перемикання встановлених частот (див. табл.6).

*Режим задання 6 —* рівень вихідної частоти формується вбудованим ПІД-регулятором. Задавачем ПІД-регулятору служить сигнал з AN.IN1.

*Режим завдання 7* — рівень вихідної частоти формується вбудованим ПІД-регулятором. Задання ПІД-регулятору встановлюється сигналами «+» і «-» в залежності від обраного джерела задання частоти.

Діапазон допустимих значень : 0 ÷ 7

У таблиці 6 наведені комбінації комутаційних груп ліній перемикання встановлених частот і завантажувані з їх допомогою частоти, де «1» - лінія активна, «0» - лінія неактивна.

#### **Для роботи з попередньо встановленими частотами необхідно виконати нала**m **штування цифрових входів п.м. 2-7...2-12.**

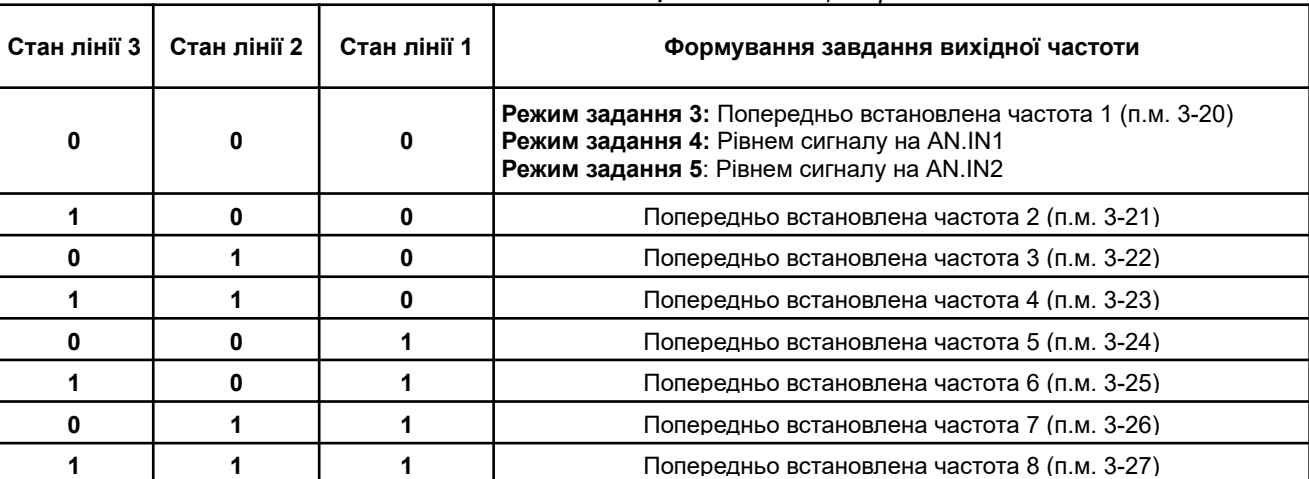

*Таблиця 6. Комбінації перемикання встановлених частот*

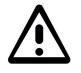

*При виборі того чи іншого джерела задання з'являється обмеження доступних до використання режимів задання. У таблиці 7 вказані доступні режими для кожного з джерел задання.*

*Таблиця 7. Обмеження до режимів задання*

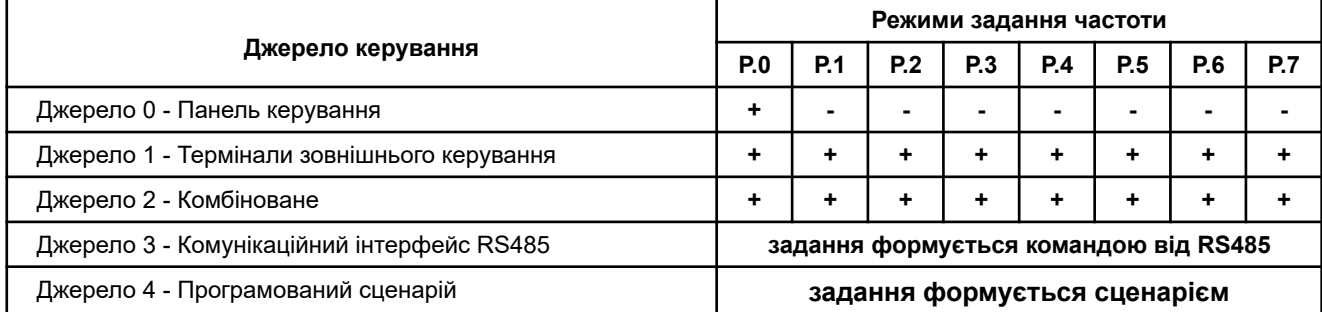

**Параметр 3-03.** Джерело команд задання частоти обертання «В».

Даним параметром задається джерело задання частоти обертання двигуна в групі «В».

Для вибору доступні ті ж джерела, що і в п.м. 3-01, за винятком комунікаційного інтерфейсу RS485 і програмованого сценарію.

Діапазон допустимих значень: 0 ÷ 2

**Параметр 3-04.** Режим задання частоти обертання від джерела «В».

Має ті ж самі значення, що в п.м. 3-02.

Діапазон допустимих значень : 0 ÷ 7

#### **Параметр 3-05.** Рівень сигналу мінімального задання аналогового входу 1 (AN.IN1).

Даний параметр дозволяє задати рівень вхідного аналогового сигналу, що відповідає мінімальній частоті обертання (п.м. 1-01) або мінімальному заданню вбудованого ПІД-регулятора. Налаштування параметра дозволяє формувати задання не з нульового рівня сигналу на аналоговому вході, а від будьякого в межах допустимого діапазону (0 ÷ 10В або 0 ÷ 20 мА). На рисунку 12 показані два значення

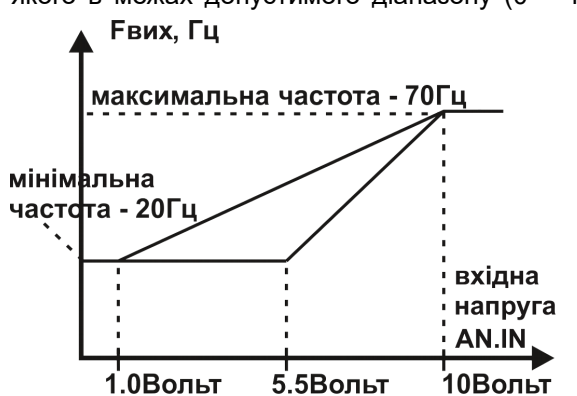

напруги задання - 1.0 і 5.5 вольт для однієї мінімальної частоти - 20Гц. Даний параметр встановлюється кнопками «+» і «-» з точністю 0,01 В / мА. Нижче цього рівня сигналу задання частоти не буде змінюватися, і дорівнюватиме мінімальному значенню.

Діапазон допустимих значень:

 $0.00 \div 10.00 B$ 

0,00 ÷ 20,00 мА (Якщо обраний режим роботи AN.IN струмова петля)

**Рисунок 12**. Масштабування AN.IN по нижній межі діапазону сигналу*.*

**Параметр 3-06.** Рівень сигналу максимального задання аналогового входу 1 (AN.IN1).

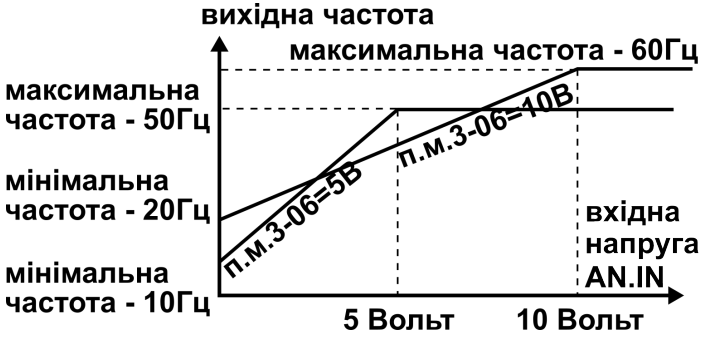

Якщо режим задання частоти від AN.IN1, то даний параметр дозволяє привести у відповідність значення вихідної частоти або завдання ПІД-регулятора до рівня керуючого аналогового сигналу (рис.13). Даний параметр встановлюється кнопками «+» і «-» з точністю 0,01 В / мА. При цьому перетворювач сам порахує необхідний коефіцієнт підсилення аналогового каналу.

*Рисунок 13. Масштабування AN.IN по верхній межі діапазону сигналу.*

```
Заводські налаштування – 10,00 В.
   Діапазон допустимих значень :
0,01 \div 10,00 B.
0,01 ÷ 20,00мА (якщо обраний режим роботи AN.IN - струмова петля)
```
**Параметр 3-07.** Характеристика аналогового входу 1 (AN.IN1).

Визначає тип залежності заданої частоти обертання або завдання ПІД-регулятора від рівня сигналу на аналоговому вході, а також тип сигналу що обробляється: напруга або струм.

*При значенні 0* – пряма залежність, тобто збільшення аналогового сигналу, приводить до збільшення частоти обертання (завдання). Аналоговий вхід працює в режимі вимірювання напруги.

*При значенні 1* – зворотна залежність, тобто збільшення аналогового сигналу, приводить до зменшення частоти обертання (завдання). Аналоговий вхід працює в режимі вимірювання напруги.

*При значенні 2* – пряма залежність, тобто збільшення аналогового сигналу, приводить до збільшення частоти обертання (завдання). Аналоговий вхід працює в режимі вимірювання струму. При цьому необхідно переключити DIP-перемикач.

*При значенні 3 –* зворотна залежність, тобто збільшення аналогового сигналу, приводить до зменшення частоти обертання (завдання). Аналоговий вхід працює в режимі вимірювання струму. При цьому необхідно переключити DIP-перемикач.

*Важливо! Щоб AN.IN працював в режимі струмової петлі, необхідно спочатку вибрати характеристику (режим) 2 або 3 в даному пункті меню, після чого виконати масштабування входу, задавши рівні сигналів в п.м. 3-05 і 3-06.*

Діапазон допустимих значень: 0 ÷ 3

**Параметр 3-09.** Рівень сигналу мінімального завдання аналогового входу 2 (AN.IN2). Встановлюється з точністю 0,01 В/мА і має аналогію з п.м. 3-05.

Діапазон допустимих значень:

 $0,00 B \div 10,00 B$ . 0,00мА ÷ 20,00мА (якщо обраний режим роботи AN.IN - струмова петля)

**Параметр 3-10.** Рівень сигналу максимального завдання аналогового входу 2 (AN.IN2). Встановлюється з точністю 0,01 В/мА і має аналогію з п.м. 3-06.

Діапазон допустимих значень:

0,01 B  $\div$  10,00 B. 0,01 ÷ 20,00 мА (якщо обраний режим роботи AN.IN - струмова петля)

**Параметр 3-11.** Характеристика аналогового входу 2 (AN.IN2).

Аналогічно п.м. 3-07. Якщо використовується ПІД-регулятор, то при виборі зворотньої залежності сигналу регулятор буде працювати в інверсному режимі, тобто перевищення сигналу ЗЗ над сигналом завдання регулятор буде компенсувати збільшенням вихідної частоти.

Діапазон допустимих значень: 0 ÷ 3

**Параметри 3-12...3-19.** Попередньо встановлений час кроку 1...8 програмованого сценарію. Даним параметром задається час виконання кроку сценарію. Діапазон допустимих значень: 0,1÷ 999,9 сек.

*Слід враховувати, що час кроку - це сумарний час розгону / гальмування до необхідної частоти + робота двигуна на цій частоті.*

**Параметри 3-20...3-27.** Попередньо встановлені частоти.

В даних пунктах меню задаються встановлені частоти при роботі у відповідному режимі (див. табл. 6). Також даний параметр дозволяє встановити напрямок обертання двигуна при активації роботи від програмованого сценарію.

Діапазон допустимих значень: 0 ÷ 800 Гц

*Коротке натискання кнопки ПАМ'ЯТЬ виконує перемикання бажаного напрямку обертання, а натискання та утримання зазначеної кнопки близько 2 сек виконує фіксацію і збереження в пам'яті заданого значення частоти та напрямку обертання.*

#### **Параметр 3-28.** Період ПІД-регулятора.

Даний параметр дозволяє змінювати період виклику процедури вбудованого ПІД-регулятора (рис.14) в мілісекундах. Для процесів, що повільно змінюються (наприклад, регулювання температури), необхідно встановлювати великі значення періоду. Для більш швидких процесів, період необхідно зменшувати. Діапазон допустимих значень: 1 ÷ 100 мс.

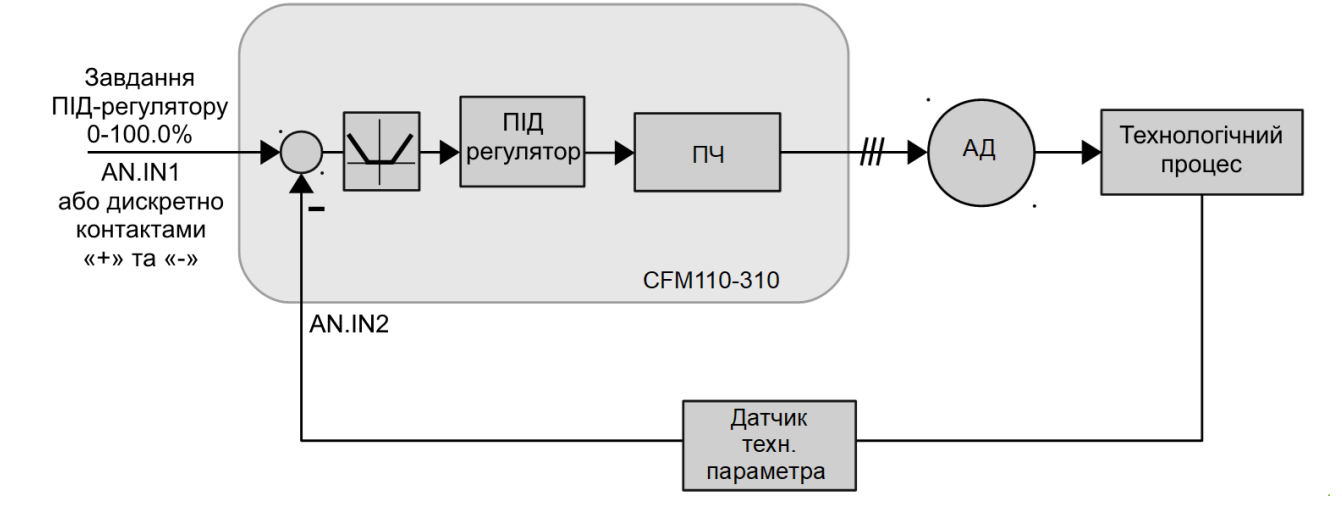

*Рисунок 14. Умовна схема застосування ПІД-регулятора для регулювання технологічного процесу.*

#### **Приклад налаштування ПЧ для роботи з ПІД-регулятором:**

*1. Встановити джерело команд завдання і керування від терміналів або комбінований (див. п.м. 2-01, 2-04 та 3-01, 3-03).*

- *2. Вибрати режим керування 4 (див. п.м. 2-02, 2-05) пуск та зупинку приводу буде ініціювати регулятор, при цьому можливість реверсування двигуна буде відсутня. Якщо буде обраний інший режим керування, ПЧ, незважаючи на це, автоматично перейде на роботу відповідно до режиму 4.*
- *3. Вибрати режим завдання 6, якщо завдання формується AN.IN1 чи 7, якщо завдання формується від контактів «+» та «-» (див. п.м. 3-02, 3-04).*

*Після активації ПІД-регулятора замість звичного завдання частоти на дисплеї необхідно форму*вати завдання регулятору у діапазоні 0..100.0% за допомогою контактів «+» і «-» або сигналом з *AN.IN1.*

*Важливо! Діапазон зміни завдання ПІД-регулятора в діапазоні 0..100.0% відповідає діапазону* m *зміни сигналу на AN.IN2 від мінімального значення п.м 3-09 = 0% до п.м. 3-10 = 100%.*

**Приклад:** Використовується датчик температури з діапазоном вимірювання 0-150°С і виходом *0 ... 10В. Необхідно, щоб ПЧ підтримував температуру 35°С. При налаштуваннях 3-09 = 0.00В і 3-10 = 10.00В слід формувати завдання на дисплеї ПЧ, рівне 23.3%.*

#### **Параметр 3-29.** Пропорційний коефіцієнт ПІД-регулятора.

Даний параметр задає коефіцієнт підсилення помилки - різниці значень завдання та сигналу зворотного зв'язку. Збільшення даного коефіцієнта приводить до збільшення чутливості регулятора, прискорення компенсації помилки. Але надмірне збільшення може привести до коливань в регульованому процесі.

При інтегральному і диференціальному коефіцієнтах, рівних нулю, пропорційна ланка регулятора здатна значно компенсувати помилку.

Діапазон допустимих значень: 1 ÷ 1000.

#### **Параметр 3-30.** Інтегральний коефіцієнт ПІД-регулятора.

Інтегруюча ланка ПІД-регулятора накопичує (інтегрує) постійне значення помилки і дозволяє компенсувати відхилення від уставки, що залишилося після дії пропорційної ланки. Даний параметр визначає коефіцієнт підсилення інтегральної складової. Менше значення збільшує стійкість регулятора, але повільніше компенсує помилку. Більше значення дозволяє швидко компенсувати помилку, але при значних змінах уставки призводить до перерегулювання і коливань. Значення **0** відключає інтегруючу ланку.

Діапазон допустимих значень: 0 ÷ 1000.

#### **Параметр 3-31.** Диференційний коефіцієнт ПІД-регулятора.

Диференціальна ланка підсилює похідну (швидкість зміни) помилки і дозволяє збільшити швидкодію регулятора, сприяє швидкому загасанню коливань. Але занадто великі значення можуть призводити до нестабільності регульованого процесу. Для повільних процесів, або при великих шумах в сигналі датчика використання диференціальної ланки недоцільно. Значення **0** відключає диференціальну ланку.

Діапазон допустимих значень: 0 ÷ 1000.

**Параметр 3-32.** Обмеження виходу ПІД-регулятора.

У разі великої неузгодженості уставки та сигналу зворотного зв'язку, інтегральна складова починає накопичувати помилку, збільшуючи тим самим вихідну частоту до максимальної (п.м.1-02).

Даний параметр обмежує допустиму величину вихідного сигналу регулятора в процентах від діапазону дозволеної частоти.

Діапазон допустимих значень: 0,1 ÷ 100,0%

#### **Параметр 3-33.** Зона нечутливості ПІД-регулятора.

Даний параметр задає рівень помилки, яку не буде відпрацьовувати ПІД-регулятор, що в свою чергу дозволить виключити зайві спрацьовування регулятора в області малої неузгодженості. Також слід враховувати, що збільшення зони нечутливості веде до збільшення статичної помилки регулювання параметра.

Діапазон допустимих значень: 0,0 ÷ 15,0%

#### **Параметри керування двигуном.**

#### **Параметр 4-01.** Режим керування двигуном

Визначає режим керування двигуном і форму залежності U від ƒ.

*При значенні 01* - скалярний режим, вихідна трифазна напруга прямо-пропорційна заданій частоті обертання (середня крива на рисунку 15).

*При значенні 02* — скалярний режим, вихідна трифазна напруга має квадратичну залежність від заданої частоти обертання (нижня крива на рисунку 15). Найбільш м'який режим, підходить для вентиляторного навантаження.

*При значенні 03* - скалярний режим, вихідна трифазна напруга має підйом на низьких частотах і є вихідна напруга найбільш жорсткою, форсованою характеристикою (верхня

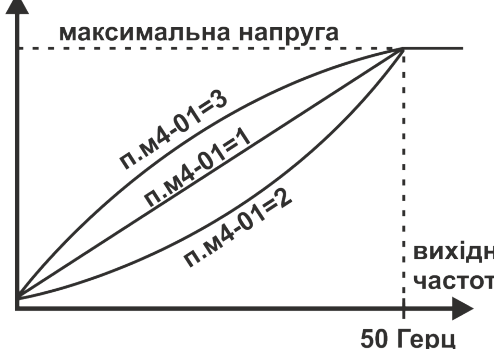

крива на рисунку 15).

Використовується при необхідності збільшення моменту на низьких обертах шляхом перемагнічування машини.

**Заборонено для використання при довготривалих режимах роботи приводу**, тому що це може призвести до перегріву та виходу з ладу двигуна.

*Рисунок 15. Форми фіксованих кривих залежності U / ƒ.* 

*(На графіку показаний діапазон до 50 Гц (п.м. 5-02), тому що вище цієї частоти всі три графіка збігаються в одну горизонтальну лінію. Тобто при вихідній частоті понад номінальної п.м. 5-02 напруга не підлягає корекції.)*

*При значенні 04* - покращене скалярне керування, вихідна трифазна напруга прямопропорційна заданій частоті обертання і фактичному навантаженню на привод.

 Даний режим відрізняється від попередніх наявністю автоматичних компенсацій падіння моменту двигуна, що коректується у всьому діапазоні його робочої частоти, а також компенсації ковзання від поточного навантаження на середніх та високих частотах. У статичних режимах при правильному налаштуванні системи керування можна домогтися високого ступеня астатизму за частотою обертання валу двигуна (стабілізації обертів).

 Даний режим керування розділений на дві робочі зони: нижня частотна зона і верхня частотна зона, межа яких задається частотою сполучення.

 У нижній частотної зоні ПЧ переходить в режим джерела струму і прокачує через обмотки двигуна струм заданої величини, незалежно від навантаження, двигун формує постійний крутний момент.

 Після проходження нижньої зони ПЧ переходить в режим джерела напруги і формує напругу з урахуванням компенсації падіння в активному опорі статора. Через обмотки двигуна протікає стільки струму, скільки потрібно для подолання моменту навантаження.

Компенсація ковзання працює тільки у верхній частотної зоні і збільшує вихідну частоту в залежності від поточного навантаження на двигун.

Діапазон допустимих значень: 1 ÷ 4

**Для роботи даного режиму необхідно ввести коректні дані двигуна, задати максимальні рівні авто-компенсацій і виконати ідентифікацію двигуна.**

**Даний режим працює тільки з загальнопромисловими двигунами 50 / 60Гц.**

#### **Параметр 4-05.** Частота модуляції вихідної напруги, частота ШІМ (кГц).

Мала частота ШІМ модуляції (3-6кГц) зменшує нагрів силового модуля перетворювача, але при цьому двигун працює з характерним «писком». Збільшення частоти ШІМ знижує акустичний шум та рівень гармонік вихідного струму.

 Доступні частоти: 3,6,9 і 12 кГц. Діапазон допустимих значень: 3 ÷ 12кГц

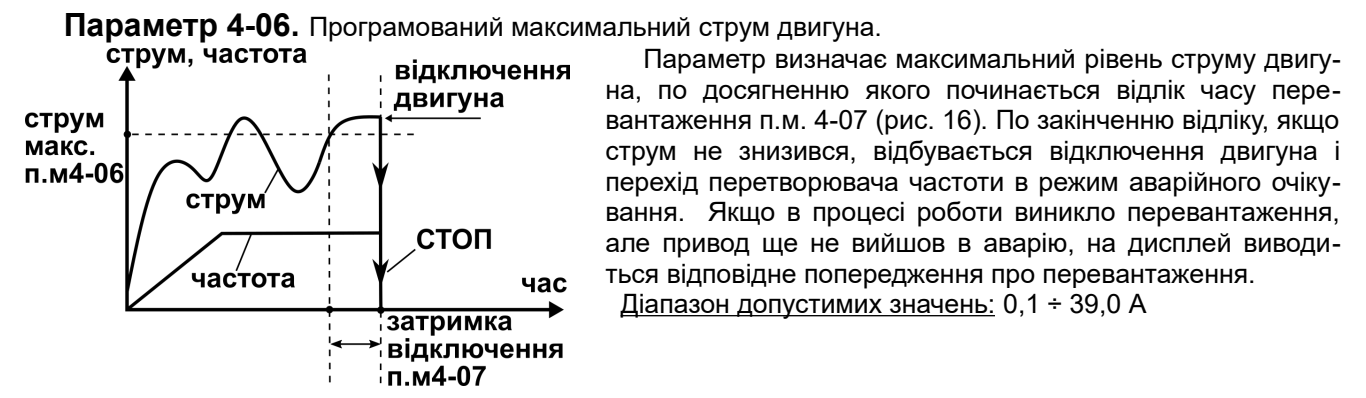

*Рисунок 16. Принцип роботи програмованого захисту по максимальному струму двигуна.*

**Параметр 4-07.** Затримка відключення по максимальному струму двигуна. Задає тривалість затримки відключення приводу по програмованому перевантаженню. Діапазон допустимих значень: 0,1 ÷ 999,9 сек.

стоп

**Параметр 4-08.** Програмований мінімальний струм двигуна.

**СТРУМ** 

частота

струм мін. навантаження

 $n.M4-08$ 

Параметр визначає мінімальний поріг струму споживання в сталому режимі роботи приводу (Задана частота = Вихідна частота), нижче якого починається відлік часу недовантаження п.м. 4-09 (рис.17). По струм, частота

закінченню відліку, якщо струм залишився нижче заданого порогу, відбувається відключення двигуна і перехід перетворювача частоти в режим аварійного очікування. Якщо в процесі роботи виникло недовантаження двигуна, але привод ще не пішов в аварію, на дисплей виводиться відповідне попередження про низький струмі споживання.

Діапазон допустимих значень: 0 ÷ 39,0 А

затримка *Рисунок 17. Принцип роботи захисту за*  відключення *мінімальним струмом двигуна.*  п.м4-09

*Даний захист може бути корисний у випадках, коли в приводі використовується ремінна передача, і при обриві ременю необхідно аварійно зупиняти двигун з сигналізацією для обслуговуючого персоналу.*

час

**Параметр 4-09.** Затримка відключення за мінімальним струмом

Задає певну затримку відключення приводу за програмованим недовантаженням. Діапазон допустимих значень: 0,1 ÷ 999,9 сек.

 **Параметр 4-10** Реакція перетворювача на зниження напруги живлення.

 **Параметр 4-11** Реакція перетворювача на підвищення напруги живлення.

 **Параметр 4-12** Реакція перетворювача на перевантаження за струмом.

Задає реакцію перетворювача на виникнення аварійної ситуації.

*При значенні 0* – При виникненні аварії привод відключається та переходить в аварійний режим роботи з світловою та звуковою сигналізацією.

*При значенні 1* – При виникненні аварії привод переходить в аварійний режим роботи з сигналізацією на час затримки рестарту. По закінченню часу буде виконаний автоматичний пуск двигуна зі стартовою частоти в разі, якщо немає примусового блокування рестарту, аварія не була скинута і робочі параметри ПЧ в нормі.

*При значенні 2* – При виникненні аварії привод переходить в аварійний режим роботи з сигналізацією на час затримки рестарту. По закінченню часу буде виконаний автоматичний м'який пуск двигуна з частоти відключення (вихідна частота, на якій виникла аварія) за умови, що немає примусового блокування рестарту, аварія не була скинута і робочі параметри ПЧ в нормі.

*При значенні 3* – При виникненні аварії привод переходить в аварійний режим роботи з сигналізацією на час затримки рестарту. По закінченню часу буде виконаний автоматичний м'який пуск двигуна з підхопленням на частоті обертання валу двигуна (виконується спеціальний алгоритм пошуку частоти) за умови, що немає примусового блокування рестарту, аварія не була скинута і робочі параметри ПЧ в нормі.

Діапазон допустимих значень: 0 ÷ 3

 *Час пошуку частоти при використанні асинхронного двигуна з номінальною частотою 50 Гц становить до 7сек. Чим вище фактична частота обертання валу, тим швидше виконується алгоритм. Пошук частоти виконується тільки в заданому напрямку обертання. Якщо частота не знайдена або напрямок фактичного обертання не відповідає заданому - ПЧ виконає пуск зі стартової частоти в заданому напрямку.*

 *Якщо робочий механізм має властивість накопичувати кінетичну енергію, і після відключення двигуна швидкість обертання валу знижується тривалий час, рекомендується використовувати реакцію 3. У разі, якщо на конкретній машині алгоритм пошуку частоти не функціонує, або необхідно дуже швидко підхопити двигун, і при цьому є запас за потужностю перетворювача, можна застосувати реакцію 2. Якщо після відключення двигуна вал зупиняється швидко, слід застосовувати тільки реакцію 1.*

**Параметр 4-13**. Максимальна кількість спроб автоматичного рестарту.

Задає кількість спроб автоматичного пуску приводу після виникнення аварії ПЧ протягом трьох хвилин. Лічильник кількості перезапусків зменшується на одне значення по закінченню трьох хвилин після кожної зафіксованої аварії в приводі і в разі, якщо не з'явилися нові (ріс.18б).

Коли кількість спроб буде перевищено (рис.18а) привод відключиться з сигналізуванням відповідним повідомленням. Діапазон допустимих значень: 1 ÷ 10.

#### **Параметр 4-14.** Затримка автоматичного рестарту.

Задає витримку часу між виникненням аварії і спробою автоматичного пуску приводу (рис.18).

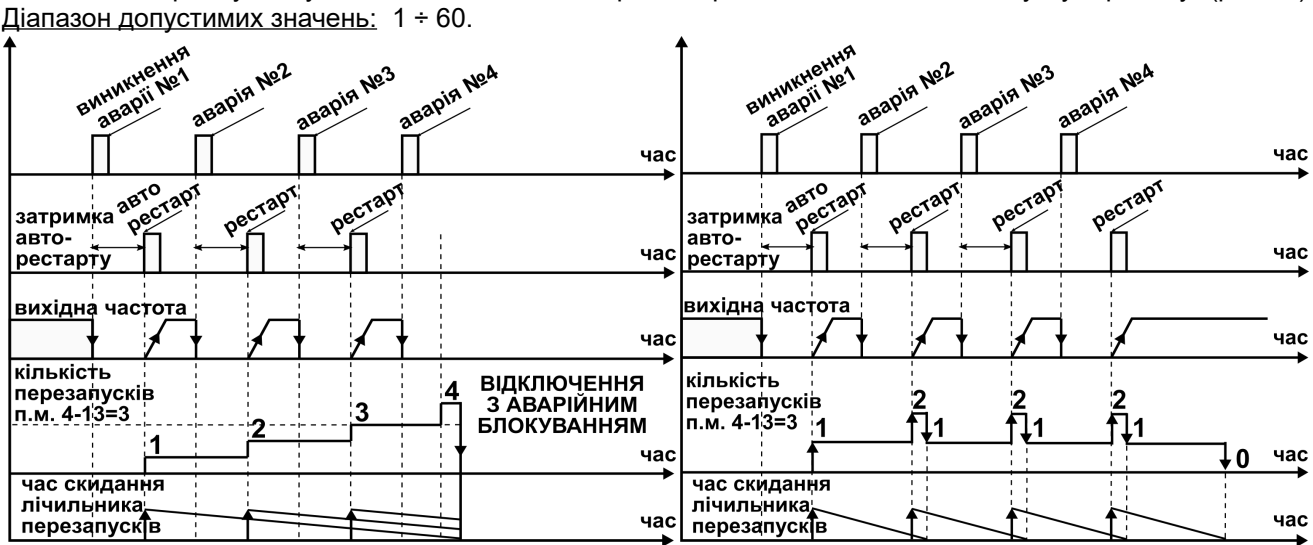

*Рисунок 18. а) Перевищення допустимої кількості Рисунок 18. б) Принцип роботи лічильника кіавтоматичних перезапусків при виникненні аварій лькості автоматичних перезапусків при виникв ПЧ.*

*ненні аварії ПЧ.*

**Параметр 4-17.** Рівень компенсації моменту нижче частоти сполучення.

При роботі в режимі звичайного скалярного керування визначає відносну вольтдобавку (рис.19) до обраної характеристики нижче частоти сполучення. Корекція вихідна

дозволяє компенсувати падіння напруги на активному опорі напруга статора двигуна, що збільшує момент обертання на найменших частотах.

При роботі в режимі покращеного скалярного керування даним параметром задається рівень струму статора у відсотках від номінального струму двигуна, який буде протікати через обмотки і стабілізуватися, тим самим забезпечуючи стабілізацію моменту двигуна незалежно від опору статора.

При нульовому значенні параметра вихідна напруга перетворювача визначається п.м. 4-01

Діапазон допустимих значень: 0 ÷ 150

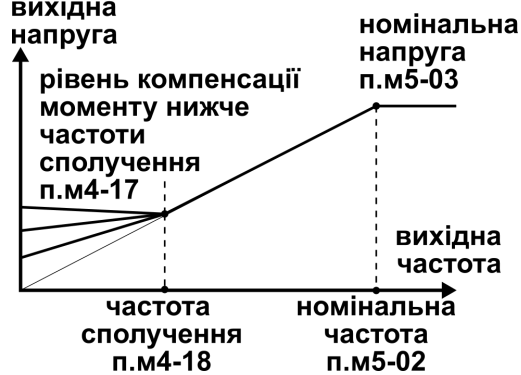

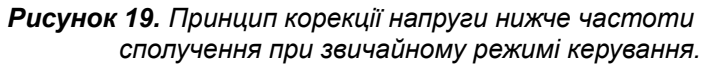

 *Слід пам'ятати, що звичайні асинхронні самовентильовані двигуни не можуть тривалий час працювати з підвищеним струмом на малих частотах через недостатнє охолодження.*

**Параметр 4-18.** Частота сполучення (в Герцах).

Задає точку сполучення нижньої та верхньої частотних зон.

При використанні звичайного скалярного режиму верхній частотній зоні відповідає робота на заданій характеристиці без корекцій, а нижній - компенсація моменту за рахунок вольтдобавки.

Під час роботи в режимі покращеного скалярного керування при переході в верхню частотну зону відбувається перемикання структури компенсації моменту двигуна, а також активується дозвіл автоматичної компенсації ковзання.

Діапазон допустимих значень: 5 ÷ 30

*При використанні поліпшеного скалярного керування рекомендується знизити частоту сполучення до мінімальної позначки, при якій привод буде стійко працювати при переходах цієї частоти як вгору, так і вниз. Для виключення «тремтіння» системи керування введений гістерезис перемикання частотних зон, рівний 2Гц.*

**Параметр 4-19.** Рівень компенсації моменту вище частоти сполучення.

Задає максимальний рівень автоматичної компенсації падіння напруги в статорі і працює на частотах вище частоти сполучення за умови роботи приводу в режимі покращеного скалярного керування. Діапазон допустимих значень: 0 ÷ 150

#### *Обов'язково повинні бути коректно задані параметри двигуна і виконана його ідентифікація!*

**Параметр 4-20.** Постійна часу компенсації моменту.

Використовуйте цей параметр для підстроювання системи керування до конкретного двигуна. При використанні покращеного скалярного керування з конкретним двигуном можуть виникати автоколивання струму і напруги при роботі автоматичних компенсацій. Для придушення цих коливань і збільшення стійкості роботи приводу постійна часу може бути як збільшена, так і зменшена. Значення даного параметра підбирається експериментально.

Діапазон допустимих значень: 0,05 ÷ 99,99сек

 *Надмірне зменшення параметра робить привод більш різким та чуйним, але може приводити до непрацездатності системи в цілому за рахунок виникнення постійних автоколивань.*

 *Надмірне збільшення параметра робить привод більш інерційним і також схильним до коливань за рахунок запізнілої реакції на зміну навантаження двигуна.*

**Параметр 4-21.** Компенсація ковзання на середніх і високих частотах обертання (верхня частотна зона).

Компенсація ковзання функціонує тільки при використанні режиму покращеного скалярного керування. Принцип роботи даної компенсації полягає в пропорційному збільшенні вихідної частоти ПЧ в залежності від фактичного навантаження двигуна. Застосування даної компенсації дозволяє досягнути астатизму приводу по швидкості обертання вала в сталих режимах роботи (стабілізувати оберти).

Діапазон допустимих значень: 0 ÷ 150

#### *Обов'язково повинні бути коректно задані параметри двигуна і виконана його ідентифікація!*

#### **Параметр 4-22.** Постійна часу компенсації ковзання.

Використовуйте цей параметр для підстроювання системи керування до конкретного двигуна. При використанні покращеного скалярного керування з конкретним двигуном можуть виникати автоколивання частоти, для придушення цих коливань і збільшення стійкості роботи приводу постійна часу може бути як

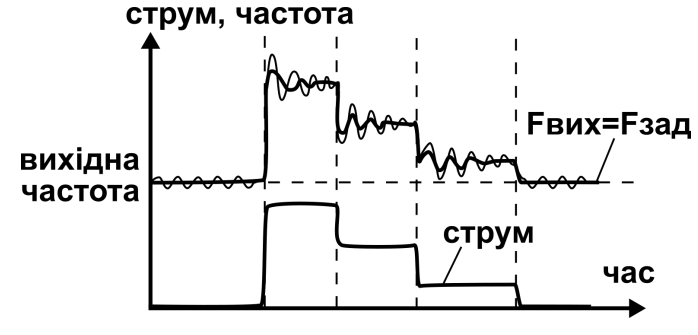

збільшена, так і зменшена. Ефект від зміни постійної часу можна спостерігати на рисунку 20. Значення даного параметра підбирається експериментально шляхом досягнення оптимальної роботи приводу.

Діапазон допустимих значень 0,05 ÷ 9,99 сек

*Рисунок 20. Принцип роботи компенсації ковзання за умови коректного та некоректного налаштування режиму.*

 *Надмірне зменшення параметра робить привод різкішим і чуйним, але може приводити до непрацездатності системи в цілому за рахунок виникнення постійних автоколивань.*

 *Надмірне збільшення параметра робить привод більш інерційним і також схильним до коливань за рахунок запізнілої реакції на зміну навантаження двигуна.*

#### **Параметри двигуна.**

#### **Параметр 5-01.** Номінальні оберти двигуна (в об / хв).

Даний параметр може бути взятий з технічної документації на двигун або за даними на табличці самого двигуна.

Діапазон допустимих значень: 200 ÷ 3000 об/хв

#### вихідна напруга

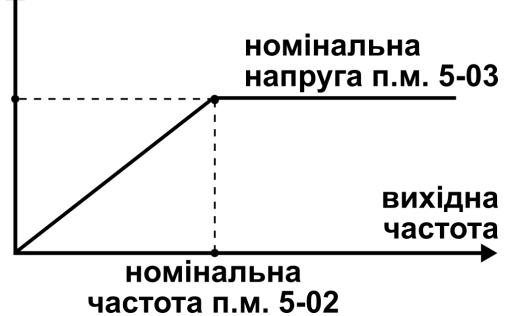

 **Параметр 5-02.** Номінальна частота двигуна (в Герцах). Значення параметра береться з таблички двигуна або його паспортних даних і визначає номінальну частоту трифазної напруги, що подається на статор електродвигуна (рис. 21).

Діапазон допустимих значень: 40 ÷ 800 Гц

*Рисунок 21. Залежність між номінальною частотою двигуна і його номінальною напругою.*

**Параметр 5-03.** Номінальна напруга двигуна (в Вольтах).

Значення параметра береться з таблички двигуна або його паспортних даних і визначає номінальну напругу електродвигуна на номінальній частоті (рис. 21).

*Зазвичай на табличці двигуна вказується 2 різних значення напруги, одне для підключення зіркою, інше для підключення трикутником. Слід вводити те, яке відповідає фактичному підключенню (схемою з'єднання обмоток), наприклад 380 для «Y».* 

Діапазон допустимих значень: 36 ÷ 660 В

**Параметр 5-04.** Номінальний струм двигуна (в Амперах).

Значення параметра береться з таблички двигуна або його паспортних даних і визначає номінальний струм електродвигуна.

Діапазон допустимих значень: 0,2 ÷ 30 А

#### *Обов'язково повинен бути заданий коректний номінальний струм двигуна, в* Im *іншому випадку є ризик виходу з ладу двигуна і ПЧ.*

 *До даного параметру прив'язана робота захисту від перегріву двигуна, режим обмеження за струмом і інші системи в ПЧ.*

**Параметр 5-05.** Опір фазної обмотки електродвигуна.

Даний параметр може бути заданий вручну або визначений в ході виконання процедури автоматичної ідентифікації опору статора.

Діапазон допустимих значень: 0,2-99,99 Ом

 *Обов'язково повинен відповідати реальному опору фази при використанні режиму покращеного скалярного керування. У разі значної відмінності даного параметру від реального режим керування буде працювати некоректно, що може привести до виходу з ладу обладнання.*

**Параметр 5-07.** Схема з'єднання обмоток статора електродвигуна. Даний параметр визначає тип з'єднання фазних обмоток електродвигуна. Діапазон допустимих значень: 0 -  $\Delta$ , 1 - Y

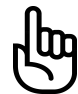

#### *Параметр безпосередньо впливає на коректність визначення опору фазної обмотки двигуна.*

**Параметр 5-08.** Запуск автоматичної ідентифікації обмотки статора двигуна.

Установка значення **1** і подальше натискання кнопки "ПАМ'ЯТЬ" запускає процес автоматичної ідентифікації фази статора.

Перед запуском ідентифікації необхідно ввести всі номінальні дані двигуна з таблички або паспорта на дану машину.

Після натискання кнопки "ПАМ'ЯТЬ" ПЧ виконує автоматичний вихід з меню налаштувань і подає напругу на обмотки двигуна для визначення параметрів обмотки статора. У разі, якщо привод заблокований з клеми або з будь-якої іншої причини, процедура ідентифікації буде припинена до моменту дозволу роботи ПЧ. У разі, якщо процедура була перервана в процесі виконання натисканням кнопки "СТОП" передньої панелі, то на дисплей буде виведено відповідне повідомлення і в пам'яті перетворювача залишиться попереднє значення параметрів.

- Процес ідентифікації особливим чином візуалізується (рис. 22).
- Після закінчення процедури на дисплеї з'явиться повідомлення «Успішно SUCCESFULL», а значення параметра обмотки автоматично запишеться в пам'ять ПЧ.

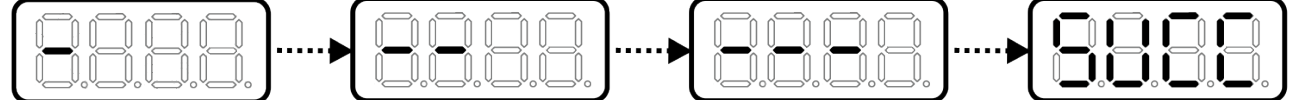

*Рисунок 22. Візуальне відображення процедури ідентифікації обмотки статора двигуна.*

 *Запуск ідентифікації дозволено виконувати тільки якщо задані номінальні, КОРЕКТНІ параметри використовуваного електродвигуна!*

 *Через те, що під час запуску ідентифікації ПЧ автоматично виходить з меню налаштувань, рекомендуємо виконувати ідентифікацію в самому кінці налаштування ПЧ, коли всі необхідні параметри вже задані і збережені.*

**Параметр 5-11.** Рівень обмеження за струмом двигуна.

Даним параметром задається рівень початку роботи режиму обмеження за струмом електродвигуна у відсотках від його номінального струму.

При перевищенні струмом споживання двигуна даної уставки перетворювач починає автоматично із заданою інтенсивністю знижувати вихідну частоту, прагнучи тим самим обмежити фактичний струм в межах заданого значення. При цьому можливе незначне зміщення фактичного струму в більшу сторону при відпрацюванні алгоритмом.

Діапазон допустимих значень: 60,0 ÷ 300,0 %

**Параметр 5-12.** Інтенсивність обмеження за струмом.

Значення даного параметра визначає інтенсивність (швидкість) зниження вихідної частоти на двигун в залежності від рівня перевантаження.

Підбирається експериментально для досягнення сталої та ефективної роботи алгоритму. Якщо робочий процес має інерційний характер, то значення даного параметра необхідно знижувати для забезпечення стійкої роботи ПЧ.

Діапазон допустимих значень: 0 ÷ 100%

**Параметр 5-14.** Затримка реакції режиму обмеження за струмом.

Параметр дозволяє регулювати чутливість режиму обмеження за струмом шляхом введення затримки реакції. Необхідно встановлювати такі значення, щоб рівень ефективності обмеження був прийнятним, а привод був стійкий до виникнення коливань.

Діапазон допустимих значень: 0,5 ÷ 15,0 сек

#### **Параметр 5-16.** Тривалий тепловий струм двигуна.

Задає тривалий тепловий струм самовентильованого електродвигуна, при якому останній нагрівається до умовної температури 100%. У разі збільшення температури до значення понад 115% відбувається аварійна зупинка приводу (рис. 23б).

Параметр не має обмежень при вихідній частоті більш 30Гц, тому що імовірно вентилятор охолодження вже має достатню продуктивність для ефективного охолодження машини. При частотах нижче 30Гц виконується лінійне обмеження тривалого теплового струму щодо заданого(рис. 23а).

Діапазон допустимих значень: 0,0 ÷ 200,0%

 *Для двигунів, номінальні частоти яких вище 60 Гц, обмеження на тепловий струм не накладається.*

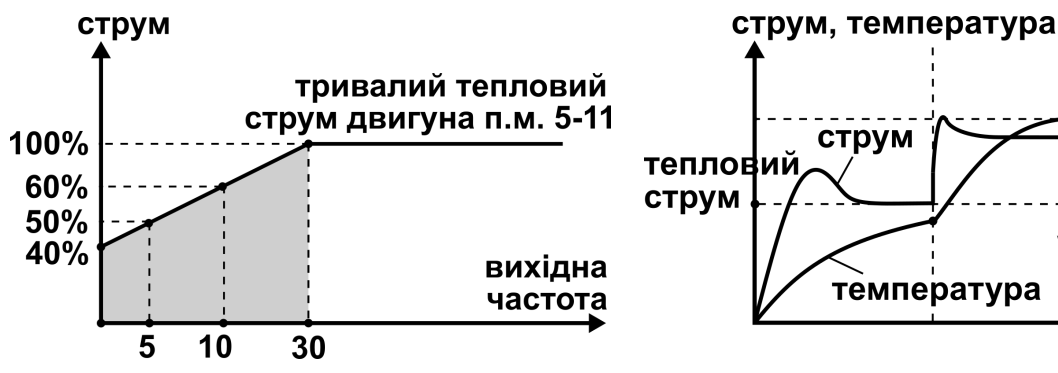

*Рисунок 23. а) Обмеження тривалого теплового струму в нижньому діапазоні частот.*

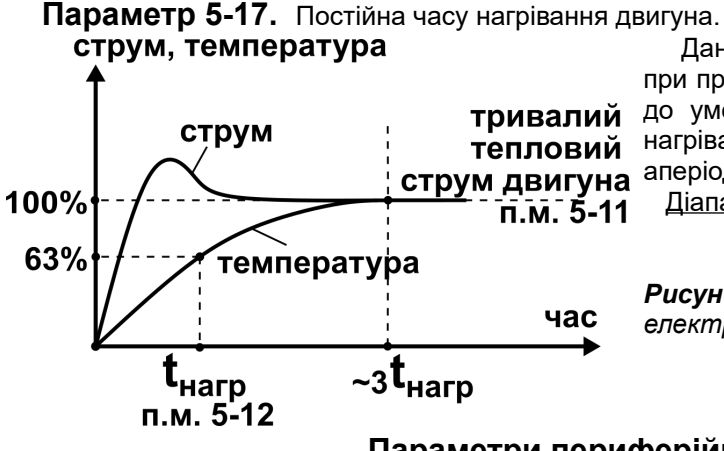

100% СТОП температура час

115%

*Рисунок 23. б) Принцип дії захисту по перегріву двигуна.*

Даний параметр задає час, за який електродвигун при протіканні тривалого теплового струму нагріється до умовної температури 63%. Перехідний процес нагрівання і охолодження електродвигуна носить струм двигуна аперіодичний характер (рис. 24).

Діапазон допустимих значень: 1 ÷ 9999сек

*Рисунок 24. Вид перехідного процесу нагрівання електродвигуна.*

#### **Параметри периферійних пристроїв.**

**Параметр 6-01, 6-03.** Режим керування RELAY1 та RELAY2.

Даний параметр визначає режим функціонування цифрового та релейних виходів.

Діапазон допустимих значень: 0 ÷ 20

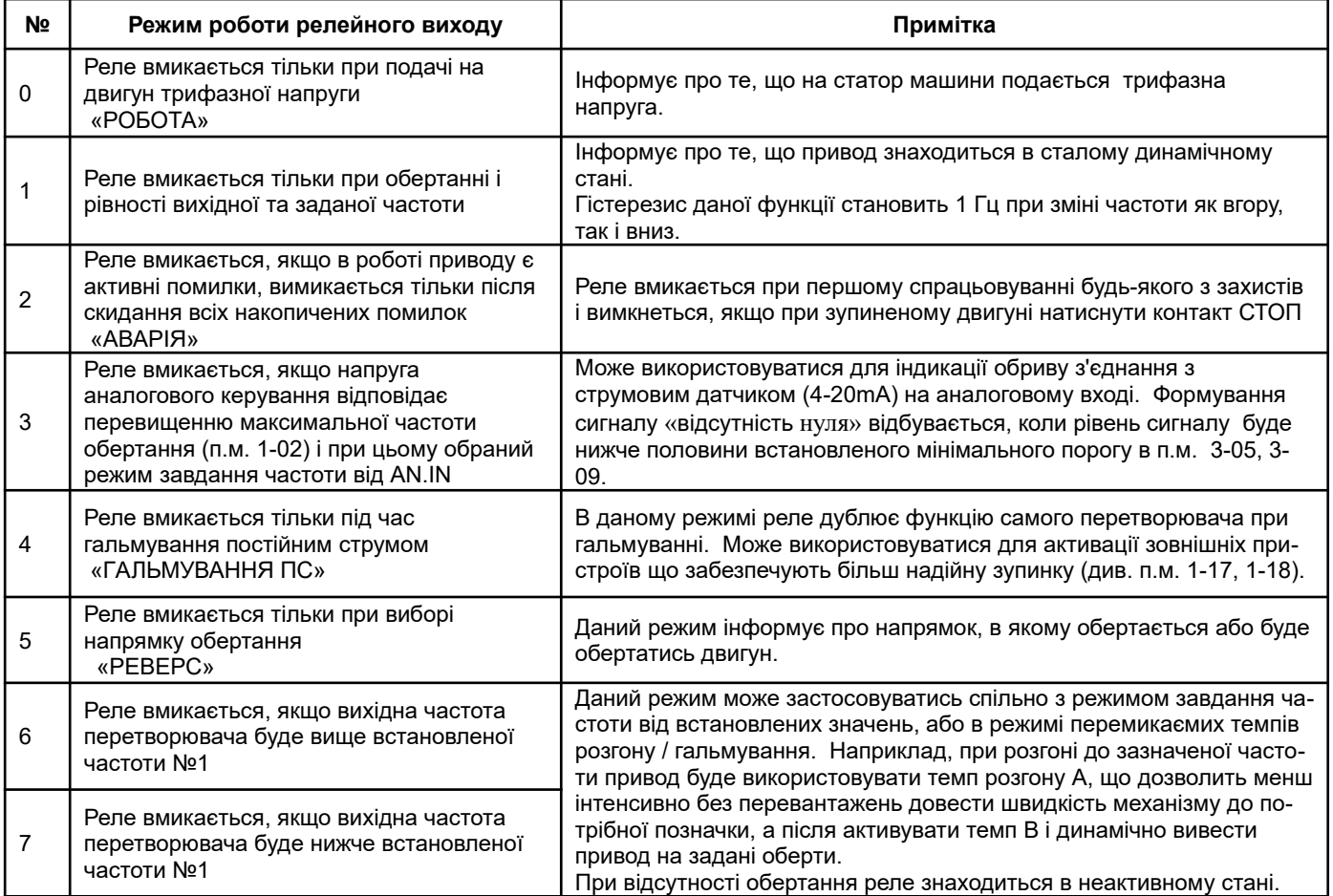

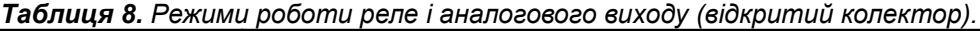

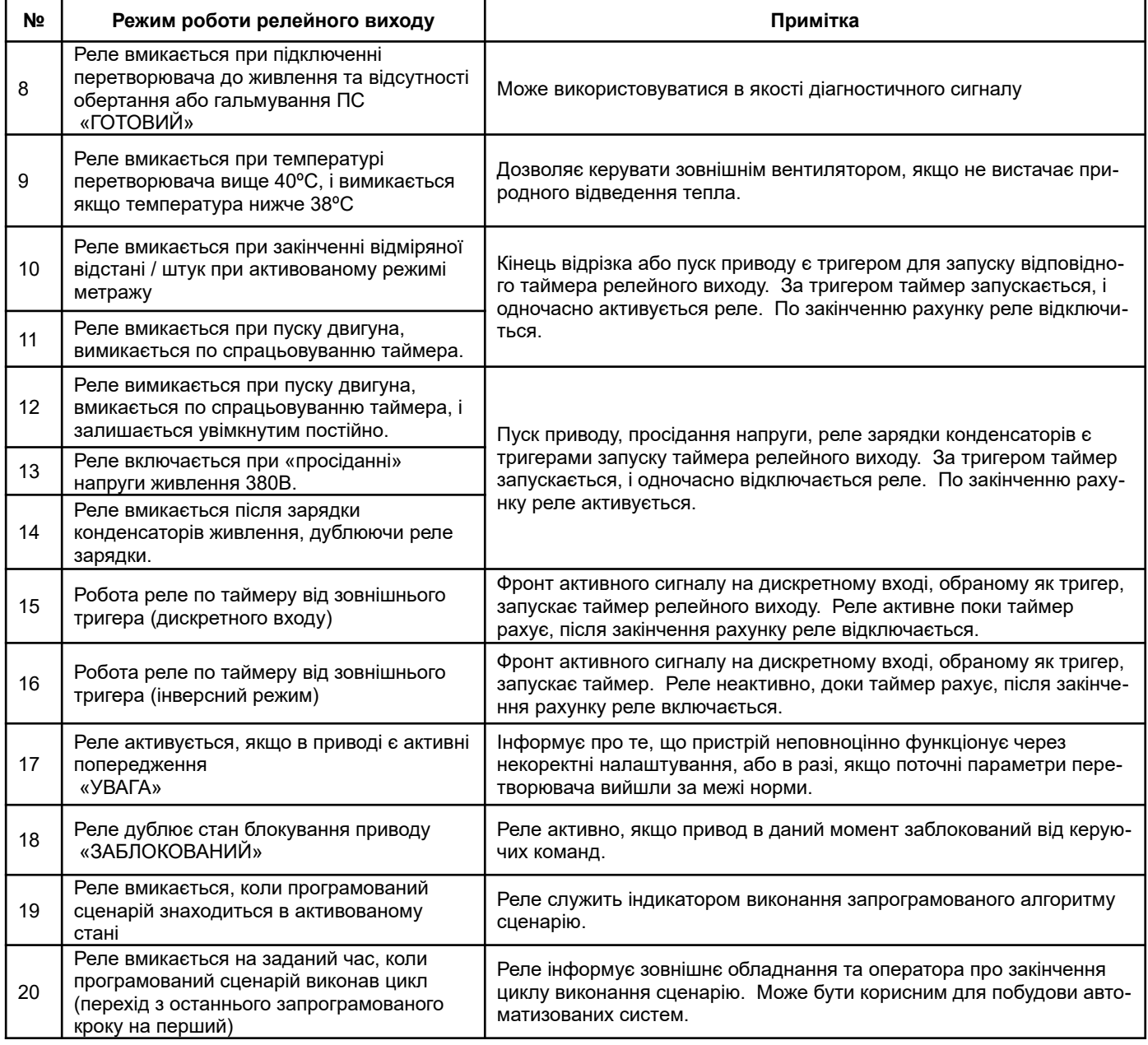

**Параметр 6-02, 6-04.** Таймери вмикання/вимикання RELAY1 та RELAY2.

Даний параметр задає час таймера релейного виходу для роботи в режимах з його використанням. Дискретність завдання часу спрацьовування реле – 0.1сек.

Діапазон допустимих значень: 0.1 ÷ 999.9 сек (16мин 40сек).

#### **Параметр 6-05.** Режим роботи цифрового (D.OUT) та аналогового виходів (AN.OUT).

При встановлених значень від 0 до 20 виходи працюють в дискретному режимі відповідно до таблиці 8 та п.м.6-01, 6-03.

При встановлених значеннях режиму від 20 до 28 аналоговий вихід формує сигнал напруги, пропорційний обраному параметру (табл. 9). При цьому цифровий вихід працює з ШІМ-модуляцією, коефіцієнт заповнення залежить від значення обраного параметру.

| N <sub>2</sub> | Режим роботи аналогового виходу                                                                  | Примітка                                                                                |  |  |  |
|----------------|--------------------------------------------------------------------------------------------------|-----------------------------------------------------------------------------------------|--|--|--|
| 21             | Вивід вихідної частоти перетворювача відносно<br>мінімальної частоти обертання (пункт меню 1-01) | При обертанні за нуль вихідної напруги ЦАП<br>приймається мінімальна частота обертання  |  |  |  |
| 22             | Вивід вихідної частоти перетворювача відносно нуля                                               | Вихідна напруга ЦАП пропорційна вихідній частоті<br>обертання                           |  |  |  |
| 23             | Значення струму споживання двигуна                                                               | Вихідна напруга ЦАП пропорційна вихідному<br>струму ПЧ                                  |  |  |  |
| 24             | Вивід заданої частоти перетворювача відносно<br>мінімальної частоти обертання (пункт меню 1-01)  | При обертанні за нуль вихідної напруги ЦАП<br>приймається мінімальна частота обертання. |  |  |  |

*Таблиця 9. Режими роботи аналогового виходу.*

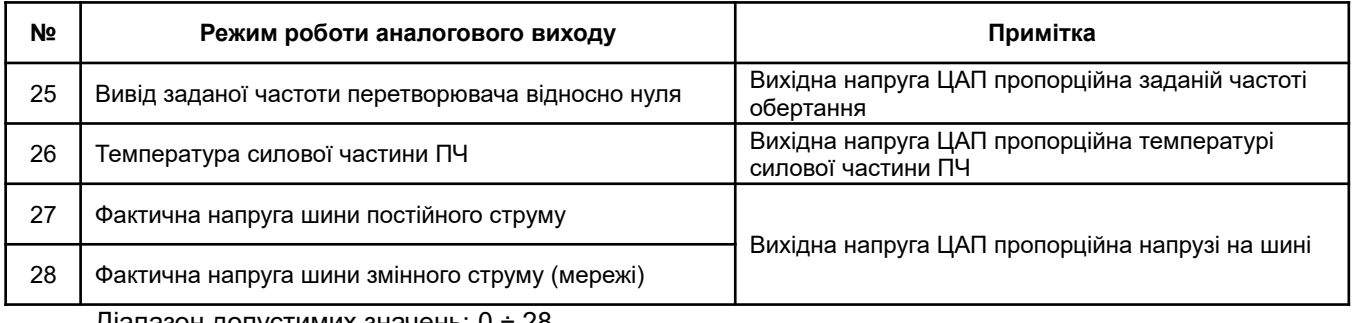

<u>діапазон допустимих значень: 0 ÷ 28</u>

#### **Параметр 6-06.** Коефіцієнт передачі аналогового виходу.

Даний параметр дозволяє привести у відповідність рівень вихідної напруги аналогового виходу до максимального значення обраного параметра.

Для обчислення коефіцієнта можна скористатися наступною формулою:

**Кп = [746688 / Xмакс] \* [Uвих / 10В]**

Де:

Xмакс – максимальне значення параметра, яке подається на аналоговий вихід (*Приклад:* п.м 1-02 «Максимальна частота» = 50.0Гц та режим роботи аналогового виходу 21,22,24 чи 25, тоді Xмакс = 500. Uвих — значення напруги на виході, яке має відповідати Xмакс.

Діапазон допустимих значень: 1 ÷ 5000

#### **Параметр 6-07.** Таймер вмикання/вимикання дискретного виходу.

Даний параметр задає час таймеру дискретного виходу для роботи в режимах з його використанням. Дискретність задання часу спрацювання аналогового виходу – 1сек.

Діапазон допустимих значень: 1 ÷ 9999 сек (166 хв 39 сек).

#### **Режим ПЧ для систем з конвеєрними і механізмами протягування.**

У перетворювачі передбачена функція підрахунку штук або метрів (пройдених, прокручених, зсунутих). При роботі в режимі підрахунку метрів можливе застосування режиму попереднього пригальмовування перед зупинкою приводу з подальшою сигналізацією про зупинку за допомогою перемикання програмованих релейних виходів. Для активації даного режиму необхідно налаштувати відповідні пункти сервісного меню 6-08, 6-09, 6-10, 2-01, 2-02, 3-01 і 3-02.

Після успішної активації режиму підрахунку стане доступним пункт основного меню для завдання метрів або штук, який відображається на індикаторі з двома точками справа (одна точка після третьої цифри, друга точка - після четвертої, десяті частки метра).

Дискретність завдання - 1 метр / шт.

При кожному пуску приводу запам'ятовується задана величина метрів/ штук, яка при відсутності змін зберігається протягом всієї роботи та після виключення ПЧ.

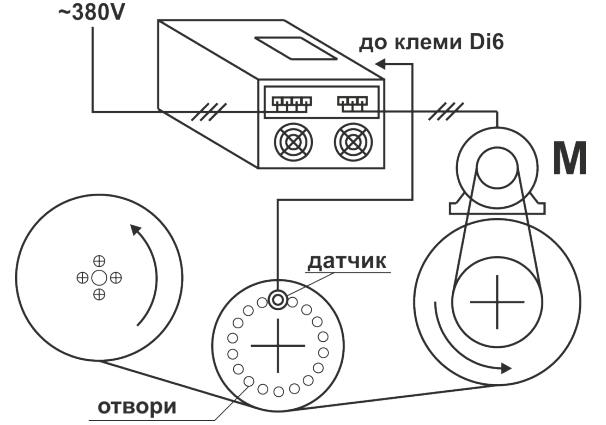

Збережена величина використовується в якості значення перезавантаження, тобто після кожного досягнення механізмом кінця заданого відрізка відбувається перезавантаження завдання, і ПЧ запускає протяжку / підрахунок відрізка тієї ж довжини. В даному режимі контактами «+» і «-» задається довжина, яку необхідно відміряти.

Вихід з імпульсного датчика підключається до одного з швидкодіючих цифрових входів, який необхідно відповідним чином налаштувати в сервісному меню (п.м.2- 10 ... 2-12). Аналоговий вхід використовується для регулювання швидкості протягання в процесі руху і включається за типовою схемою.

*Рисунок 25. Підключення ПЧ при роботі в режимі лічильника.*

#### *Відстань, з якої почнеться пригальмовування, можна задати в пункті 6-10, якщо використовується режим метражу з пригальмовуванням.*

*Калібрування імпульсного датчика можна виконати у відповідному пункті сервісного меню 6-09, де необхідно ввести пройдену відстань між імпульсами датчика.*

**Параметр 6-08.** Режим метражу.

Даний параметр активує режим метражу / лічильника, при якому ПЧ буде підраховувати імпульси і виконувати певні дії відповідно до обраного режиму.

Передбачені наступні режими роботи:

*Режим 0 —* підрахунок метрів / штук неактивний.

*Режим 1 —* довжина відрізку, що відміряється, задається контактами «+» і «-», частота обертання сигналом з AN.IN1 або AN.IN2. В даному режимі можна налаштувати момент початку пригальмовування (переходу з заданої частоти обертання на мінімальну п.м. 1-01) за допомогою п.м. 6-10.

*Режим 2* — довжина відрізку, що відміряється, задається попередньо встановленими значеннями з п.м. 3-21..3-23, частота обертання - сигналом з AN.IN1 або AN.IN2. Принцип завантаження попередньо встановлених величин описаний в таблиці нижче. Для функціонування режиму слід налаштувати цифрові входи згідно табл.10.

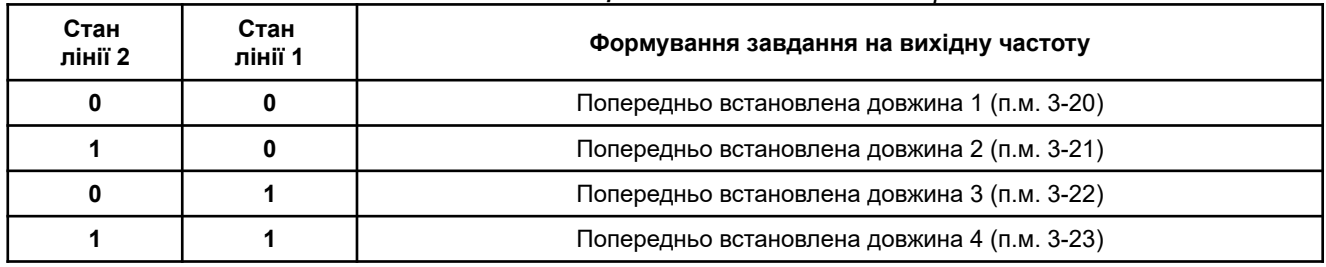

*Таблиця 10. Завантаження попередньо встановленої довжини.*

В даному режимі також можна налаштувати момент початку пригальмовування (переходу з заданої частоти обертання на мінімальну п.м. 1-01) за допомогою п.м. 6-10.

*Режим 3* — довжина відрізку, що відміряється, задається контактами «+» і «-», частота обертання сигналом з AN.IN1 або AN.IN2. В даному режимі немає пригальмовування. По досягненню кінця встановленого відрізка відбувається автоматичне перезавантаження заданої довжини, після чого починається відлік нового відрізка, при цьому зупинка двигуна не відбувається.

*Режим 4* — режим завдання кількості штук (імпульсів). Кількість задається контактами «+» і «-», частота обертання - сигналом з AN.IN1 або AN.IN2. В даному режимі немає пригальмовування. Після підрахунку останньої штуки (імпульсу) відбувається автоматичне перезавантаження заданої кількості, після чого починається новий відлік, при цьому зупинка двигуна не відбувається.

Діапазон допустимих значень: 0 ÷ 4

#### *Для сигналізування про досягнення кінця заданого відрізка або останньої підрахованої штуки (імпульсу) передбачений відповідний режим релейного виходу або виходу типу «відкритий колектор» п.м. 6-01 або 6-05 = 10. При цьому можна задати затримку спрацьовування за допомогою таймера відповідного виходу.*

#### **Параметр 6-09.** Крок датчика вимірника довжини.

Даний параметр задає крок між мітками (спрацьовуваннями, імпульсами) датчика. Точність калібрування - 0,01 мм.

В якості вимірювача може використовуватися будь-який датчик, що має дискретний вихід і забезпечує відповідну швидкодію, наприклад, індуктивний, оптичний, щілинний, ємнісний і т.д. Частота проходження імпульсів від датчика довжини не повинна перевищувати 10кГц, при цьому тривалість імпульсу повинна становити не менше 20мкс, в іншому випадку перетворювач може не зафіксувати спрацьовування датчика.

Діапазон допустимих значень: 0,01 ÷ 199,99 мм.

#### **Параметр 6-10.** Відстань початку пригальмовування.

Даний параметр задає відстань, на якої привод повинен перейти в режим дотягування на мінімальних обертах, перед зупинкою. Тобто, якщо задана довжина відрізка дорівнює 10м, і в даному пункті встановлено значення 1,5, то привод буде виконувати обертання на заданій частоті, доки не пройде 8,5м. По досягненню позначки, рівній 1,5м, привод перейде в режим пригальмовування і на мінімальній частоті (п.м. 1-01) дотягне відрізок до кінця.

Діапазон допустимих значень: 0 ÷ 10,0 м.

#### **Налаштування ПЧ для роботи в режимі метражу / лічильника**

*1. Вибрати потрібний режим метражу п.м. 6-08.*

*2. Встановити джерело команд завдання від терміналів або комбінований (див. 3-01, 3-03).*

*3. Вибрати режим завдання від сигналу з AN.IN1, AN.IN2, або ПІД-регулятора (ПІД тільки для режимів метражу без пригальмовування) (див. п.м. 3-02, 3-04).*

*4. Налаштувати один з трьох швидкодіючих цифрових входів в режим лічильника імпульсів (див. п.м. 2-7 ... 2-12).*

*Якщо режим метражу налаштований не вірно, на дисплеї з'явиться попередження. Повідомлення буде виводиться до тих пір, доки не будуть вірно налаштовані всі вищевказані пункти.*

#### **Важливо!** У режимі метражу заблоковано:

*- можливість перемикання між групами завдання і управління «A» і «B». Робота виконується згідно установок групи «А».* 

*- можливість роботи в режимі керування 4 (див. п.м. 2-01) «запуск і зупинка сигналом з AN.IN» при функціонуванні режимів метражу з пригальмовуванням.*

#### **Параметр 6-12.** Швидкість передачі RS-485.

Цей параметр використовується для встановлення швидкості передачі між перетворювачем та зовнішніми пристроями при використанні комунікаційної мережі RS-485.

*Таблиця 11. Наявні в ПЧ швидкості обміну.*

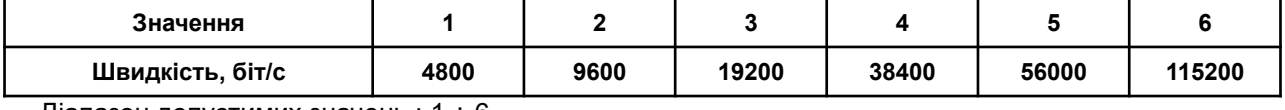

<u> Діапазон допустимих значень :</u> 1 ÷ 6

#### **Параметр 6-13.** Адреса пристрою, або ID пристрою.

Даним параметром задається адреса перетворювача для ідентифікації його в мережі з протоколом обміну Modbus RTU.

Діапазон допустимих значень : 1 ÷ 247

#### **Параметр 6-14.** Контроль парності / стопові біти.

У цьому пункті меню налаштовується структура даних фрейму протоколу Modbus RTU.

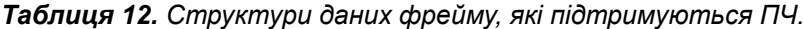

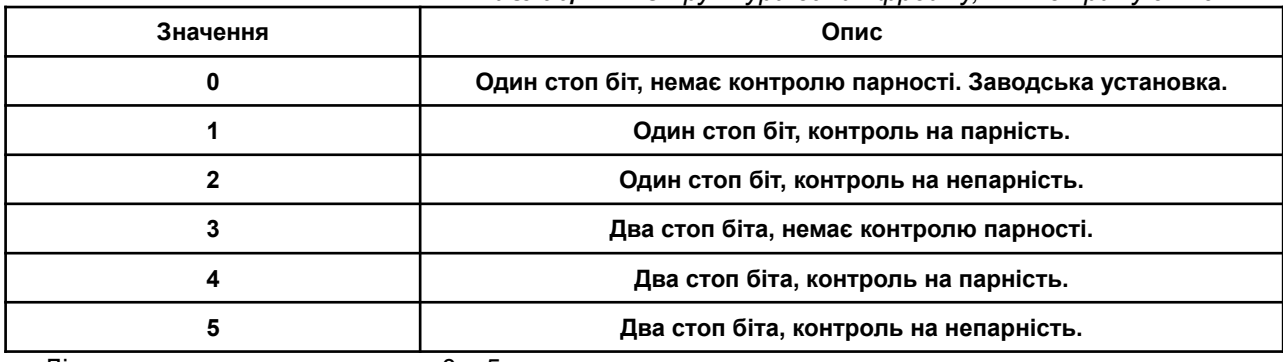

Діапазон допустимих значень : 0 ÷ 5

#### **Параметр 6-15.** Сторожовий таймер RS-485.

Сторожовий таймер RS-485 призначений для контролю своєчасного отримання повідомлень по протоколу Modbus RTU. При отриманні кожного правильного (без помилок) повідомлення таймер виконує перезапуск відліку, якщо ж повідомлення не надходять або надходять з помилками, то по досягненню кінця встановленого часу відліку згенеруєтся сигнал помилки. Реакція при цьому може бути налаштована у відповідному параметрі.

Час встановлюється в секундах з дискретністю 0,1 с. Діапазон допустимих значень : 0.1 ÷ 30.0 с

**Параметр 6-16.** Реакція на помилку обміну по RS-485.

Даний параметр визначає реакцію ПЧ на виявлення помилки обміну від сторожового таймера RS485. **Значення параметра 0** – реакція на помилку зв'язку відсутня.

*Значення параметра 1* – при виявленні помилки зв'язку відбувається припинення обертання валу двигуна і перетворювач переходить в режим аварійної роботи.

Діапазон допустимих значень :  $0 \div 1$ 

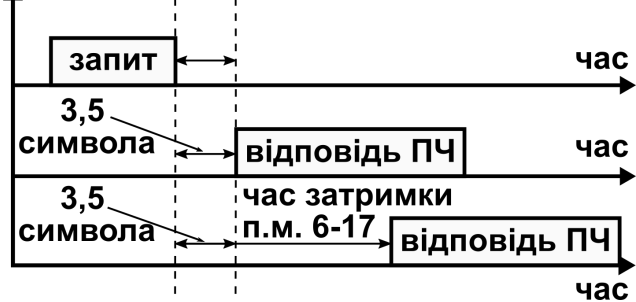

**Параметр 6-17.** Затримка відповіді перетворювачем по RS-485.

Даний параметр задає певну затримку між отриманням запиту до перетворювача і відповіддю на цей запит (рис.26). Може використовуватися при побудові складного алгоритму мережевої комунікації.

*Рисунок 26. Принцип формування затримки відповіді на запит до ПЧ.*

#### **Налаштування ПЧ для роботи в мережі RS485**

- *1. Налаштувати швидкість обміну, структуру даних, адресу ПЧ і поведінку при помилці зв'язку, якщо активований сторожовий таймер.*
- *2. Якщо необхідно управляти приводом по мережі, слід обрати джерело команд управління п.м. 2-01 = 3 (RS485).*
- *3. Якщо необхідно задавати частоту обертання по мережі, слід вибрати джерело команд завдання 3-01 = 3 (RS485).*

*Важливо! Якщо обране джерело завдання або управління від RS485, відбувається деактивація роботи передньої панелі, і в роз'єм панелі підключається комунікаційна інтерфейсна панель (опція). Тому керування або завдання від передньої панелі стає неможливим, це слід врахувати при програмуванні ПЧ. Робота в мережі можлива тільки в групі «А», в групі «В» може бути налаштоване керування від зовнішніх терміналів.*

 *Приклад налаштування ПЧ для роботи в мережі:*

- Адреса ПЧ у мережі: 122 *п.м. 6-13 = 122*
- Швидкість обміну 19200 біт/с *п.м. 6-12 = 3*
- Структура даних: один стоп біт, контроль на парність
	- *п.м. 6-14 = 1*
- Сторожовий таймер на 10 секунд *п.м. 6-15 = 10.0*
- При відсутності зв'язку зупиняти двигун *п.м. 6-16 = 1*
- Команди керування обертанням двигуна надходять по мережі RS485 *джерело управління п.м. 2-01 = 3 (RS485)*
- Завдання частоти формується сигналом з AN.IN2
	- *джерело завдання п.м. 3-01 = 1 (термінали зовнішнього управління) режим завдання п.м. 3-02 = 2*

#### *Детальний опис доступних ModBus команд та принципів їх формування є в «Інструкції користувача ModBus RTU в CFM110-310»*

#### **Налаштування користувача.**

**Параметр 7-01.** Вибір режиму відображення заданої частоти перетворювача.

Значення в цьому пункті визначає, як буде відображатися задана частота, а саме в Гц або об/хв.

*Значення параметру 1* - перетворювач відображає задану частоту обертання в оборотах за хвилину (об/хв).

*Значення параметру 0 -* перетворювач відображає задану частоту обертання в Герцах, з точністю 0,1 Гц.

Діапазон допустимих значень : 0 — 1

**Параметр 7-02.** Пароль для входу в сервісне меню.

Перетворювач має дворівневу систему обмеження доступу в меню налаштувань ПЧ.

Щоб повністю обмежити доступ до налаштувань перетворювача, необхідно запам'ятати в даному меню відмінне від нуля значення пароля. За замовчуванням (при продажу) значення пароля дорівнює **«0»** і доступ в сервісне меню тільки частково обмежений.

Після збереження пароля вже під час наступного входу буде запитано пароль, а доступ до налаштувань повністю заблоковано.

Щоб скинути пароль, необхідно ввести раніше збережений пароль, тобто деблокувати вхід в сервісний режим, а після запам'ятати **0** у даному пункті меню.

Якщо пароль введений невірно, то наступна спроба введення буде надана тільки через 15 сек, після того, як на екрані з'явиться повідомлення помилки з відповідним кодом

У разі, якщо пароль втрачено, то існує «суперпароль» який дозволяє змінити / скинути втрачений пароль. Його значення - **2576**.

За замовчуванням (при продажу) перетворювач має *ЧАСТКОВЕ ОБМЕЖЕННЯ*. Дане обмеження накладено тільки на ті пункти меню і значення, зміна яких некваліфікованим користувачем може привести до виходу з ладу перетворювача частоти або зовнішнього обладнання.

**Для зняття часткового обмеження** існує "суперпароль просунутого користувача". Його значення - **161**.

Після введення даного пароля відбувається реєстрація просунутого користувача до наступного вимкнення живлення ПЧ, та всі обмеження знімаються.

Діапазон допустимих значень : 0 ÷ 9999

#### **Параметр 7-03.** Завантаження конфігурації.

Цей пункт меню можна використати для завантаження заздалегідь збережених налаштувань ПЧ (всіх описаних вище пунктів меню), або скинути ПЧ на заводські налаштування.

Значення заводських налаштувань можна подивитися в таблиці 3.

Діапазон допустимих значень : 0 ÷ 2

#### **Відновити заводські налаштування можна двома способами:**

• *При роботі в сервісному меню необхідно встановити в даному пункті (7-03) значення 0 і нати* $c$ нути клавішу «ПАМ'ЯТЬ».

• При включенні живлення перетворювача одночасно утримувати кнопки  $\lfloor \mathbf{i} \rfloor$ ,  $\blacktriangleright$  ma  $\lfloor \mathbf{-} \rfloor$  протя*гом 2 секунд, після цього перетворювач перейде в сервісний режим і автоматично завантажить пункт 7-03, значення якого становить 0. Для підтвердження скидання налаштувань натиснути кнопку «Error NN»ПАМ'ЯТЬ».*

#### **Параметр 7-04.** Збереження конфігурації користувача.

У цьому пункті меню можна виконати збереження налаштувань ПЧ в одну з двох конфігурацій для налаштувань користувача. Для цього необхідно запрограмувати всі пункти меню ПЧ відповідно до вимог технологічного процесу. Після настройки, в даному пункті меню слід обрати номер конфігурації, в яку ви бажаєте зберегти налаштування, і натиснути кнопку «ПАМ'ЯТЬ».

Як скористатися збереженою конфігурацією, описано в п.м. 7-03.

Діапазон допустимих значень : 1 - 2

#### m  *Важливо пам'ятати, що під час запису в конфігурацію користувача все, що було записано в ній до цього - зникне!*

**Параметр 7-05.** Режим відображення параметра користувача.

Цим параметром можна налаштувати режим відображення для параметру користувача в основному меню ПЧ (рис.5).

*Режим 0 —* відображення вихідної частоти в форматі «**Н**хх.х» до частоти 99Гц включно з точністю до десятих часток Герца, і в форматі «**Н**ххх» понад частоти 99Гц з точністю до цілого Герца.

*Режим 1* — відображення масштабованого параметра з лінійною залежністю від розрахункової вихідної частоти. Масштабування здійснюється за допомогою завдання необхідного коефіцієнта масштабування і розташування десяткового роздільника (див. п.м. 7-06 і 7-07).

*Режим 2* — відображення діючого значення вихідної напруги в форматі «**d**ххх», де ххх - напруга в Вольтах.

*Режим 3* — відображення вхідної напруги або струму на AN.IN1 в форматі «**L**ххх», де ххх - рівень сигналу в Вольтах або мА.

*Режим 4* — відображення вхідної напруги або струму на AN.IN2 в форматі «**L**ххх», де ххх - рівень сигналу в Вольтах або мА.

*Режим 5* — рівень сигналу зворотного зв'язку вбудованого ПІД-регулятора c відображенням у форматі **F**xxx, де ххх - рівень сигналу зворотного зв'язку у %.

*Режим 6* — відображення теплового стану електродвигуна в форматі «**h**xxx», де ххх - температура двигуна у %.

*Режим 7* — відображення діючої напруги мережі живлення змінного струму в форматі «**P**xxx», де ххх напруга в Вольтах.

Діапазон допустимих значень : 0 ÷ 7

**Параметр 7-06.** Коефіцієнт масштабування параметру користувача.

За допомогою цього коефіцієнта можна налаштувати індикацію лінійної швидкості механізму в м/с (мм/с, м/хв), тиску середовища в трубопроводі, що нагнітається насосом, та інших величин, які пропорційні вихідній частоті ПЧ.

Наприклад: При вихідний частоті перетворювача, яка дорівнює 40Гц, швидкість руху стрічки конвеєра досягає 11.3м/с.

Для виведення на дисплей швидкості стрічки в м/с необхідно:

1. Включити режим відображення масштабованого параметру користувача (див. п.м. 7-05).

2. Розрахувати і встановити коефіцієнт масштабування відповідно до наступного виразу:

#### **Км = 11,3[м/с] / 40 [Гц] = 0,2825**

3. Встановити десятковий роздільник у відповідне положення.

Можна встановити коефіцієнт, що дорівнює **0.3** і виводити на дисплей без десяткового роздільника, тому що в даному випадку після множення дрібна частина відкидається і залишаються тільки цілі результату.

Для збільшення точності на один знак після коми можна задати коефіцієнт, що дорівнює **2.8** і виводити з десятою часткою на дисплей, задавши положення десяткового роздільника «десяті».

Якщо необхідно ще більш точно оцінювати параметр, можна задати значення коефіцієнта рівним **28.3** і розташування десяткового дробу «соті».

Діапазон допустимих значень: 0.1 ÷ 199.9

 *Важливо пам'ятати, що максимальне число на дисплеї - це 9999, 999.9, 99.99, 9.999. У випадках, коли отриманий результат масштабування більше зазначених меж, відображення обмежується на цьому максимумі.*

**Параметр 7-07.** Розташування десяткового роздільника в параметрі користувача. Цей параметр визначає розташування десяткового роздільника на дисплеї (див. п.м. 7-05). *Значення параметра 0* - точка відсутня, показувати з точністю до цілих **ХХХХ**; *Значення параметра 1* - точка після третього розряду, показувати з точністю до десятих **ХХХ.Х**; *Значення параметра 2* - точка після другого розряду, показувати з точністю до сотих **ХХ.ХХ**; *Значення параметра 3* - точка після першого розряду, показувати з точністю до тисячних **Х.ХХХ**. Діапазон допустимих значень : 0 ÷ 3

**Параметр 7-08.** Заборона звукової індикації (бузера). При необхідності звукова індикація в перетворювачі може бути вимкнена. *Значення параметра 1* - звукова індикація ввімкнена. *Значення параметра 0* - звукова індикація вимкнена. Діапазон допустимих значень: 0 - 1

**Параметр 7-09.** Регулювання яскравості LED-індикатора.

Даний пункт меню дозволяє встановити необхідну яскравість індикатора в залежності від реальних умов експлуатації: прямі сонячні промені, темне закрите приміщення та інше.

Дискретність зміни яскравості - 5%.

Діапазон допустимих значень: 5 ÷ 115%

**Параметр 7-10.** Параметр, що відображається на дисплеї при ініціалізації ПЧ.

Даним параметром можна вибрати величину, що відображається на дисплеї при включенні (ініціалізації) ПЧ.

*Значення параметра 0* - при ініціалізації відображає задані метри/шт при активованому режимі лічильника метражу. Якщо режим не активований - виконується відображення заданої частоти.

*Значення параметра 1* - при ініціалізації відображає задану частоту в Гц (об/хв) або завдання ПІД регулятору у %, якщо він активований.

> ініціалізація сценарію

> > обертання

 $50\Gamma$ u

32cek

10Гц

**10сек** 

 $0<sub>u</sub>$ 

 $2\Gamma$ u

**5сек** 

**60сек** 

реверс

очікування

обертання

кінець

сценарію

запуск сценарію

крок 1

крок 2

крок.

⊲ ▶

 $\triangle$ 

крок 8

цикл

◀▷

◀▷

*Значення параметра 2* - при ініціалізації відображається параметр користувача.

Діапазон допустимих значень: 0 ÷ 2

**Параметр 7-11.** Режим роботи програмованого сценарію.

У перетворювачі передбачена можливість запрограмувати послідовний сценарій (рис.27) на 8 кроків. Для кожного кроку можна запрограмувати час кроку, частоту і напрямок обертання двигуна. Для цього слід звернутися до пунктів меню 3-12 ... 3-27.

Сценарій може бути запрограмований мінімум на один і максимум на 8 кроків.

Даним параметром задається режим функціонування сценарію.

*При значенні 00* - сценарій функціонує в режимі одного циклу з запуском кнопкою або від цифрового входу.

Натискання кнопки або активація входу запускає разове виконання сценарію, по завершенні останнього запрограмованого кроку перетворювач відключить двигун і буде чекати наступного запуску.

*При значенні 01* - сценарій функціонує в циклічному режимі з запуском кнопкою або від цифр. входу.

Натискання кнопки або активація входу запускає роботу сценарію, і він починає циклічно виконувати один прохід за іншим, поки не буде зупинений функціональною клемою або кнопкою СТОП.

> *Рисунок 27. Приклад виконання програмованого сценарію.*

 *Для роботи із сценарієм передбачено відповідний режим релейного або транзисторного виходу п.м. 6-01, 6-02, 6-05 = 20. По закінченню послідовності дій сценарій формує запит включення реле на заданий користувачем час п.м. 6-02, 6- 04, 6-07.*

**Параметр 7-12.** Режим скидання програмованого сценарію.

При роботі з сценарієм передбачено кілька типів реакції ПЧ на виникнення різних ситуацій.

**Ініціалізація сценарію** - історія роботи (поточний крок) буде очищена, і при повторній активації сценарію робота буде виконуватися з першого кроку, як при першому включенні.

**Пауза сценарію** - історія (поточний крок) зберігається, відбувається заморожування стану, при повторній активації робота сценарію починається з того місця, на якому була перервана (включаючи вже відраховані час кроку).

*При значенні 00* - Якщо сценарій деактивовано командою СТОП, то при наступній активації його буде запущено з першого кроку. Якщо в процесі роботи сценарію відбувається аварія приводу або було ви-

40

конано ручне блокування роботи приводу з клеми, то виконується пауза.

*При значенні 01* - Незалежно від причини деактивації сценарію він буде очищений.

*При значенні 02* - Незалежно від причини деактивації сценарію він перейде в стан паузи.

*При значенні 03* - Якщо сценарій деактивовано командою СТОП, то він буде переведений в стан паузи. Якщо в процесі роботи сценарію відбувається аварія приводу або було виконано ручне блокування роботи приводу з клеми, то виконується його ініціалізація.

#### **Налаштування ПЧ для роботи з програмованим сценарієм**

- *1. Встановити джерела управління і завдання від програмованого сценарію (п.м. 2-01 і 3-01).*
- *2. Запрограмувати бажані термінали (клеми) на роботу з сценарієм (п.м. 2-07..2-12).*
- *3. Встановити час (п.м. 3-12...3-19) і частоту з напрямком (п.м. 3-20...3-27) для кожного кроку сценарію.*
- *4. Налаштувати режим роботи програмованого сценарію (п.м. 7-11).*
- *5. Налаштувати режим ініціалізації сценарію (п.м. 7-12).*

**Параметр 7-14.** Версія вбудованого в перетворювач програмного забезпечення.

При входженні в цей пункт відображається версія вбудованого в перетворювач програмного забезпечення. У перетворювачі з даною інструкцією на дисплеї повинно відображатися значення **v5.00**.

Натискання на кнопку приведе до відображення версії збірки зазначеного ПЗ в форматі **b**XXX. Відмінність версії збірки дозволяє відстежити різницю в одній версії програмного забезпечення.

*Цей параметр доступний тільки для перегляду і не може бути зміненим.*

#### **Параметр 7-15.** Серійний номер ПЧ.

При входженні в даний пункт відображаються тисячі серійного номера ПЧ.

Натискання на кнопку  $\blacktriangleleft$  призведе до відображення сотень, десяток і одиниць серійного номера.

Наприклад якщо серійний номер ПЧ = 23456 то при вході в пункт меню побачимо цифри 23, а після натискання кнопки «ПАМ'ЯТЬ» відобразяться цифри 456.

*Цей параметр доступний тільки для перегляду і не може бути зміненим.*

**Параметр 7-16.** Час напрацювання перетворювача (дні / години / хвилини.секунди) та перевірка обертання вентилятора охолодження.

При вході в даний пункт відображається час роботи ПЧ в днях (час при якому видається трифазна

напругу на вихід ПЧ). Натискання на кнопку «ПАМ'ЯТЬ» <sup>(▲</sup> приведе до відображення годин напрацювання з індексом **«h»**, наступне натискання завантажить на дисплей - хвилини і секунди в

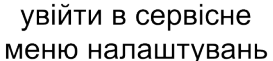

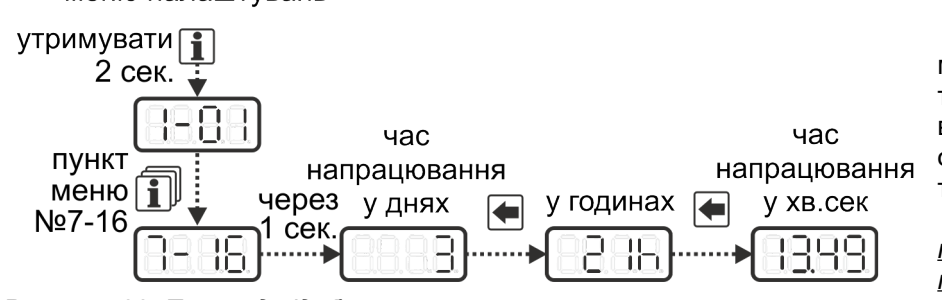

форматі хвилини.секунди (рис.28).

При вході в цей пункт меню, незалежно від реальної температури радіатора ввімкнеться вентилятор охолодження і вимкнеться тільки при зміні пункту меню.

*Цей параметр доступний тільки для перегляду і не може бути зміненим.*

*Рисунок 28. Приклад відображення часу напрацювання.*

**Параметр 7-17….7-28.** Журнал (історія) помилок роботи перетворювача.

Остання зафіксована помилка відображається в пункті 7-17, передостання в пункті 7-18 і т.д. Кожен зазначений пункт меню має вкладений підпункт з параметрами перетворювача під час виникнення поми-

лки (рис.29). Перемикання підпунктів виконується по натисканню кнопки «ПАМ'ЯТЬ»  $\Box$  циклічно з довгим звуковим сигналом при вході на перший підпункт.

*Перший підпункт* - код помилки, представлений в форматі **Еr**ххх (ххх - код).

*Другий підпункт* - час виникнення помилки. Відображається в днях напрацювання.

*Третій підпункт* - час виникнення помилки. Відображається в годинах напрацювання.

*Четвертий підпункт* - час виникнення помилки. Відображається у форматі хвилини.секунди.

*П'ятий підпункт* - напруга на шині постійного струму в форматі **u**XXX (де ХХХ - зафіксована напруга).

*Шостий підпункт* - вхідна напруга змінного струму у форматі **u**XXX (де ХХХ - зафіксована напруга).

*Сьомий підпункт* - миттєвий струм перетворювача на момент виникнення помилки. Відображається в форматі х**А**х (де х відповідно цілі і десяті частки ампера).

*Восьмий підпункт* - температура силової частини перетворювача в градусах Цельсія.

*Дев'ятий підпункт* - вихідна частота перетворювача, Гц.

*Десятий підпункт* - задана частота перетворювача, Гц.

*Ці параметри доступні тільки для перегляду і не можуть бути змінені.*

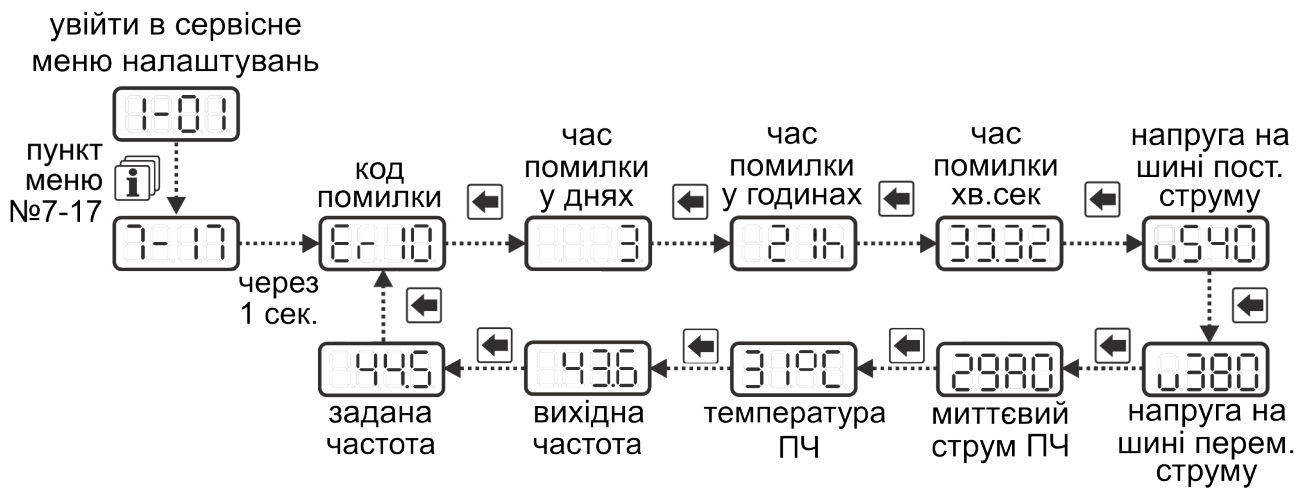

*Рисунок 29. Огляд одного випадку з журналу помилок в сервісному меню.*

## **6.5. ПЕРЕЛІК КОДІВ ПОМИЛОК ТА ПОПЕРЕДЖЕНЬ ПЧ**

*Таблиця 13. Коди помилок.*

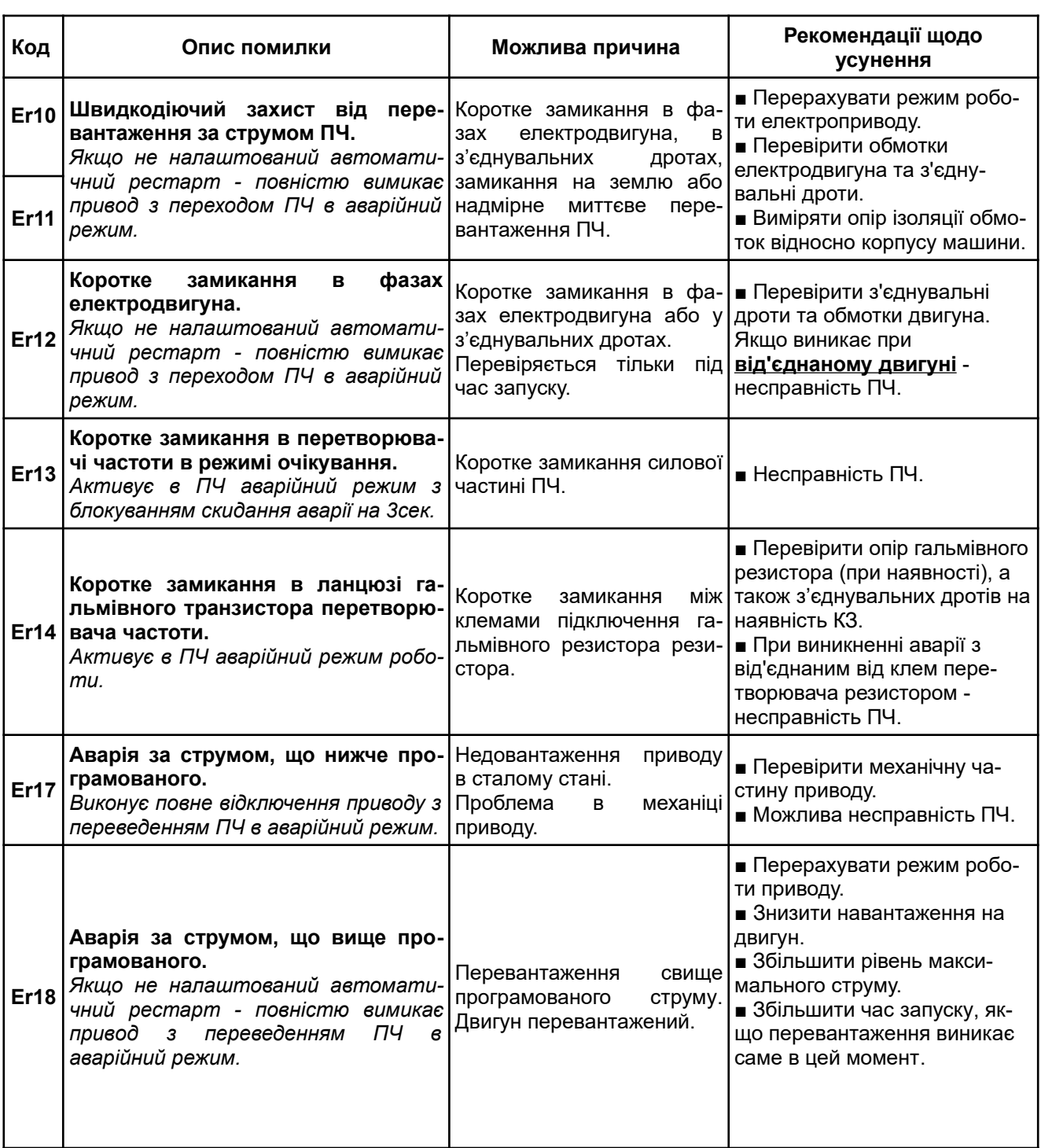

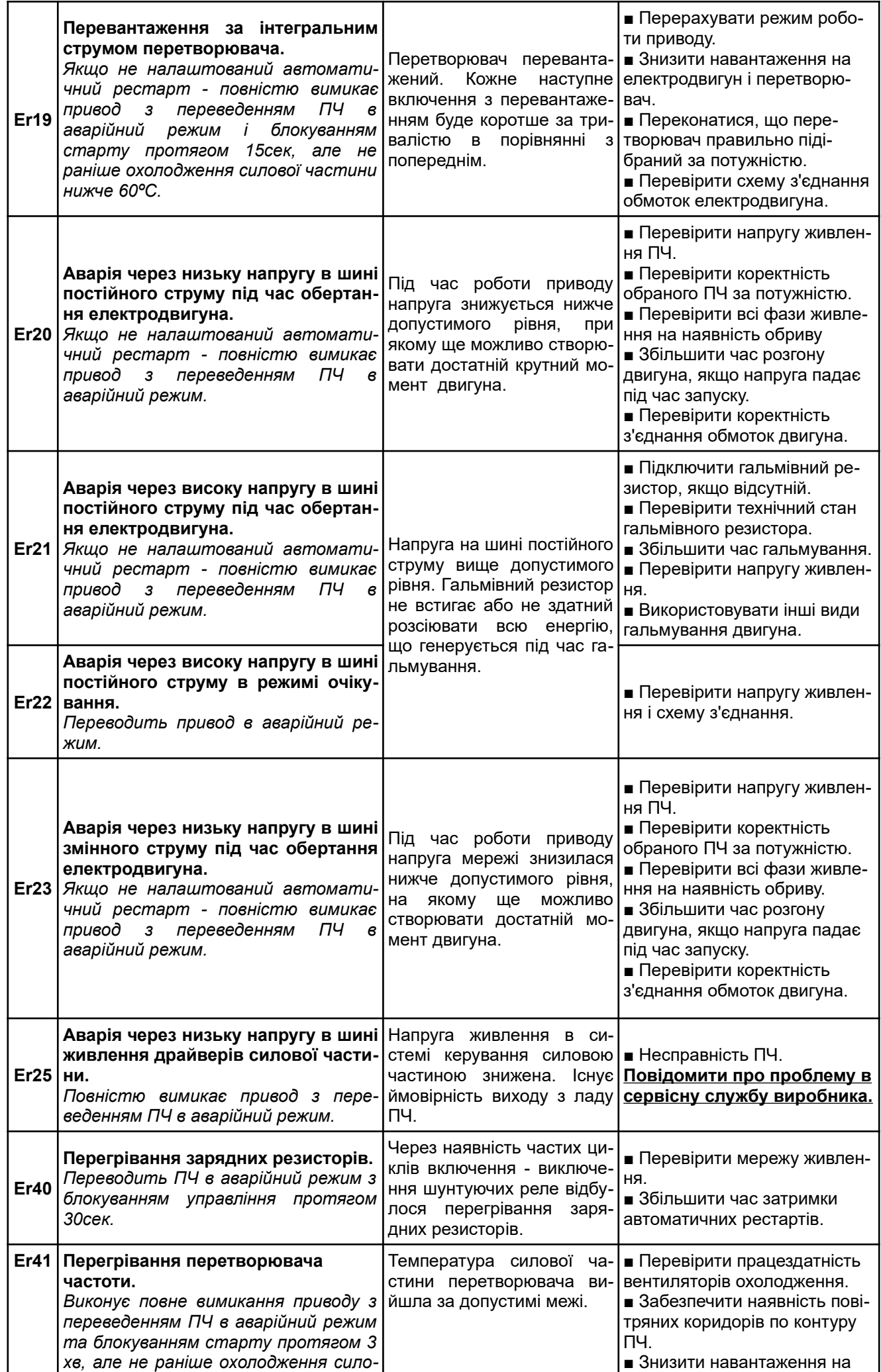

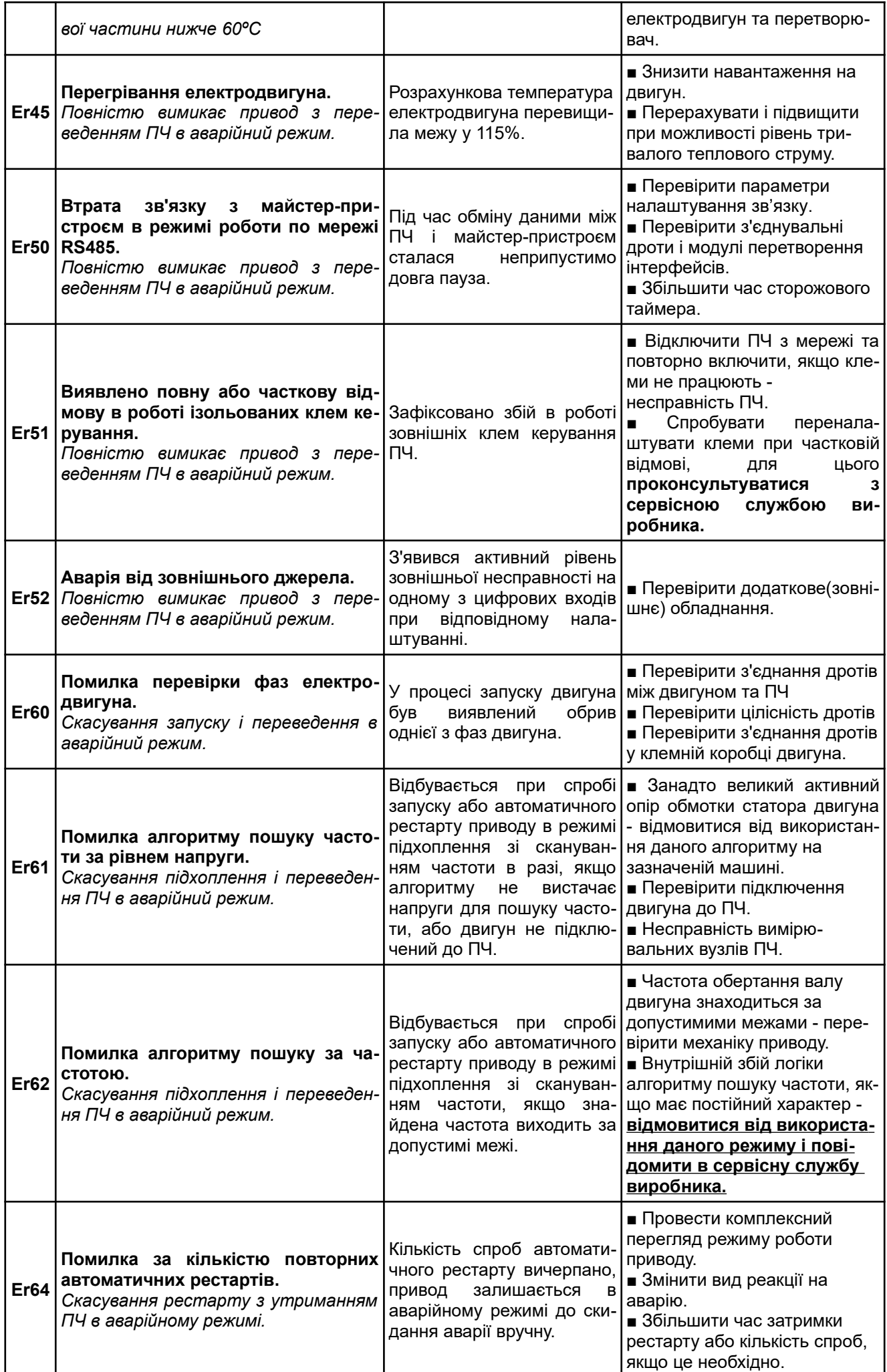

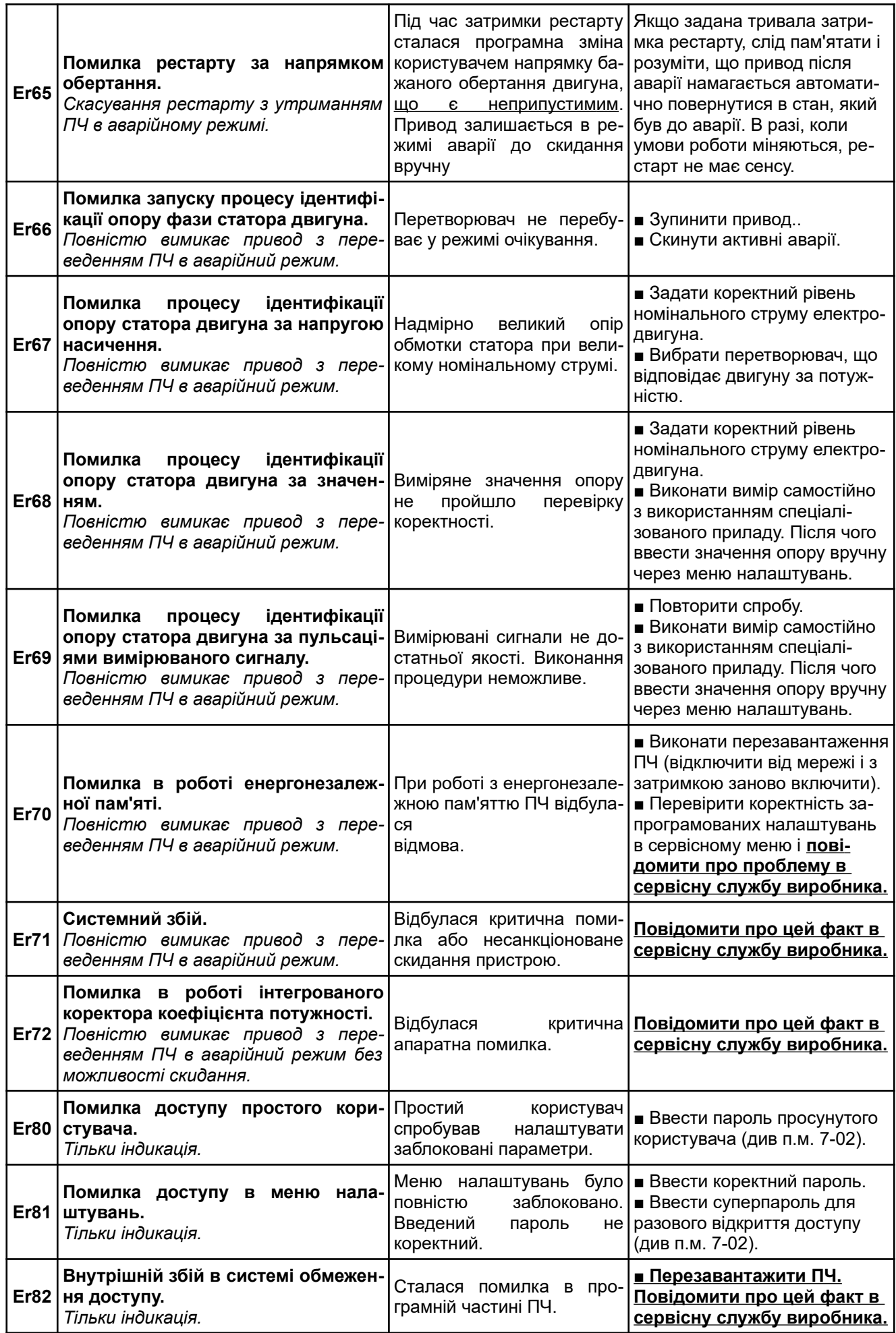

## **ПЕРЕЛІК КОДІВ ПОПЕРЕДЖЕНЬ**

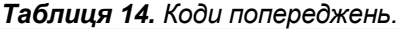

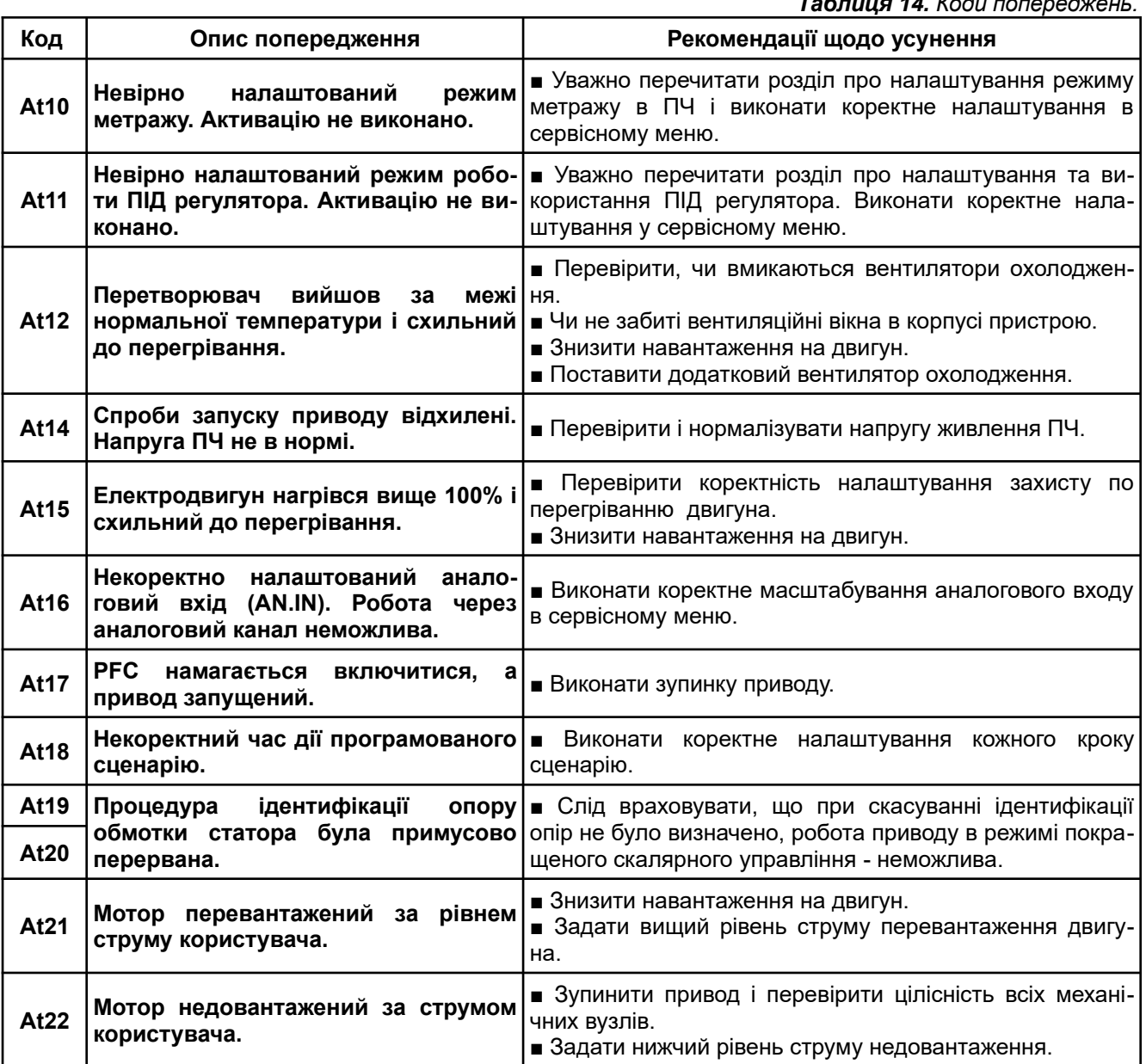

## **7. МОЖЛИВІ ПРИЧИНИ НЕКОРЕКТНОЇ РОБОТИ.**

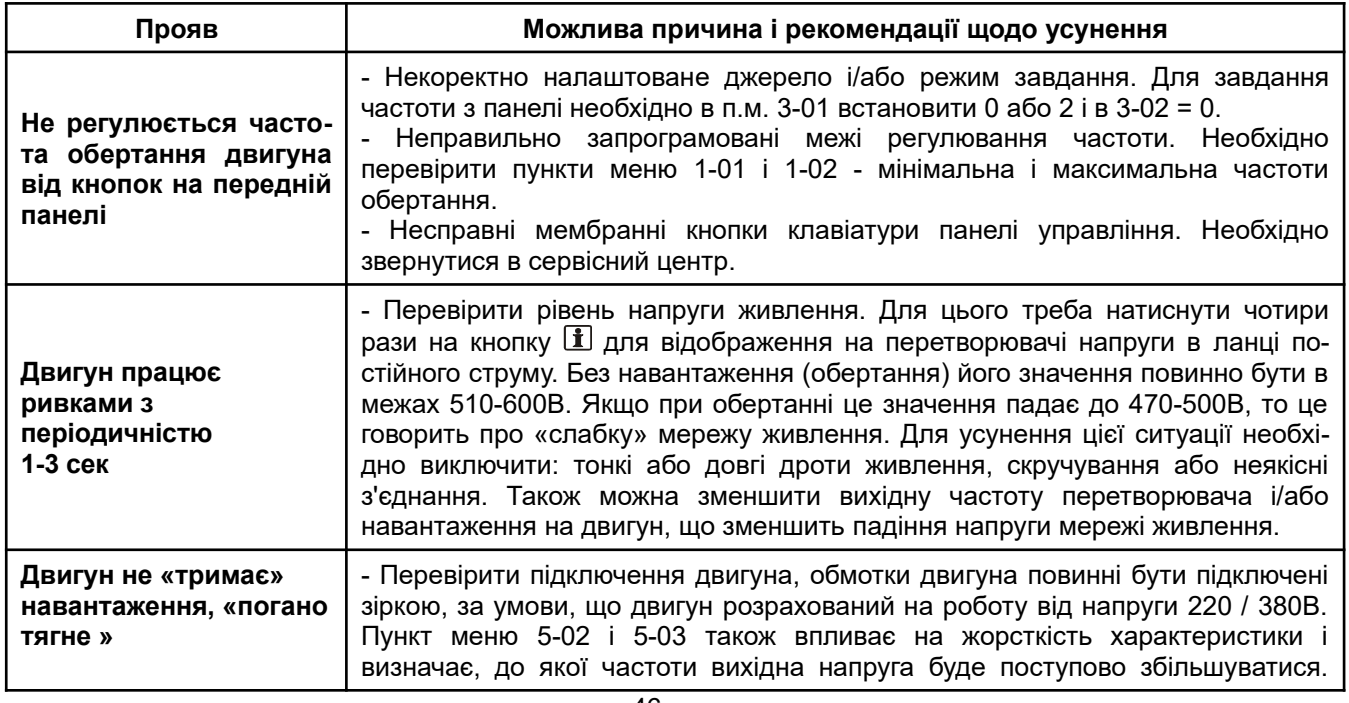

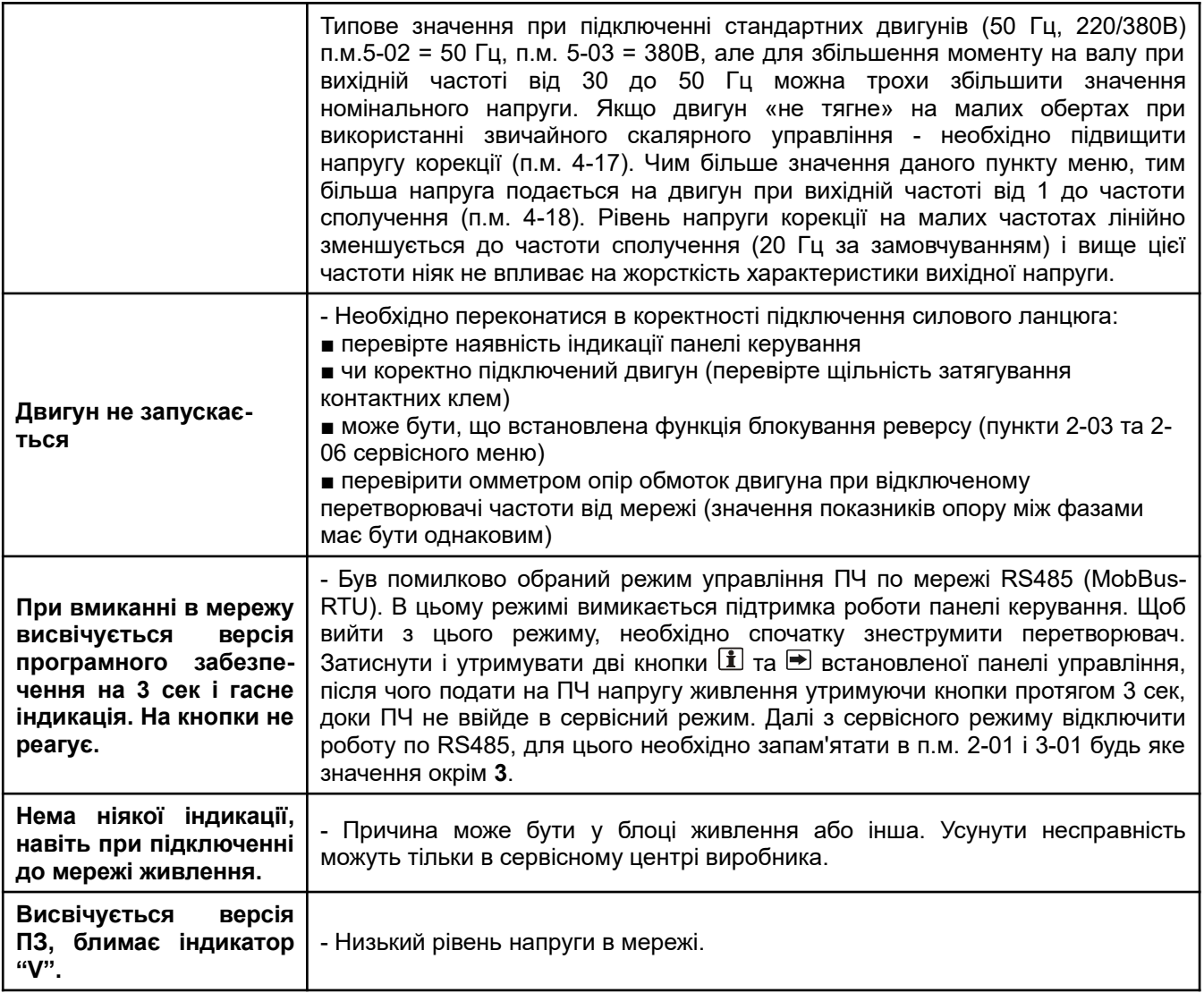

## **8. ОБСЛУГОВУВАННЯ**

Перетворювачі **CFM** виконані на сучасній елементній базі: силові ключі - IGBT (біполярний транзистор з ізольованим затвором); система керування - на спеціалізованому мікроконтролері та з широким використанням елементів, що монтуються на друковані плати за SMD-технологією в автоматичному режимі.

Система охолодження — примусова, з використанням спеціалізованих вентиляторів.

Для максимального продовження терміну безвідмовної експлуатації перетворювача необхідно проводити щомісячний огляд і, при необхідності, профілактичні роботи, які описані нижче, .

#### *Огляд і профілактичні роботи повинні виконуватися кваліфікованим персоналом!*

## **8.1. ПЕРІОДИЧНИЙ ОГЛЯД**

Нижче наведені основні показники, які необхідно контролювати:

 1. Чи нормально працює двигун (незвичайні звуки, надмірний нагрів, вібрації, незвичайна поведінка LED та інше)?

2. Чи є умови навколишнього середовища допустимими для експлуатації перетворювача

(температура, вологість, забрудненість повітря, умови охолодження та інше)?

3. Чи знаходиться напруга мережі в допустимих межах (вимір вольтметром)?

#### **8.2. ПРОФІЛАКТИКА**

**Увага!** Перед проведенням профілактичних робіт треба обов'язково відключити перетворювач від мережі живлення, почекати 2 хвилини після повного згасання LED індикаторів, що є гарантією повного розряду конденсаторів перетворювача.

1. Перевірте з'єднання дротів на силових клемах, клемах терміналів зовнішнього управління і релейних виходів, при необхідності затягніть їх, дотримуючись рекомендованого зусилля.

2. Перевірте провідники та ізоляцію на відсутність пошкоджень.

3. Перевірте опір ізоляції мегометром.

4. Якщо перетворювач тривалий час не включався, необхідно не рідше одного разу на два роки включати перетворювач без двигуна, щоб мати впевненість в збереженні його функціональних здібностей.

5. Очистіть від пилу і забруднень радіатор охолодження, панель керування, вентилятори та інші вузли перетворювача. Пам'ятайте, що пил і бруд можуть зменшити термін служби перетворювача або привести до його відмови.